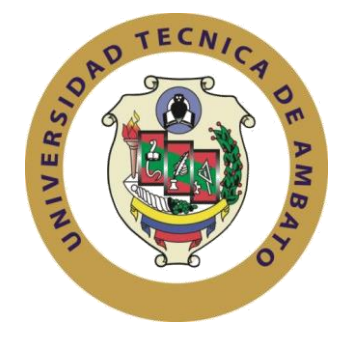

### **UNIVERSIDAD TÉCNICA DE AMBATO**

### **FACULTAD DE INGENIERÍA EN SISTEMAS ELECTRÓNICA E**

### **INDUSTRIAL**

## **CARRERA DE INGENIERÍA EN SISTEMAS COMPUTACIONALES E INFORMÁTICOS**

**TEMA**:

# **SISTEMA DE GESTIÓN PARA LA OPTIMIZACION DEL DESARROLLO DE PRÁCTICAS DE LOS ESTUDIANTES EN LOS LABORATORIOS EN LA FACULTAD DE CIENCIA E INGENIERÍA EN ALIMENTOS.**

Trabajo de Graduación. Modalidad: Proyecto de Investigación, presentado previo la obtención del título de Ingeniera en Sistemas Computacionales e Informáticos.

SUBLINEA DE INVESTIGACIÓN: Aplicaciones para WEB

AUTOR: Lisintuña Poaquiza, Blanca Patricia

TUTOR: Ing. Mg. Álvarez Mayorga, Edison Homero

 **Ambato – Ecuador Mayo, 2019**

### **CERTIFICACION DEL TUTOR**

<span id="page-1-0"></span>En mi calidad de Tutor del Trabajo de Investigación sobre el Tema:

**"SISTEMA DE GESTIÓN PARA LA OPTIMIZACION DEL DESARROLLO**  FACULTAD DE CIENCIA E INGENIERÍA EN ALIMENTOS.", de la señorita Blanca Patricia Lisintuña Poaquiza, estudiante de la Carrera de Ingeniería en Sistemas Computacionales e Informáticos, de la Facultad de Ingeniería en Sistemas, Electrónica e Industrial, de la Universidad Técnica de Ambato, considero que el informe investigativo reúne los requisitos suficientes para que continúe con los trámites y consiguiente aprobación de conformidad con el Art. 16 del Capítulo II, del Reglamento de Graduación para Obtener el Título de Terminal de Tercer Nivel de la<br>Universidad Técnica de Ambato. Reglamento de Graduación para Obtener el Título de Terminal de Tercer Nivel de la

Ambato, Mayo 2019

Howy

Ing. Mg. Edison Álvarez Mayorga

# **AUTORÍA DEL TRABAJO**

<span id="page-2-0"></span>El presente Proyecto de Investigación titulado: "SISTEMA DE GESTIÓN PARA LA OPTIMIZACION DEL DESARROLLO DE PRÁCTICAS DE LOS **ESTUDIANTES EN LOS LABORATORIOS EN LA FACULTAD DE CIENCIA** E INGENIERÍA EN ALIMENTOS.", es absolutamente original, auténtico y personal, en tal virtud, el contenido, efectos legales y académicos que se desprenden del mismo son de exclusiva responsabilidad del autor.

Ambato, Mayo 2019

 $\sqrt{2}$  $\sqrt{\frac{1}{2}}$ 1804

Blanca Patricia Lisintuña Poaquiza C.L. 180456003-3

#### **DERECHOS DE AUTOR**

<span id="page-3-0"></span>Autorizo a la Universidad Técnica de Ambato, para que haga uso de este Trabajo de Titulación como un documento disponible para la lectura, consulta y procesos de investigación.

> Cedo los derechos de mi Trabajo de Titulación, con fines de difusión pública, además autorizo su reproducción dentro de las regulaciones de la Universidad

> > Ambato, Mayo 2019

Blanca Patricia Lisintuña Poaquiza **C. I.** 180456003-3

Ambato, Mayo 2019

## <span id="page-4-0"></span>**APROBACIÓN DE LA COMISIÓN CALIFICADORA**

La Comisión Calificadora del presente trabajo conformada por los señores docentes, Ing. Franklin Mayorga e Ing. Rubén Nogales, revisó y aprobó el Informe Final del Proyecto de Investigación titulado: **"SISTEMA DE GESTIÓN PARA LA OPTIMIZACION DEL DESARROLLO DE PRÁCTICAS DE LOS ESTUDIANTES EN LOS LABORATORIOS EN LA FACULTAD DE CIENCIA E INGENIERÍA EN ALIMENTOS."**, presentado por la señorita Blanca Patricia Lisintuña Poaquiza de acuerdo al numeral 9.1 de los Lineamientos Generales para la aplicación de Instructivos de las Modalidades de Titulación de las Facultades de la Universidad Técnica de Ambato.

Ambato, Mayo 2019

 $\overline{\mathcal{A}}$ 

Ing. Urrutia Urrutia Elsa Pilar PRESIDENTE DEL TRIBUNAL

 $-1111$ 

Ing. Mayorga Franklin Ing. Mayorga Franklin<br>DOCENTE CALIFICADOR DOCENTE CALIFICA

DOCENTE CALIFICADOR

### <span id="page-5-0"></span>**DEDICATORIA**

La presente tesis está dedicada en primer lugar, a mi buen Padre Dios, por todos los favores y Milagros recibidos durante mí Carrera Universitaria.

A mis padres que siempre me estuvieron apoyando, tanto económicamente como emocionalmente, durante el transcurso de mi carrera.

Blanca Patricia Lisintuña Poaquiza

### <span id="page-6-0"></span>**AGRADECIMIENTO**

Agradezco a todos mis profesores de la Facultad de Ingeniería en Sistemas Electrónica e Industrial por brindarme sus conocimientos.

Un sincero agradecimiento al Ing. Edison Álvarez por haberme guiado en todo este proceso de la elaboración de la tesis impartiéndome sus conocimientos.

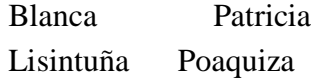

# **INDICE DE CONTENIDOS**

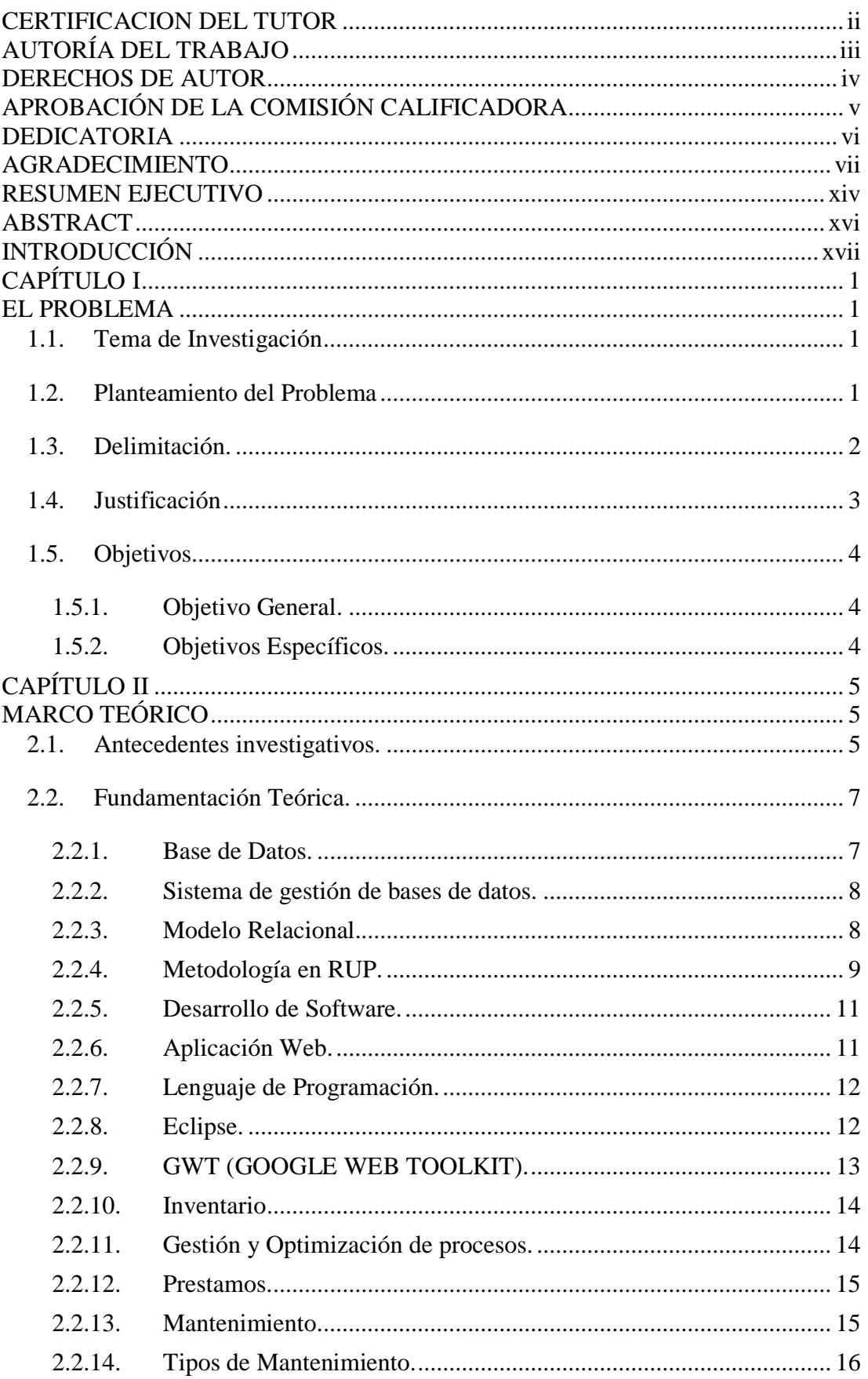

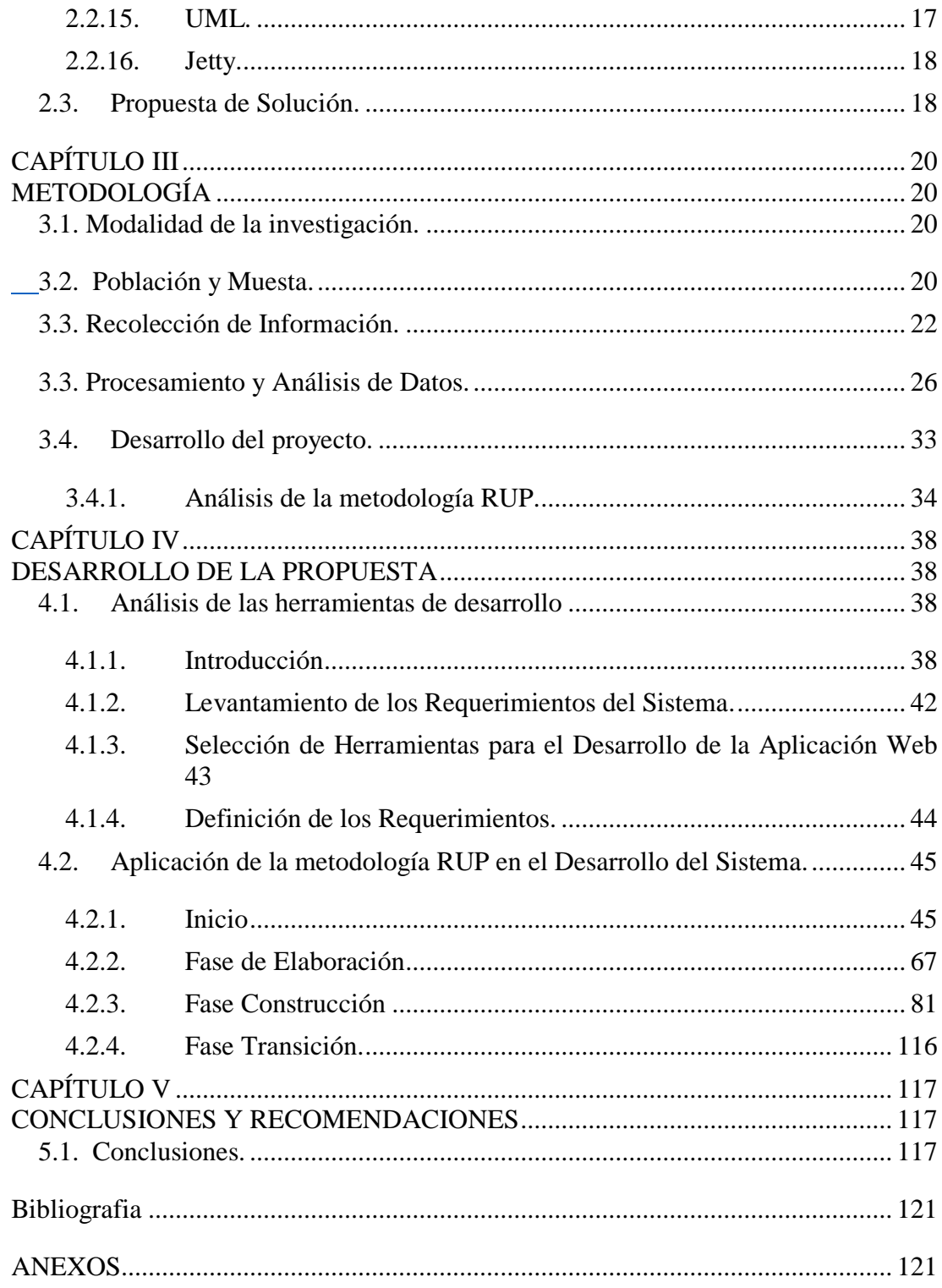

### **INDICE DE IMAGENES**

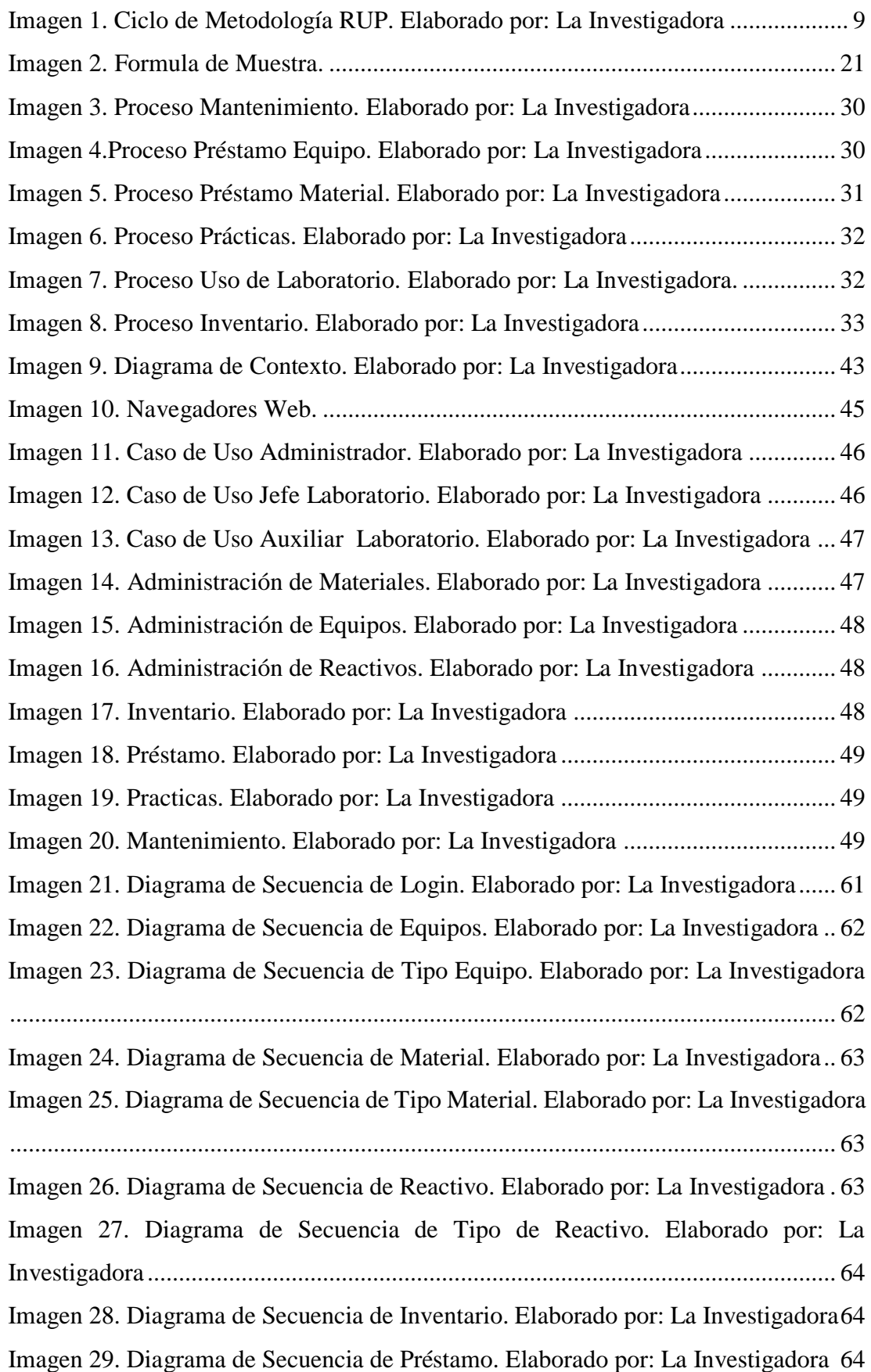

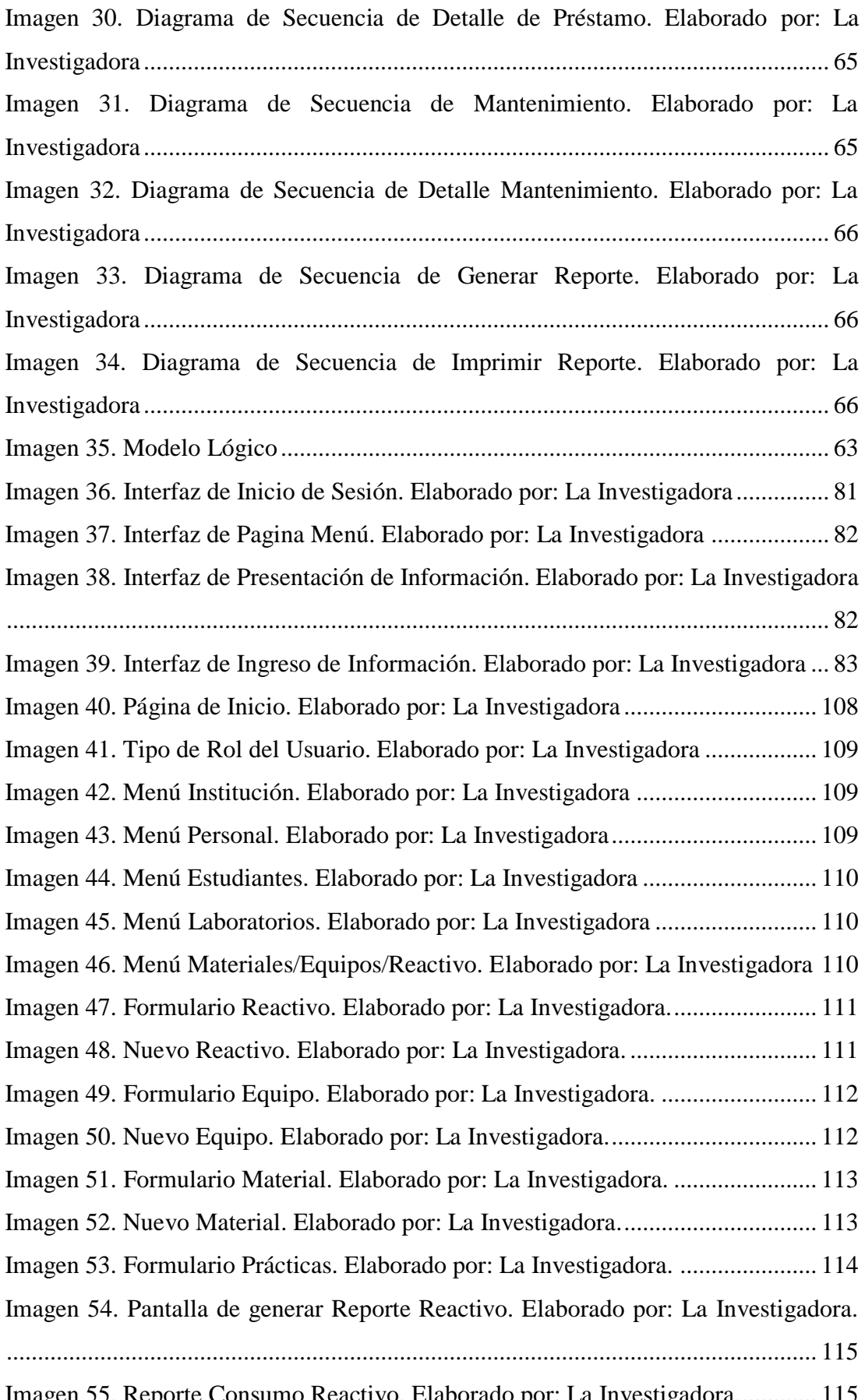

[Imagen 55. Reporte Consumo Reactivo. Elaborado por: La Investigadora.............](#page-136-1) 115

### **INDICE DE TABLAS.**

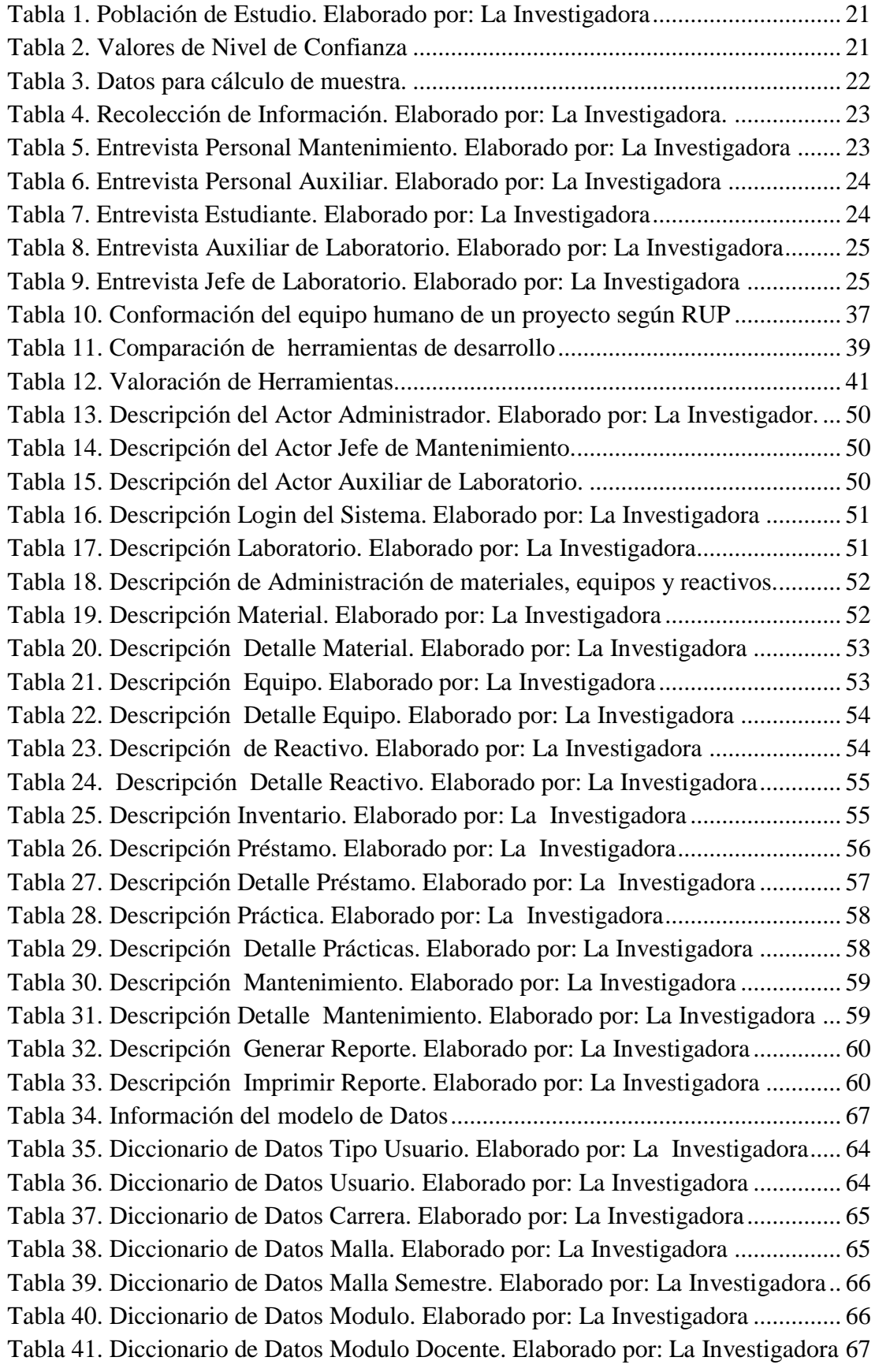

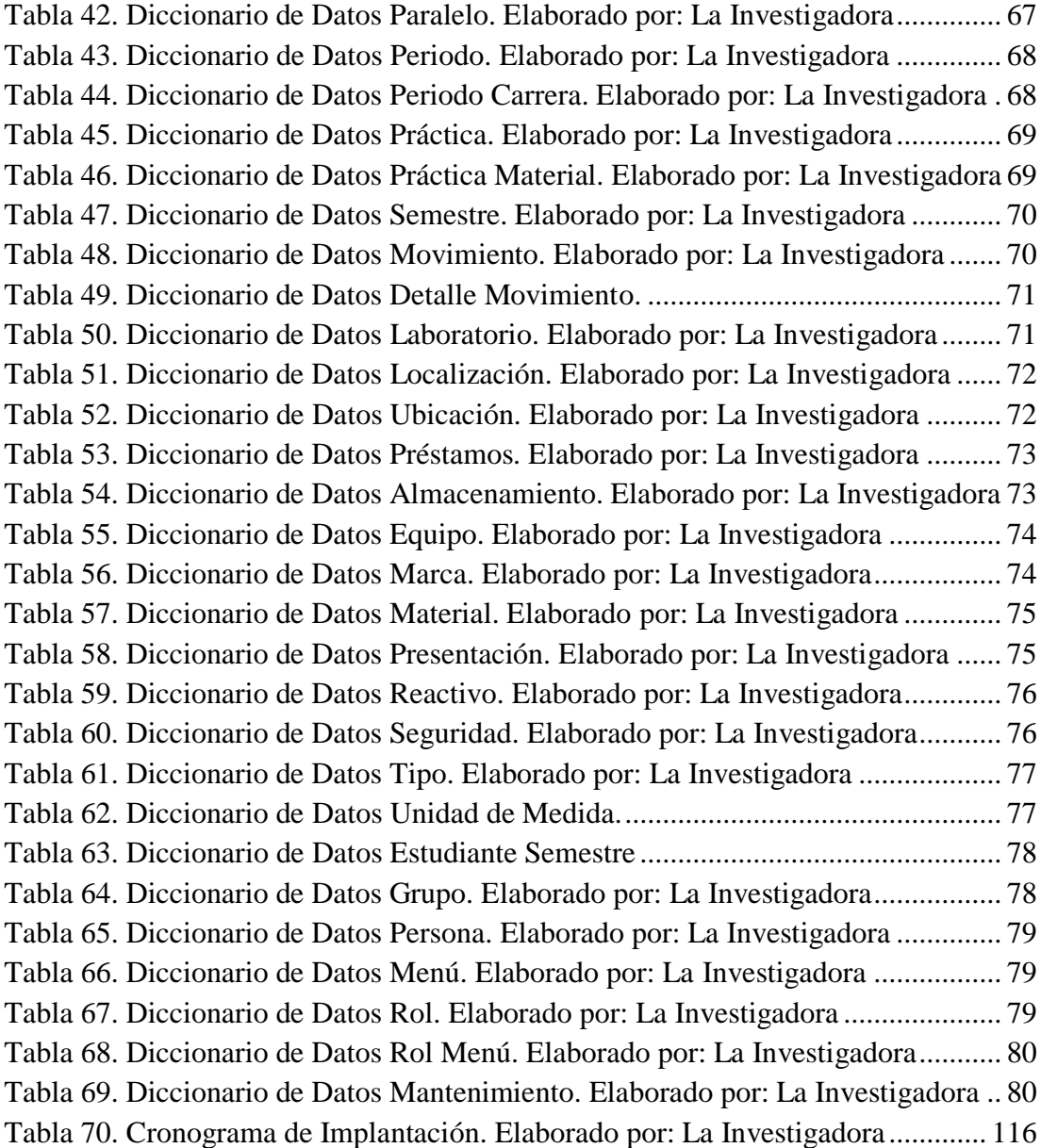

# **UNIVERSIDAD TÉCNICA DE AMBATO FACULTAD DE INGENIERÍA EN SISTEMAS ELECTRÓNICA E INDUSTRIAL CARRERA DE INGENIERÍA EN SISTEMAS COMPUTACIONALES E INFORMÁTICOS**

TEMA: **"SISTEMA DE GESTIÓN PARA LA OPTIMIZACION DEL DESARROLLO DE PRÁCTICAS DE LOS ESTUDIANTES EN LOS LABORATORIOS EN LA FACULTAD DE CIENCIA E INGENIERÍA EN ALIMENTOS"**

**AUTOR:** Blanca Patricia Lisintuña Poaquiza. **TUTOR:** Ing. Mg. Edison Homero Álvarez Mayorga. **FECHA:** Febrero del 2019.

### **RESUMEN EJECUTIVO**

<span id="page-13-0"></span>Los laboratorios de la Facultad de Ingeniería de Ciencia e Ingeniería en Alimentos de la Universidad Técnica de Ambato, permiten realizar prácticas a los estudiantes, de esta manera contribuye en el aprendizaje de los mismos. Los laboratorios actualmente no posee un sistema de gestión para controlar el inventario de, materiales, reactivos y equipos. La falta de un sistema de gestión, ha hecho que no se administre de manera eficiente los registros, ocasionando que los estudiantes no puedan realizar sus prácticas adecuadamente.

El objetivo de esta investigación es automatizar los procesos de Inventarios para la gestión de los laboratorios en la Facultad de Ciencia e Ingeniería en Alimentos, a través de la implementación de una aplicación web utilizando la metodología RUP. La importancia de este proyecto radica en que permite que los estudiantes puedan desarrollar sus prácticas con mayor facilidad.

El presente trabajo denominado **"SISTEMA DE GESTIÓN PARA LA OPTIMIZACION DEL DESARROLLO DE PRÁCTICAS DE LOS ESTUDIANTES EN LOS LABORATORIOS EN LA FACULTAD DE CIENCIA E INGENIERÍA EN ALIMENTOS.",** mostrara la utilización de la tecnología web para ayudar a la gestión de las tareas que actualmente se realizan de forma manual, permite reducir el tiempo de duración en los procesos de registros de los laboratorios.

El sistema de gestión fue desarrollado con las siguientes herramientas: PostgresSQL v9.2, Eclipse neón como lenguaje de programación.

El producto final obtenido ha sido un sistema de gestión web que ayude a controlar los registros de materiales, reactivos y equipos que tiene los laboratorios de la Facultad de Ciencia e Ingeniería en Alimentos, contando con acceso a la información de manera rápida y segura.

**Descriptores:** Gestión, Aplicación Web, Inventarios, Metodología RUP.

### **ABSTRACT**

<span id="page-15-0"></span>The laboratories of the Facultad de Ciencia e Ingeniería en Alimentos of the Universidad Tecnica de Ambato, allow to realize practices to the students, of this way contributes in the learning of the same. The laboratories do not currently have a management system to control the inventory of materials, reagents and equipment. The lack of a management system has meant that records are not managed efficiently, causing students to be unable to perform their practices properly.

The objective of this research is to automate the processes of inventories for the management of laboratories in the Facultad de Ciencia e Ingenieria en Alimentos, through the implementation of a web application using the RUP methodology. The importance of this project is that it allows students to develop their practices more easily.

The present work called **" SISTEMA DE GESTIÓN PARA LA OPTIMIZACION DEL DESARROLLO DE PRÁCTICAS DE LOS ESTUDIANTES EN LOS LABORATORIOS EN LA FACULTAD DE CIENCIA E INGENIERÍA EN ALIMENTOS.",** will show the use of web technology to help the management of the tasks that currently they are done manually, it allows to reduce the time of duration in the processes of records of the laboratories.

The management system was developed with the following tools: PostgresSQL v9.2, Eclipse neon as a programming language.

The final product obtained has been a web management system that helps control the records of materials, reagents and equipment held by the laboratory of the Facultad de Ciencia e Ingenieria en Alimentos, with access to information quickly and safely.

**Descriptors:** Management, Web Application, Inventories, RUP Methodology.

### **INTRODUCCIÓN**

<span id="page-16-0"></span>En un mundo en constante evolución de la tecnología, es indispensable adaptar los procesos a los avances tecnológicos actuales. Por ende, estimular las tareas en el proceso de gestión de laboratorios, es necesario implementar un Sistema de Gestión para la Optimización del desarrollo de Prácticas de los Estudiantes en los Laboratorios en la Facultad de Ciencia e Ingeniería en Alimentos. Para ello, el desarrollo de este trabajo de investigación se realizó conforme a los capítulos descritos a continuación:

**Capítulo I:** Está conformado por el tema de investigación, el planteamiento del problema, la delimitación, justificación, objetivos: general y específicos.

**Capítulo II:** Está compuesto por los antecedentes de la investigación, fundamentación teórica que conlleve a la justificación acerca de los conceptos tomados de publicaciones realizadas por algunos autores, que tengan relación con el tema planteado.

**Capítulo III:** Encierra todos los aspectos metodológicos de la presente investigación y se describe la modalidad de investigación, el enfoque y el nivel de la investigación, así también, se establece la población y muestra; la recolección y procesamiento de la información y finalmente se describe el desarrollo del proyecto.

**Capítulo IV:** Se centra en desarrollar la propuesta describiendo la estructura del proyecto, el documento de especificación de requerimientos, detallando la descripción general, la especificación de requerimientos, la información a tener en cuenta para el proyecto; además esto también contiene el diseño de la aplicación, con sus correspondientes pruebas de funcionamiento.

**Capítulo V:** Se desarrollan las conclusiones y recomendaciones enfocadas a los objetivos planteados en el desarrollo del tema de investigación.

### **CAPÍTULO I**

### **EL PROBLEMA**

### <span id="page-17-2"></span><span id="page-17-1"></span><span id="page-17-0"></span>**1.1. Tema de Investigación**

SISTEMA DE GESTIÓN PARA LA OPTIMIZACION DEL DESARROLLO DE PRÁCTICAS DE LOS ESTUDIANTES EN LOS LABORATORIOS EN LA FACULTAD DE CIENCIA E INGENIERÍA EN ALIMENTOS.

### <span id="page-17-3"></span>**1.2. Planteamiento del Problema**

Hoy en día los sistemas informáticos de todo tipo están en el auge de la tecnología, es decir estos sistemas evitan las rutinas manuales, que realizan las personas de empresas tanto privadas como públicas de todo el mundo, también se evitan de realizar tareas que conllevan mucho tiempo y de esta manera realizar tareas más importantes para la empresa. **[1]**

En Bogotá en la Universidad Libre de Colombia, realizaron un diseño de un sistema de información cuyo objetivo es apoyar de manera eficiente la administración de los laboratorios, por medio de herramientas apropiadas. De esta manera garantizando la fidelidad de la información suministrada por los usuarios, así mismo agilizando los procesos de solicitud, búsqueda y préstamo de laboratorios y materiales requeridos por docentes para las prácticas. Así que este proceso se llevó a cabo por medio de la web de esta forma se garantiza un excelente servicio a la comunidad de la Universidad Libre de Colombia. [2]

En el Ecuador, ha crecido la necesidad de automatizar los procesos de laboratorios y de esta manera reducir periodos de tiempo de los mismos, por lo tanto utilizar menores esfuerzos tanto humanos como económicos**.** En una institución dedicada a la investigación y a la enseñanza, los laboratorios de investigación científica son de gran relevancia. Es aquí donde se enseñan los fundamentos de las ciencias y se

llevan a cabo proyectos de investigación que resultan fundamentales para sociedades enteras. Por tanto, su necesidad es inminente.

Actualmente en la Facultad de Ciencia e Ingeniería en Alimentos de la Universidad Técnica de Ambato existe un inventario que maneja el Jefe de Laboratorio manualmente, pero no abarca a cubrir adecuadamente el registro de materiales, reactivos y equipos. Hay que mencionar, además este inventario no presta las facilidades de flexibilidad para poder acceder de forma rápida, ya que lo realizan manualmente cometiendo errores y lentitud en los registros.

Considerando que el problema del manejo de sus inventarios, es que el inventario físico no lleva correctamente el registro de los materiales, así que algunos materiales no están por categorías, no se le da el correcto seguimiento a los inventarios.

Los documentos de los préstamos de equipos, materiales y reactivos están desorganizados y ubicados en diferentes apartados del lugar de trabajo del Jefe de Laboratorios. Por esta razón hay perdida de información o de dichos documentos, al perderse estos documentos puede también existir perdida de los equipos, materiales y reactivos ya que no existe el control de préstamos.

Por lo mencionado, es necesario dar solución al problema establecido mediante la implementación de un Sistema de Gestión de Laboratorios en la Facultad de Ciencia e Ingeniería en Alimentos. Dicho sistema brindara tanto las facilidades para la gestión de información de registros de materiales, reactivos y equipos, así como un rápido y seguro acceso a los datos, proporcionando la optimización de las prácticas de los estudiantes.

### <span id="page-18-0"></span>**1.3. Delimitación.**

Delimitación de contenidos

**Área:** Software

Línea de Investigación: Tecnologías de la Información y de la Comunicación **Programas de investigación:** Desarrollo Software.

### **Sublínea de investigación:** Aplicación web

#### **Delimitación espacial:**

La presente investigación se desarrolló en la Universidad Técnica de Ambato, en la provincia de Tungurahua, cantón Ambato, predios Huachi Av. Los Chasquis.

### **Delimitación Temporal:**

El proyecto de investigación se desarrolló desde el periodo Septiembre/2018 hasta Febrero/2019.

### <span id="page-19-0"></span>**1.4. Justificación**

El desarrollo de la investigación está enmarcado en resolver los problemas administrativos relacionados con el proceso de gestión de laboratorios en la Facultad de Ciencia e Ingeniería en Alimentos

La **importancia** de realizar una Aplicación web consiste en la disponibilidad de la información, de este modo tener fácil acceso a la misma, además de manera rápida y oportuna. Al mismo tiempo automatizar los procesos de gestión de los laboratorios, proporcionando eficiencia y control de la información.

Se considera **factible**, porque la Facultad de Ciencia e Ingeniería en Alimentos de la Universidad Técnica de Ambato cuenta con los recursos tecnológicos necesarios, hay que mencionar, además que existe el consentimiento para poder acceder a la información necesaria para esta investigación.

La **utilidad** del presente trabajo está centrado en la gestión de materiales, reactivos y equipos de los laboratorios, al mismo tiempo en el apoyo a la optimización de los procesos que actualmente se los realiza de forma manual, brindando facilidad y rapidez en la administración de los mismos, mejorando de tal forma el control.

### <span id="page-20-0"></span>**1.5. Objetivos.**

.

.

### <span id="page-20-1"></span>**1.5.1. Objetivo General.**

Desarrollar un sistema de gestión de control de prácticas de los estudiantes en la Facultad de Ciencia e Ingeniería en Alimentos, de manera tal que se minimicen los periodos de tiempos generados e incremente la productividad encontrando formas, técnicas y herramientas que permitan simplificar la gestión, lograr mayores niveles de eficiencia, y evitar el conteo físico.

### <span id="page-20-2"></span>**1.5.2. Objetivos Específicos.**

- Categorizar el sistema de gestión de métodos de prácticas de los estudiantes de la Facultad de Ciencia e Ingeniería en Alimentos con el fin de identificar los procesos que se llevan a cabo para optimizar los mismos.
- Aplicar los diferentes modelos teóricos de gestión de calidad en los laboratorios de prácticas estableciendo el modelo más apropiado para el manejo del sistema, que facilite la recolección y análisis de la información para su mejor aprovechamiento
- Establecer la metodología adecuada para obtener la confianza y rapidez de los resultados de las prácticas de los estudiantes.
- Implantar el sistema en la Facultad de Ciencia e Ingeniería en Alimentos.

### **CAPÍTULO II**

### **MARCO TEÓRICO**

#### <span id="page-21-2"></span><span id="page-21-1"></span><span id="page-21-0"></span>**2.1. Antecedentes investigativos.**

Anteceden a la siguiente investigación los siguientes artículos científicos e investigaciones que fundamentan el estudio; mismas que permiten responder dudas y ayudan a elegir la metodología más adecuada en la cual se pude basar en la realización del sistema.

Camilo Alexander Guevara Robayo, y Jaime Andrés Martínez Mora en el año 2011, mediante su proyecto "Sistema de Información para los Laboratorios de Ingeniería S.I.L.I.", realizado en la Universidad Libre de Colombia, argumentan que mediante una aplicación web, tienen la posibilidad de conocer las actividades que va a realizar mediante el transcurso, tomando como base los registros de años anteriores además de brindar la posibilidad de visualizar, almacenar, además se pueden realizar reportes personalizados filtrando la información. Durante el transcurso del proyecto, se ha tenido la oportunidad de conocer a profundidad las herramientas orientadas a la web, las cuales han sido de vital importancia para llegar al producto final entregado. [2]

José Fabricio Garzón Freire en el año 2013, con el nombre de "Sistema web para el control de préstamos de herramientas y accesorios en los laboratorios de la Facultad de Ingeniería en Sistemas, Electrónica e Industrial.", realizado en la Universidad Técnica de Ambato, manifiesta que la implementación de un sistema informático ayuda a facilitar y agilizar el control de préstamos de herramientas, y accesorios en los laboratorios de la facultad, permitiendo conocer ágilmente el stock de las herramientas, además se asegura que las entregas sean más rápidas, mejorando la calidad debido al rápido manejo de la información, esto simplifica los procesos manuales los cuales eran demorosos y no eran exactos ni fiables. [3]

Diana Catalina Cruz Caiza, y Christian Xavier Zhamungui Oviedo en el año 2013, en el trabajo investigativo "Desarrollo de un Sistema Web para el manejo de Inventario de Multibodegas, Gestión Contable, y creación de un repositorio digital de informes Tecnicos, utilizando Dspace, Tecnologia Primefaces y herramientas Open Source, para la empresa Crosstronik CIA. LTDA.", afirma que el desarrollo de un Sistema Web que permite automatizar los procesos de control de Inventario de Multibodegas, gestión de los principales procesos contables, y la publicación de documentos. Para estructurar, planificar y controlar el proceso de desarrollo del sistema, se ha utilizado la metodología de desarrollo ágil, Programación Extrema. Permite que el aplicativo optimice el manejo de los procesos internos de la empresa, todo en su conjunto genere satisfacción al usuario interno y externo, brindando una imagen corporativa robusta. [4]

Chóez Gavilánez José Alfredo en el año 2015, en su tema de proyecto "Sistema de Control de Inventario y Desechos Químicos para la Bodega del Laboratorio de Calidad de la Empresa Interagua", realizado en la ciudad de Guayaquil, afirma que la implementación de un Sistema, permite que el aplicativo realice retiros, ingresos, eliminar o modificar los productos existentes en esta área, además de realizar la impresión de informes y consultas. Permitiendo mejorar y modernizar los procesos y actividades dentro de la bodega los mismos que pueden ser de insumos o desechos químicos. [5]

Paula Elizabeth Noboa Ramírez en el año 2013, en su tema de proyecto "Sistematización de los Laboratorios Académicos de Prácticas de la Facultad de Ingeniería Química de la Universidad Central del Ecuador", realizado en la ciudad de Quito, afirma que el desarrollo de un Sistema Web permite orientar a la administración de los laboratorios académicos, se encarga de la administración de tareas como el mantenimiento de equipos, grupos de ayudantía y reservación de laboratorios orientados a grupos de estudiantes, adicionalmente consta de módulos de administración de laboratorios y usuarios. [6]

Todas las investigaciones que anteceden al estudio, permiten evidenciar que existe solución al problema encontrado y que, mediante el manejo adecuado del aplicativo web, se alcanzarán los objetivos planteados, además de aportar a la sociedad con el conocimiento adquirido en estas investigaciones.

#### <span id="page-23-0"></span>**2.2. Fundamentación Teórica.**

### <span id="page-23-1"></span>**2.2.1. Base de Datos.**

PostgreSQL es un Sistema de gestión de bases de datos relacional orientado a objetos y libre, publicado bajo la licencia PostgreSQL, similar a la BSD o la MIT.

Como muchos otros proyectos de [código abierto,](https://es.wikipedia.org/wiki/Software_de_c%C3%B3digo_abierto) el desarrollo de PostgreSQL no es manejado por una empresa o persona, sino que es dirigido por una comunidad de desarrolladores que trabajan de forma desinteresada, [altruista,](https://es.wikipedia.org/wiki/Altruismo) libre o apoyados por [organizaciones comerciales.](https://es.wikipedia.org/wiki/Empresas)

### **Características**

### **Alta concurrencia**

Mediante un sistema denominado MVCC (Acceso concurrente multiversión, por sus siglas en inglés) PostgreSQL permite que mientras un proceso escribe en una tabla, otros accedan a la misma tabla sin necesidad de bloqueos. Cada usuario obtiene una visión consistiva.

### **Amplia variedad de tipos nativos**

- PostgreSQL provee nativamente soporte para:
- Números de [precisión arbitraria.](https://es.wikipedia.org/wiki/Precisi%C3%B3n_arbitraria)
- Texto de largo ilimitado.
- Figuras geométricas (con una variedad de funciones asociadas).
- [Direcciones IP](https://es.wikipedia.org/wiki/Direcci%C3%B3n_IP) (IPv4 e IPv6).
- Bloques de direcciones estilo [CIDR.](https://es.wikipedia.org/wiki/CIDR)
- [Direcciones MAC.](https://es.wikipedia.org/wiki/Direcci%C3%B3n_MAC)
- [Arrays.](https://es.wikipedia.org/wiki/Vector_(programaci%C3%B3n)) [7]

Como investigadora se considera que PostgresSQL es una base de dato libre y gratuito, se puede instalar en cualquier equipo, es decir es multiplataforma, velocidad de respuesta sin importar el tamaño de la base. Buena escalabilidad.

#### <span id="page-24-0"></span>**2.2.2. Sistema de gestión de bases de datos.**

Un SGBD es una colección de programas que permite a los usuarios crear y mantener una base de datos. El SGBD es un sistema de software de propósito general que facilita los procesos de definición, construcción, manipulación y compartición de bases de datos entre varios usuarios y aplicaciones [8].

Los SGBD son un tipo de software muy específico, dedicado a servir de interfaz entre la base de datos, el usuario y las aplicaciones que la utilizan. Es un conjunto de programas que permiten crear y mantener una base de datos, asegurando su integridad, confidencialidad y seguridad [9]

Como investigadora se considera que el SGBD es un tipo de software que ayudan a los usuarios que ahorren los detalles acerca del almacenamiento físico de los datos, de esta manera logrando una independencia y seguridad de los datos.

### <span id="page-24-1"></span>**2.2.3. Modelo Relacional.**

El modelo relacional constituye una alternativa para la organización y representación de la información que se pretende almacenar en una base de datos. Se trata de un modelo teórico matemático que, además de proporcionarnos los elementos básicos de modelado (las relaciones), incluye un conjunto de operadores (definidos en forma de un álgebra relacional) para su manipulación, sin ambigüedad posible.

En el modelo relacional se basa en el concepto matemático de relación. En este modelo, la información se representa en forma de "tablas" o relaciones, donde cada fila de la tabla se interpreta como una relación ordenada de valores (un conjunto de valores relacionados entre sí [10]

Como investigadora se considera que en la investigación se utilizara este modelo al ser el más efectivo, hoy en día y más que nada, porque la información que se obtendrá se lo podrá representar de la mejor manera al mundo real con este modelo. La asociación con los gestores de base de datos actuales es buena y así se podrá tener buenos resultados en la investigación

#### <span id="page-25-0"></span>**2.2.4. Metodología en RUP.**

La metodología de desarrollo de software RUP, sus fases y características.

El Proceso Unificado de desarrollo o RUP (Rational Unified Process), es un proceso de desarrollo de software y constituye la metodología estándar más utilizada para el análisis, implementación y documentación de sistemas orientados a objetos.

- $\checkmark$  Pretende una forma disciplinada de asignar tareas y responsabilidades (quién hace qué, cuándo y cómo).
- $\checkmark$  Pretende implementar las mejores prácticas en Ingeniería de Software como:
- o Desarrollo iterativo.
- o Administración de requisitos.
- o Uso de arquitectura basada en componentes.
- o Control de cambios.
- o Modelado visual del software.
- o Verificación de la calidad del software.

El RUP es un producto de Rational (IBM). Se caracteriza por ser iterativo e incremental, estar centrado en la arquitectura y guiado por los casos de uso. Incluye artefactos (que son los productos tangibles del proceso como por ejemplo, el modelo de casos de uso, el código fuente, etc.) y roles (papel que desempeña una persona en un determinado momento, una persona puede desempeñar distintos roles a lo largo del proceso) [11].

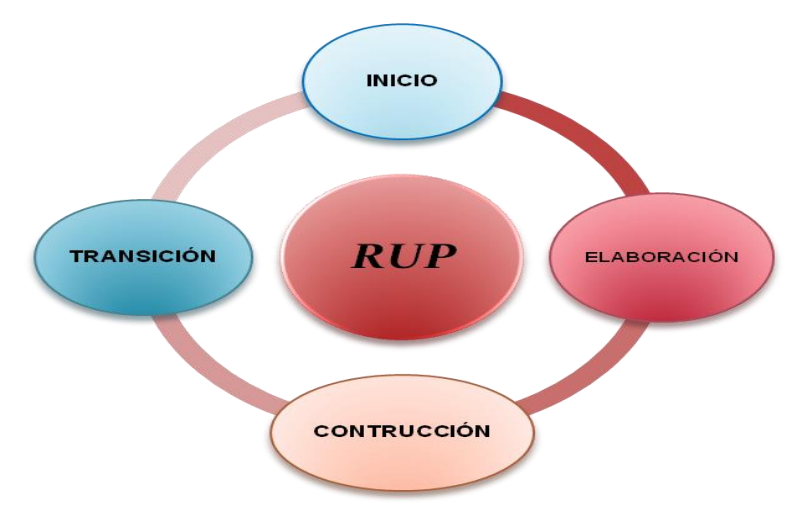

<span id="page-25-1"></span>**Imagen 1. Ciclo de Metodología RUP. Elaborado por: La Investigadora**

El RUP divide el proceso de desarrollo en ciclos, teniendo un producto final al final de cada ciclo, cada ciclo se divide en fases que finalizan con un hito donde se debe tomar una decisión importante:

**Inicio**: se hace un plan de fases se analiza el contexto del negocio, factores del éxito, se establece la descripción del proyecto (los requisitos del proyecto de la base, los apremios y las características dominantes), casos de uso y se realizan diagramas UML iniciales.

**Elaboración**: es donde el proyecto comienza a tomar forma, se hace un plan de proyecto, se completan los casos de uso, se identifican y eliminan los riesgos es decir la arquitectura del proyecto consigue su forma básica

**Construcción**: se concentra en la elaboración de un producto totalmente operativo y eficiente y el manual de usuario es decir se produce la generación de código fuente valido y el desarrollo de los componentes del sistema.

**Transición:** se implementa el producto en el cliente y se entrena a los usuarios y la prueba beta del sistema para validarlo contra expectativas de los usuarios finales. Como consecuencia de esto suelen surgir nuevos requerimientos a ser analizados.

### **Principales Características**

- Desarrollo iterativo
- Administración de requisitos
- Uso de arquitectura [basada en componentes](https://es.wikipedia.org/wiki/Programaci%C3%B3n_orientada_a_componentes)
- Control de cambios
- Modelado visual del software
- Verificación de la calidad del software [11]

Pretende implementar las mejores prácticas en Ingeniería de Software, de forma que se adapte a cualquier proyecto.

Como investigadora se considera que la metodología RUP requiere conocimientos de procesos y de UML, por lo tanto el progreso es visible en las etapas tempranas. Facilita la reutilización del código teniendo en cuenta que se realiza revisiones en las primeras iteraciones.

#### <span id="page-27-0"></span>**2.2.5. Desarrollo de Software.**

Desarrollar un [software](http://www.monografias.com/Computacion/Software/) significa construirlo simplemente mediante su [descripción.](http://monografias.com/trabajos10/anali/anali.shtml) Está es una razón para considerar la actividad de [desarrollo](http://www.monografias.com/trabajos12/desorgan/desorgan.shtml) de software como una [ingeniería.](http://www.monografias.com/trabajos14/historiaingenieria/historiaingenieria.shtml) En un nivel más general, la relación existente entre un software y su entorno es clara ya que el software es introducido en el mundo de modo de provocar ciertos efectos en el mismo.

El desarrollo de software moderno se distingue básicamente por dos características: la programación orientada al objeto y la separación de las diferentes etapas lógicas en nivel de presentación, de aplicación y de acceso a los datos. [12].

Como investigadora se considera el desarrollo de software es una construcción mediante el análisis de un problema, de este modo se da la solución al problema.

#### <span id="page-27-1"></span>**2.2.6. Aplicación Web.**

Las aplicaciones web reciben este nombre porque se ejecutan en el internet. Es decir que los datos o los archivos en los que se trabaja son procesados y almacenados dentro de la web. Estas aplicaciones, por lo general, no necesitan ser instaladas en un computador.

Toda la información se guarda de forma permanente en grandes servidores de internet y nos envían a nuestros dispositivos o equipos los datos que requerimos en ese momento, quedando una copia temporal dentro de nuestro equipo.

Estos grandes servidores de internet que prestan el servicio de alojamiento están ubicados alrededor de todo el mundo, así hacen que el servicio prestado no sea tan costoso o gratuito en la mayoría de los casos y extremadamente seguro [13]

Como investigadora se considera la aplicación web, permite el trabajo a distancia con mayor facilidad, además solo se necesita un computador con un buen navegador Web y conexión a internet.

#### <span id="page-28-0"></span>**2.2.7. Lenguaje de Programación.**

Lenguaje de programación es un idioma artificial diseñado para expresar computaciones que pueden ser llevadas a cabo por máquinas como las computadoras. Pueden usarse para crear programas que controlen el comportamiento físico y lógico de una máquina, para expresar algoritmos con precisión, o como modo de comunicación humana.

Está formado de un conjunto de símbolos y reglas sintácticas y semánticas que definen su estructura y el significado de sus elementos y expresiones. Al proceso por el cual se escribe, se prueba, se depura, se compila y se mantiene el código fuente de un programa informático se le llama programación [14]

Como investigadora se considera que existen varios leguajes de programación, pero todos cumplen una estructura similar y una misma función que es enviar ordenes al computador. En la presente investigación se utilizara un lenguaje de programación que ayudara a cumplir la accesibilidad, usabilidad, compatibilidad y varias características más que harán a la aplicación web accesible para todo tipo de usuarios. El lenguaje a utilizar será: Eclipse neón para una fácil y eficiente comunicación con el SGBD PostgreSQL.

### <span id="page-28-1"></span>**2.2.8. Eclipse.**

Eclipse es una plataforma de software compuesto por un conjunto de herramientas de programación de [código abierto](https://es.wikipedia.org/wiki/C%C3%B3digo_abierto) multiplataforma para desarrollar lo que el proyecto llama "Aplicaciones de Cliente Enriquecido", opuesto a las aplicaciones "Clienteliviano" basadas en navegadores. Esta plataforma, típicamente ha sido usada para desarrollar [entornos de desarrollo integrados](https://es.wikipedia.org/wiki/Entorno_de_desarrollo_integrado) (del inglés IDE), como el IDE de [Java](https://es.wikipedia.org/wiki/Lenguaje_de_programaci%C3%B3n_Java) llamado Java Development Toolkit (JDT) y el compilador (ECJ) que se entrega como parte de Eclipse (y que son usados también para desarrollar el mismo Eclipse).

Eclipse es también una comunidad de usuarios, extendiendo constantemente las áreas de aplicación cubiertas. Un ejemplo es el recientemente creado [Eclipse Modeling](https://es.wikipedia.org/w/index.php?title=Eclipse_Modeling_Project&action=edit&redlink=1)  [Project,](https://es.wikipedia.org/w/index.php?title=Eclipse_Modeling_Project&action=edit&redlink=1) cubriendo casi todas las áreas de [Model Driven Engineering](https://es.wikipedia.org/wiki/Model_Driven_Engineering)

Eclipse fue desarrollado originalmente por [IBM](https://es.wikipedia.org/wiki/IBM) como el sucesor de su familia de herramientas para [VisualAge.](https://es.wikipedia.org/w/index.php?title=VisualAge&action=edit&redlink=1) Eclipse es ahora desarrollado por la [Fundación](https://es.wikipedia.org/wiki/Fundaci%C3%B3n_Eclipse)  [Eclipse,](https://es.wikipedia.org/wiki/Fundaci%C3%B3n_Eclipse) una organización independiente sin ánimo de lucro que fomenta una comunidad de código abierto y un conjunto de productos complementarios, capacidades y servicios.

Eclipse fue liberado originalmente bajo la [Common Public License,](https://es.wikipedia.org/wiki/Licencia_P%C3%BAblica_Com%C3%BAn) pero después fue re-licenciado bajo la [Eclipse Public License.](https://es.wikipedia.org/wiki/Eclipse_Public_License) La [Free Software Foundation](https://es.wikipedia.org/wiki/Free_Software_Foundation) ha dicho que ambas licencias son licencias de software libre, pero son incompatibles con [Licencia pública general de GNU](https://es.wikipedia.org/wiki/Licencia_p%C3%BAblica_general_de_GNU) (GNU GPL).

#### **Características**

Eclipse dispone de un [Editor de texto](https://es.wikipedia.org/wiki/Editor_de_texto) con un analizador sintáctico. La compilación es en tiempo real. Tiene pruebas unitarias con [JUnit,](https://es.wikipedia.org/wiki/JUnit) control de versiones con [CVS,](https://es.wikipedia.org/wiki/CVS) integración con [Ant,](https://es.wikipedia.org/wiki/Ant) asistentes (wizards) para creación de proyectos, clases, tests, etc., y [refactorización.](https://es.wikipedia.org/wiki/Refactorizaci%C3%B3n)

Asimismo, a través de "plugins" libremente disponibles es posible añadir control de versiones con [Subversión](https://es.wikipedia.org/wiki/Subversion) e integración con [Hibernate](https://es.wikipedia.org/wiki/Hibernate) [15]

Como investigadora se considera que Eclipse emplea módulos para proporcionar toda su funcionalidad al frente de la plataforma de cliente enriquecido, es decir es un IDE abierto y extensible para todo.

### <span id="page-29-0"></span>**2.2.9. GWT (GOOGLE WEB TOOLKIT).**

Es un [código abierto](https://en.wikipedia.org/wiki/Open_source) conjunto de [herramientas](https://en.wikipedia.org/wiki/Programming_tool) que permite a los [desarrolladores](https://en.wikipedia.org/wiki/Web_developer)  [web](https://en.wikipedia.org/wiki/Web_developer) para crear y mantener complejos [de JavaScript](https://en.wikipedia.org/wiki/JavaScript) [front-end de](https://en.wikipedia.org/wiki/Front_and_back_ends) aplicaciones en [Java](https://en.wikipedia.org/wiki/Java_(programming_language)) . Aparte de algunas bibliotecas nativas, todo es una fuente Java que se puede construir en cualquier plataforma compatible con los archivos de compilación GWT Ant incluidos. Está licenciado bajo la [Licencia de](https://en.wikipedia.org/wiki/Apache_License)  [Apache](https://en.wikipedia.org/wiki/Apache_License) versión 2.0

Con GWT, los desarrolladores pueden desarrollar y depurar aplicaciones [Ajax](https://en.wikipedia.org/wiki/Ajax_(programming)) en el lenguaje Java utilizando las herramientas de desarrollo Java de su elección [16].

Como investigadora se considera que el Framework GWT permite desarrollar la aplicación con gran rendimiento, porque permite a los desarrolladores crear y mantener rápidamente las aplicaciones. La aplicación será de alta disponibilidad, porque admite un conjunto indefinido de protocolos de transferencia de información permitiendo una sencilla comunicación con el servidor.

### <span id="page-30-0"></span>**2.2.10. Inventario**

Se define un inventario como la acumulación de materiales (materias primas, productos en proceso, productos terminados o artículos en mantenimiento) que posteriormente serán usados para satisfacer una demanda futura [17].

Un inventario puede ser algo tan elemental como una botella de limpiador de vidrios empleada como parte del programa de mantenimiento de un edificio, o algo más complejo, como una combinación de materias primas y suben samblajes que forman parte de un proceso de manufactura [18].

Como investigadora se considera que inventario es el registro de todos los bienes materiales que posee una persona física. A continuación, se puede aplicar en los 8 laboratorios en donde se encontraran los equipos, materiales y reactivos.

#### <span id="page-30-1"></span>**2.2.11. Gestión y Optimización de procesos.**

La gestión por procesos es una manera de gestionar que tiene por objetivo el análisis periódico de la forma en que se realizan las actividades y procesos en una organización, en la búsqueda de un mejoramiento u optimización continua de los resultados que se obtienen como producto de dicha gestión. Todo ello sin perder de vista que ese producto o resultado tiene como objetivo central el de satisfacer las expectativas y necesidades de un usuario. Estos constituyen los elementos para llegar al punto central, que es el cómo mejorar la gestión [19].

Se denomina gestión al correcto manejo de los recursos de los que dispone una determinada organización, como por ejemplo, empresas, organismos públicos, organismos no gubernamentales [20].

Hoy en día muchas empresas se encuentran inmersas en proyectos de mejora u optimización de procesos y automatización de estos, con el fin de lograr óptimos niveles de eficiencia y efectividad al menor costo posible, que les permita ser competitivos, rentables y se diferencien de su competencia por su calidad de procesos y servicio al cliente. Asimismo, la optimización de procesos está orientado en ayudar a la empresa a rediseñar sus procesos de negocio con el objetivo de reducir costos y mejorar la eficiencia, obteniendo así el mayor beneficio posible usando las herramientas de mejora adecuada, cuyo uso es fundamental para lograr resultados efectivos [21].

Como investigadora se considera que gestión es la forma de administrar los recursos de una organización. En cambio la optimización de procesos es reducir tiempos de respuestas.

### <span id="page-31-0"></span>**2.2.12. Prestamos.**

Un préstamo es la acción y efecto de prestar, un verbo que hace referencia a entregar algo a otra persona, quien debe devolverlo en un futuro. El prestamista otorga una cosa a quien recibe el préstamo pueda utilizarla en un periodo de tiempo. Una vez finalizado ese plazo, debe devolver la cosa prestada [22].

Como investigadora se considera que prestamos es la acción de prestar un bien y por ende a la devolución de un bien.

### <span id="page-31-1"></span>**2.2.13. Mantenimiento.**

Se denomina mantenimiento al procedimiento mediante el cual un determinado bien recibe tratamientos a efectos de que el paso del tiempo, el uso o el cambio de circunstancias exteriores no lo afecte.

En un mantenimiento también hay que tener en cuenta que se puede necesitar componentes para el cambio respectivo en el equipo al que se va a dar el mantenimiento, este proceso puede demorar ya que puede llevar a procesos secundarios con terceras personas [23].

Como investigadora se considera mantenimiento es el procedimiento para mantener un grado óptimo de funcionamiento de los equipos.

### <span id="page-32-0"></span>**2.2.14. Tipos de Mantenimiento.**

Los tipos de mantenimiento son:

Mantenimiento correctivo: No quiere ello decir que no pueda existir este tipo de intervenciones, de hecho el fin último de todo tipo de mantenimiento es reparar o sustituir componentes dañados, con la finalidad de alargar la vida útil de la máquina, y para ello son inevitables las intervenciones correctivas. Pero sí es un error centrar todas las actuaciones de mantenimiento con esta única finalidad.

Mantenimiento preventivo: se basa en la sustitución de componentes cuando suponemos que se ha agotado la vida de los mismos. El estudio teórico de sus vidas lo suele suministrar el fabricante del equipo, quien normalmente incluye una gama de mantenimiento preventivo, con indicación de sustitución de componentes y cambios en la lubricación.

Representa un paso más con respecto al mantenimiento correctivo. Claramente de esta forma conseguimos evitar averías, pero debemos tener cuidado con su aplicación

El mantenimiento preventivo presenta también una serie de inconvenientes:

El principal radica en intervenir una máquina que está funcionando correctamente, simplemente porque le toca una revisión. Las máquinas adquieren con su funcionamiento un equilibrio que, es difícil de restablecer una vez que intervenimos en las mismas y con las actuaciones preventivas estamos modificando constantemente este equilibrio de funcionamiento.

Mantenimiento predictivo: Las actuaciones con mantenimiento predictivo pasan por unos inconvenientes iniciales de elevados costes de inversión en tecnología y formación, con una rentabilidad de la misma a medio y largo plazo. Pero las ventajas son evidentes:

- Conocemos el estado de la máquina en todo instante.
- Eliminamos prácticamente todas las averías.
- Solo paramos o intervenimos en la máquina cuando realmente es necesario.

Mantenimiento proactivo: está basado en los métodos predictivos, pero, para identificar y corregir las causas de los fallos en las máquinas, es necesario una implicación del personal de mantenimiento

El mantenimiento proactivo puede dar respuesta a cuestiones como la que sigue: Es posible que aquel rodamiento, cuya vida útil de trabajo es excesivamente corta, esté insuficientemente dimensionado o simplemente no sea el tipo de rodamiento más adecuado para la aplicación que se le está dando [24].

Como investigadora se considera que se debe realizar todos los tipos de mantenimientos según sea necesario, de este modo tener los equipos de un laboratorio en perfectas condiciones, ahorro de dinero o larga durabilidad se debe dar los diferentes tipos de mantenimientos que existen

### <span id="page-33-0"></span>2.2.15. **UML**.

UML son las siglas de "Unified Modeling Language" o "Lenguaje Unificado de Modelado". Se trata de un estándar que se ha adoptado a nivel internacional por numerosos organismos y empresas para crear esquemas, diagramas y documentación relativa a los desarrollos de software (programas informáticos).

UML es una herramienta propia de personas que tienen conocimientos relativamente avanzados de programación, y es frecuentemente usada por analistas funcionales (aquellos que definen qué debe hacer un programa sin entrar a escribir el código), y analistas-programadores (aquellos que dado un problema, lo estudian y escriben el código informático para resolverlo en un lenguaje como Java, C#, Python o cualquier

otro). Por tanto si estás dando tus primeros pasos en programación, te recomendaríamos que te olvides de UML, hasta que tengas unos conocimientos mínimos como uso de condicionales, bucles, y conocimiento de la programación orientada a objetos. Esto es solo una recomendación, en realidad prácticamente cualquier persona puede usar UML, incluso podría usarse para realizar esquemas o documentación de procesos que no tengan que ver con la informática. [25]

Como investigadora se considera que UML es un lenguaje para la especificación, visualización, construcción y documentación de los artefactos de un proceso de sistema intensivo.

### <span id="page-34-0"></span>**2.2.16. Jetty.**

Es un [servidor](https://es.wikipedia.org/wiki/Servidor_inform%C3%A1tico) [HTTP](https://es.wikipedia.org/wiki/HTTP) 100% basado en Java y un contenedor de [Servlets](https://es.wikipedia.org/wiki/Servlet) escrito en [Java.](https://es.wikipedia.org/wiki/Lenguaje_de_programaci%C3%B3n_Java) Jetty se publica como un proyecto de [software libre](https://es.wikipedia.org/wiki/Software_libre) bajo la licencia Apache 2.0. Jetty es utilizado por otros proyectos, como por ejemplo los servidores de aplicación [JBoss](https://es.wikipedia.org/wiki/JBoss) y [Apache Gerónimo;](https://es.wikipedia.org/wiki/Apache_Geronimo) y por el plug-in [Google Web](https://es.wikipedia.org/wiki/Google_Web_Toolkit)  [Toolkit](https://es.wikipedia.org/wiki/Google_Web_Toolkit) para [Eclipse.](https://es.wikipedia.org/wiki/Eclipse) Otros servidores de aplicaciones propietarios también lo usan, como por ejemplo My webMethods Server (de Software AG).

El desarrollo de Jetty se enfoca en crear un servidor web sencillo, eficiente, empotrable y pluggable. El tamaño tan pequeño de Jetty lo hace apropiado para ofrecer [servicios](https://es.wikipedia.org/wiki/Servicio_Web)  [Web](https://es.wikipedia.org/wiki/Servicio_Web) en una aplicación Java empotrada. El soporte Java en el Google App Engine está construido sobre Jetty. [26]

Como investigadora se considera que jetty es un servidor web sencillo y libre.

### <span id="page-34-1"></span>**2.3. Propuesta de Solución.**

La propuesta para solucionar el problema planteado es realizar un Sistema de gestión para la optimización del desarrollo de prácticas de los estudiantes en los laboratorios, donde se mejoraran los procesos de gestión de inventarios de laboratorios en la Facultad de Ciencia e Ingeniería en Alimentos de la Universidad Técnica de Ambato, este sistema contará con varios módulos que cubrirán cada uno de los procesos existentes en los laboratorios, se mejorará el proceso de inventarios de los materiales, equipos y reactivos.
# **CAPÍTULO III**

# **METODOLOGÍA**

### **3.1. Modalidad de la investigación.**

### **3.1.1. Investigación Bibliográfica.**

La investigación considera esta modalidad porque se ha obtenido información de fuentes existentes en libros, revistas especializadas, investigaciones relacionadas, artículos científicos, entre otras, además se ha requerido ayuda de fuentes primarias obtenidas a través de documentos válidos y confiables que han permitido profundizar y comparar datos

## **3.1.2. Investigación de campo.**

Se trabaja con la modalidad de campo porque el investigador acudió a la institución, donde existe el problema suscitado generando información de campo con levantamiento, critica, digitación y validación de la información recolectada

### **3.1.3. Investigación aplicada.**

Se realizó una investigación aplicada ya que se empleó y aplico todo lo estudiado durante la carrera para alcanzar a satisfacer las necesidades del desarrollo del presente proyecto.

### **3.2**. **Población y Muestra.**

### **3.2.1. Población.**

Representa todas las unidades de la investigación que se estudia de acuerdo a la naturaleza del problema.

La población con la que se realizó la investigación fueron: El Jefe de Laboratorio, Auxiliares de Laboratorio, Encargado de mantenimiento, Estudiantes de la Facultad de Ciencia e Ingeniería en Alimentos de la Universidad Técnica de Ambato.

Además para el estudio se consideró como población de la investigación el número total de los mismos. A continuación detallaremos la población involucrada en la investigación

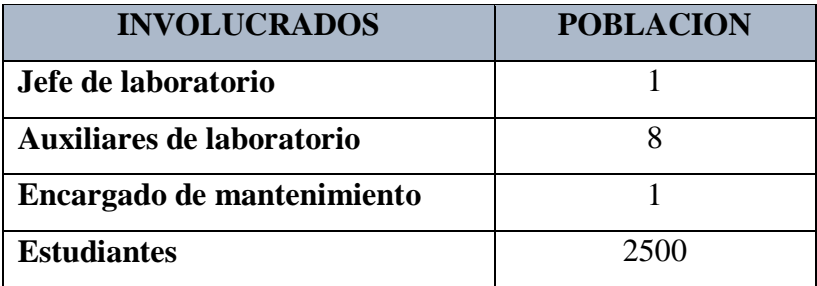

### **Tabla de Población de Estudio.**

**Tabla 1. Población de Estudio. Elaborado por: La Investigadora** 

### **3.2.2. Muestra.**

Considerando que la población de Jefe de laboratorio, Auxiliares de Laboratorio, Encargado de mantenimiento es pequeña no amerita que se realice el proceso de la muestra.

La muestra de estudio corresponde para la población de estudiantes de la Facultad de Ciencia e Ingeniería en Alimentos.

| <b>Nivel de Confianza</b> | Z alfa |
|---------------------------|--------|
| 99.7%                     | 3      |
| 99%                       | 2,58   |
| 98%                       | 2,33   |
| 96%                       | 2,05   |
| 95%                       | 1,96   |
| 90%                       | 1,645  |
| 80%                       | 1,28   |
| 50%                       | 0,674  |

**Tabla 2. Valores de Nivel de Confianza**

# **Formula**

$$
n = \frac{N \cdot Z_{\alpha}^{2} \cdot p \cdot (1-p)}{e^{2} \cdot (N-1) + Z_{\alpha}^{2} \cdot p \cdot (1-p)}
$$

**Imagen 2. Formula de Muestra.**

### **Simbología**

- **n**= Tamaño de la muestra.
- **N**= Tamaño de la población
- **Z**= Nivel de confianza
- **e**= Error de estimación
- **p**= Probabilidad que ocurra un evento, p=0,5
- **q**= Probabilidad que no ocurra un evento (1-p)

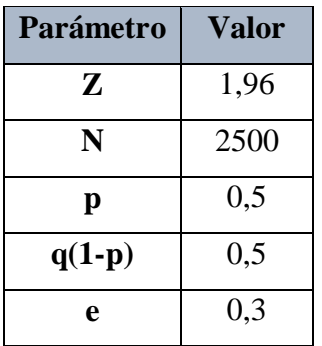

**Tabla 3. Datos para cálculo de muestra.**

 $n=\frac{2500(3,8416)*0.5*0.5}{0.00(2500, 4)10.0446405}$ 0,09(2500−1)+3,8416∗0,5∗0,5

 $n=11$ 

### **3.3. Recolección de Información.**

Se obtuvo la información relevante para el Sistema de Gestión de los laboratorios a partir de una entrevista con el Jefe de Laboratorio y para los Auxiliares de Laboratorio, estudiantes de la Facultad de Ciencia e Ingeniería en Alimentos.

Se obtiene información, mediante documentos, archivos en Excel que se encuentran en los laboratorios, de esta manera aportar para el Sistema.

Se contempla las estrategias metodológicas requeridas para cumplir con los objetivos planteados, de acuerdo al enfoque de la investigación.

Tabla de Recolección de información.

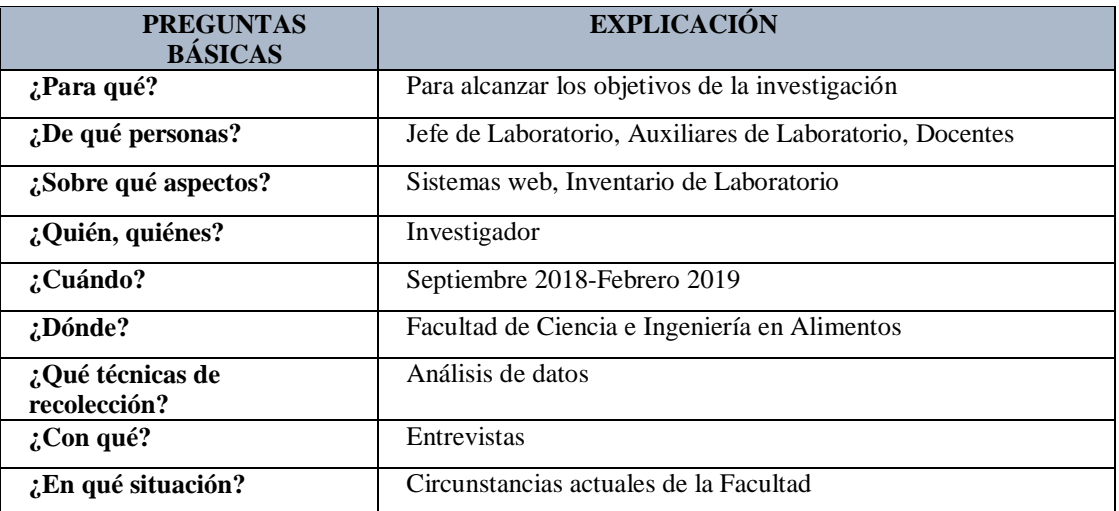

**Tabla 4. Recolección de Información. Elaborado por: La Investigadora.**

# **ENTREVISTAS**

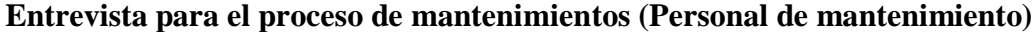

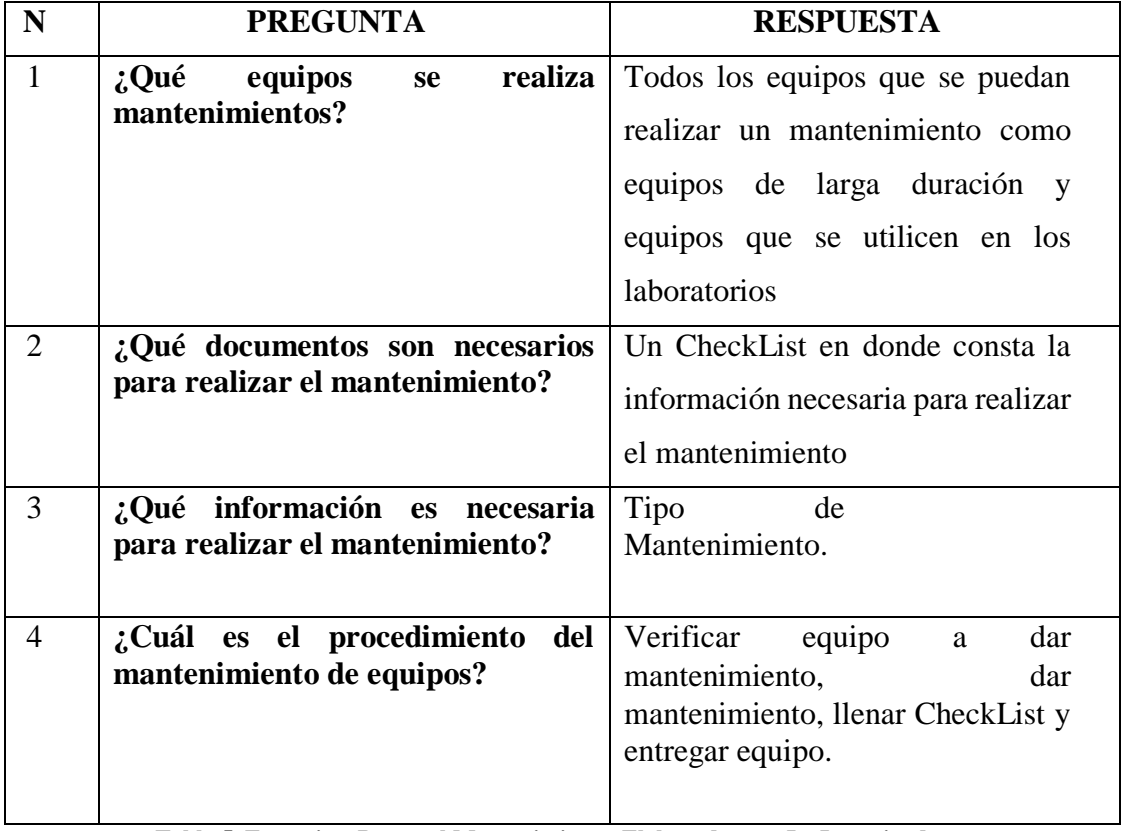

**Tabla 5. Entrevista Personal Mantenimiento. Elaborado por: La Investigadora**

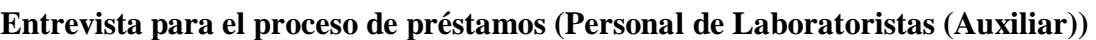

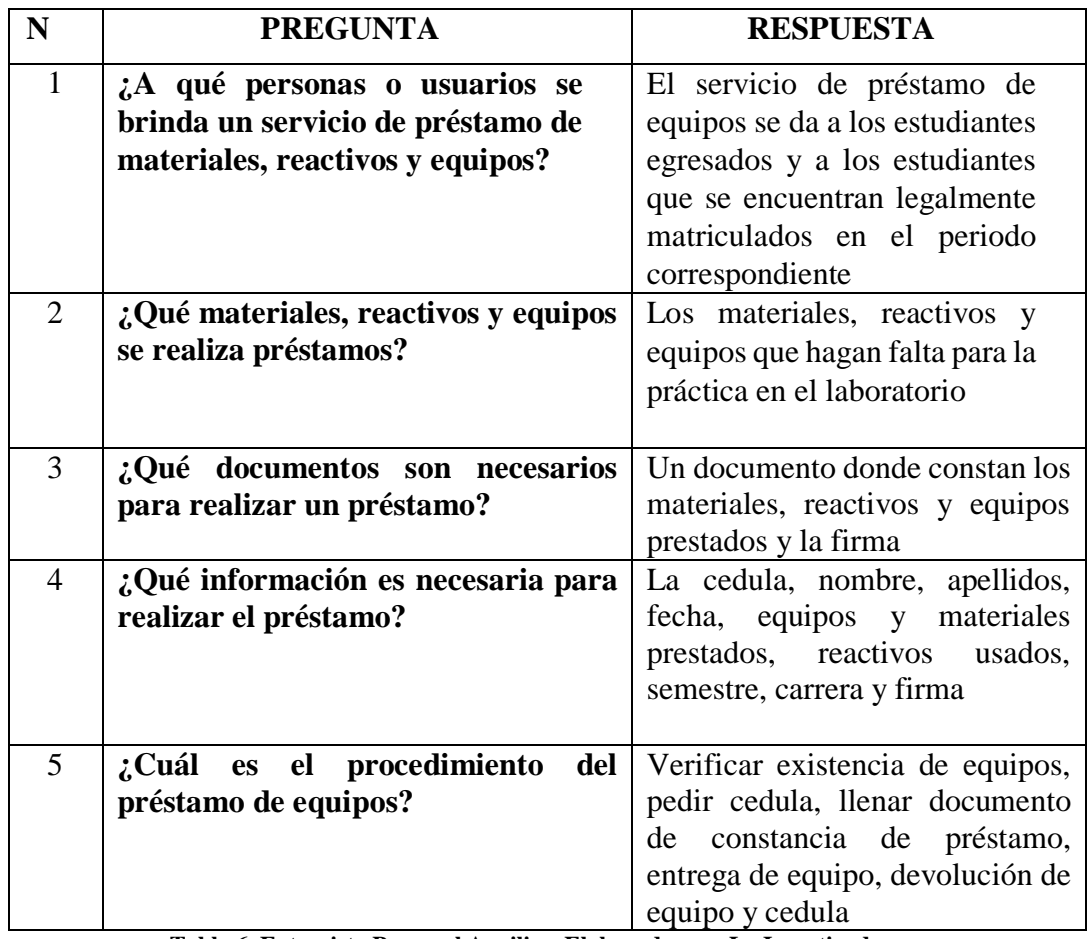

**Tabla 6. Entrevista Personal Auxiliar. Elaborado por: La Investigadora**

# **Entrevista para el proceso de prácticas en el laboratorio (Estudiante)**

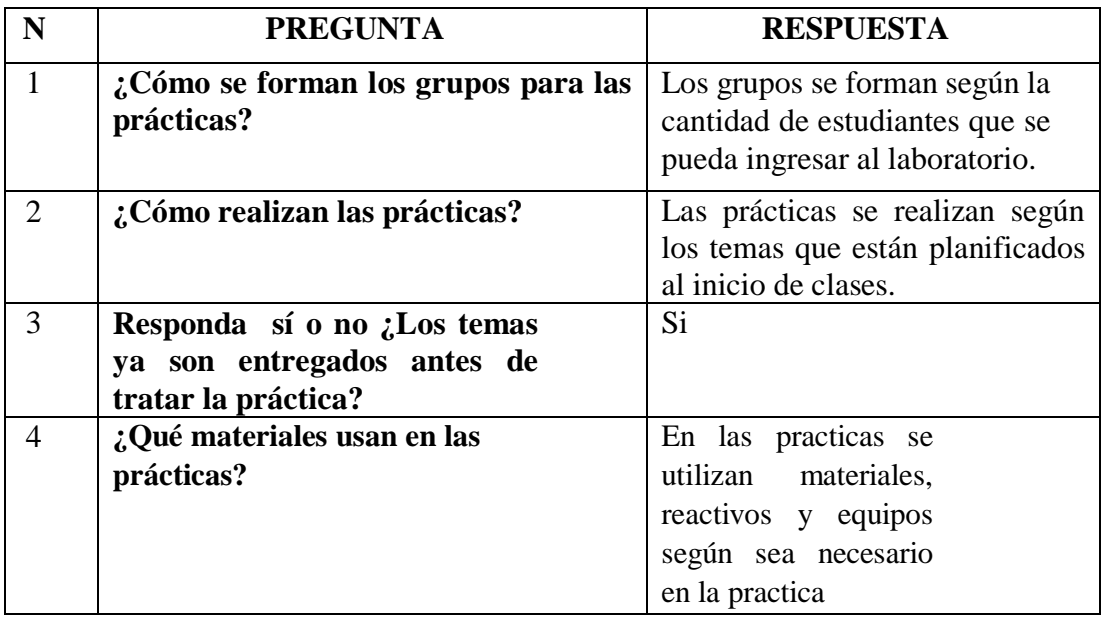

**Tabla 7. Entrevista Estudiante. Elaborado por: La Investigadora**

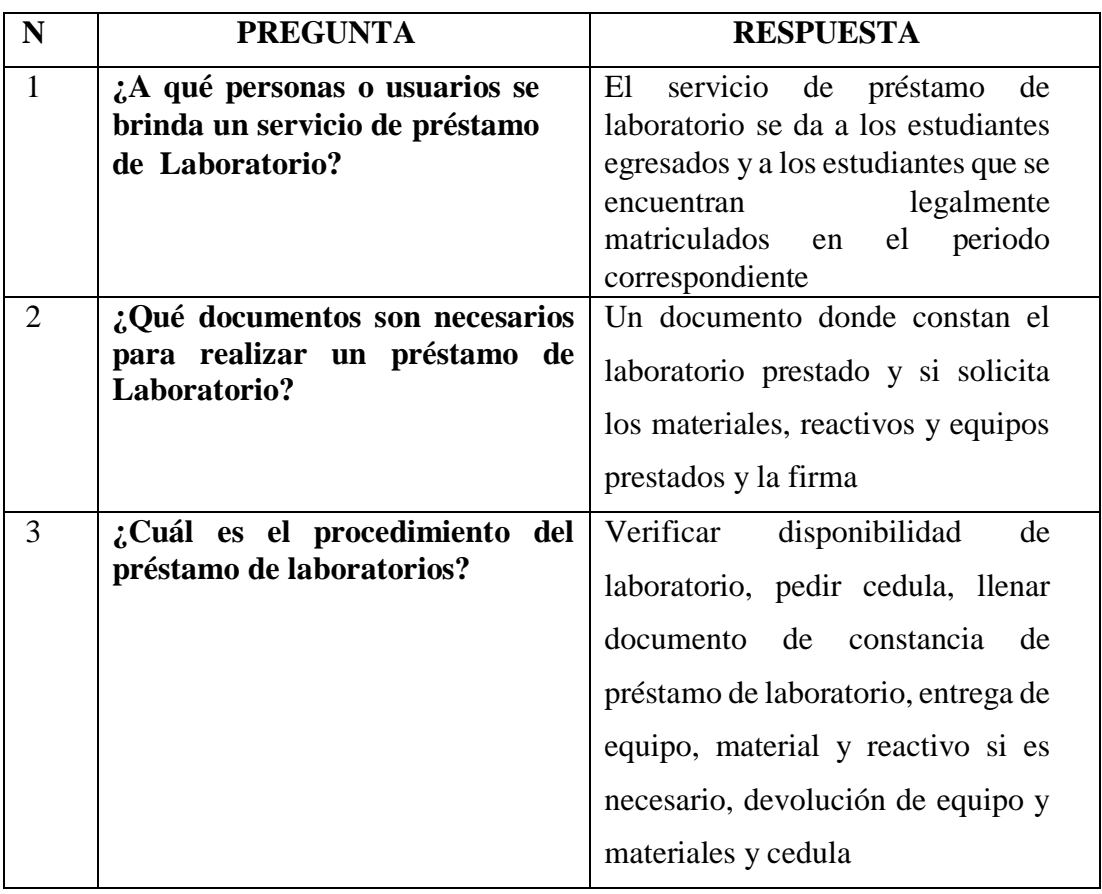

# **Entrevista para el proceso de Uso de Laboratorio (Auxiliar)**

**Tabla 8. Entrevista Auxiliar de Laboratorio. Elaborado por: La Investigadora**

**Entrevista para el proceso de inventarios de materiales, reactivos y equipos (Jefe de laboratorio).**

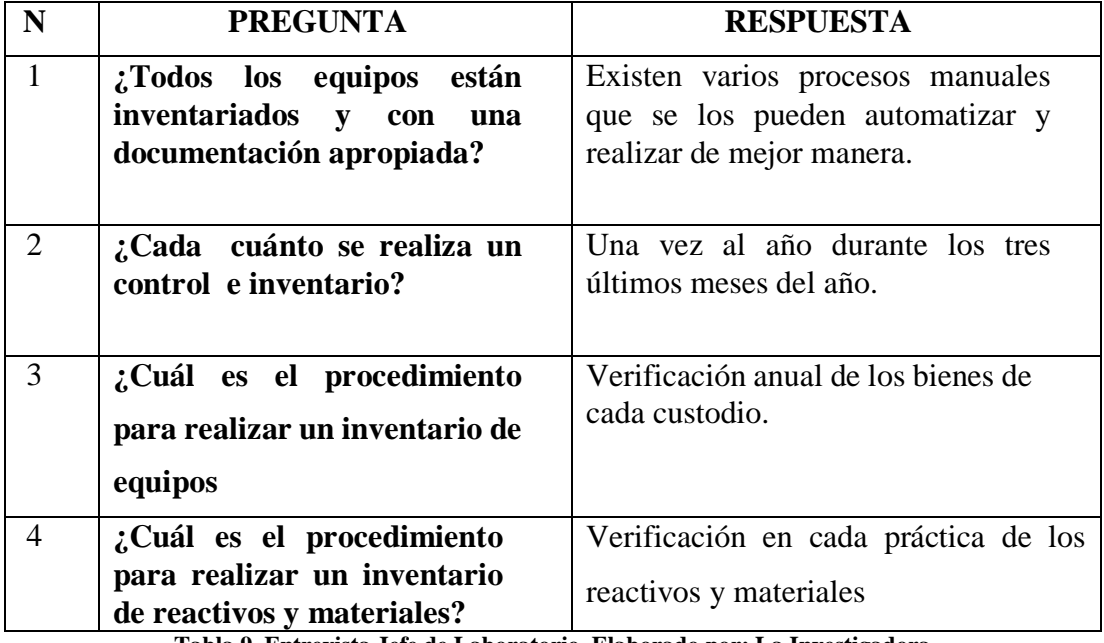

**Tabla 9. Entrevista Jefe de Laboratorio. Elaborado por: La Investigadora**

### **3.3. Procesamiento y Análisis de Datos.**

Lo primero que se realizará es recopilar la información sobre la metodología a emplearse, del mismo modo se analizará los elementos que se utilizara para el desarrollo del sistema, seguidamente se procederá a investigar el funcionamiento de los laboratorios, para así poder cumplir con los objetivos planteados anteriormente.

De acuerdo a la información recolectada se aplicaran los siguientes procedimientos para el respectivo procesamiento y análisis de los datos:

- Analizar la información necesaria para utilizar en cada uno de los procesos a automatizar.
- Identificar los procesos de préstamo, inventario, y roles de todos los usuarios que van a utilizar el sistema, reportes que van a necesitar de los laboratorios de la Facultad de Ciencia e Ingeniería en Alimentos de la Universidad Técnica de Ambato.
- Realizar una entrevista a las personas que utilizan los servicios, en este caso a estudiantes y personal de laboratorios, de esta manera se automatizará los procesos que más problemas generan.

A las personas que se les realizó la entrevista son las involucradas en los procesos como los auxiliares de los laboratorios, jefe de laboratorio, técnico de mantenimiento, cada una de estas personas cumple diferentes funciones y manejan diferentes documentos de registro de información.

### **3.3.1. Análisis e Interpretación de Resultados.**

Las entrevistas realizadas a todo el personal involucrado en los Laboratorios, se obtuvo diferentes opiniones, que luego de ser analizados se presenta en manera de resumen en cada una de las preguntas

### **Entrevista para el Proceso de Mantenimientos**

#### **Pregunta 1: ¿Qué equipos se realiza mantenimientos?**

La entrevistada considera que los informes que se entrega en forma manual no da un buen aspecto, y que se debe verificar y clasificar los equipos. Ya que todos los equipos que se puedan realizar un mantenimiento como equipos de larga duración y equipos que se utilicen en los laboratorios

**Pregunta 2: ¿Qué documentos son necesarios para realizar el mantenimiento?** La entrevistada considera que los informes que se entrega en forma manual no dan un buen aspecto, utilizan una ficha para llevar el registro de todos los procesos para realizar los mantenimientos

#### **Pregunta 3: ¿Qué información es necesaria para realizar el mantenimiento?**

La entrevista establece que se debe considerar los tipos de mantenimientos para una mejor organización en los laboratorios.

### **Pregunta 4: ¿Cuál es el procedimiento del mantenimiento de equipos?**

La entrevista considera que los procesos que existen en el Mantenimiento de Equipos son: Verificar equipo, dar mantenimiento, llenar las fichas y entregar equipo.

### **Entrevista para Auxiliar de Laboratorios**

# **Pregunta 1: ¿A qué personas o usuarios se brinda un servicio de préstamo de materiales, reactivos y equipos?**

La entrevista considera que el servicio de préstamo de equipos se da a los estudiantes egresados y a los estudiantes que se encuentran legalmente matriculados en el periodo correspondiente

### **Pregunta 2: ¿Qué materiales, reactivos y equipos se realiza préstamos?**

La entrevista considera que los materiales, reactivos y equipos que hagan falta para la práctica en el laboratorio.

#### **Pregunta 3: ¿Qué documentos son necesarios para realizar un préstamo?**

La entrevista considera que para realizar un préstamo es necesario una ficha, donde constan los materiales, reactivos y equipos prestados y la firma, para poder analizar los procesos.

### **Pregunta 4: ¿Qué información es necesaria para realizar el préstamo?**

El análisis de la entrevista considera para realizar un préstamo, la siguiente información: la cedula, nombre, apellidos, fecha, equipos y materiales prestados, reactivos usados, semestre, carrera y firma, para poder realizar el proceso de préstamo.

# **Pregunta 5: ¿Cuál es el procedimiento del préstamo de equipos?**

La entrevista considera los siguientes procesos: verificar existencia de equipos, pedir cedula, llenar documento de constancia de préstamo, entrega de equipo, devolución de equipo y cedula.

### **Entrevista para el Estudiante.**

#### **Pregunta 1: ¿Cómo se forman los grupos para las prácticas?**

La entrevista considera para las prácticas que, se realizan los grupos según la cantidad de estudiantes que pueda ingresar al laboratorio y por afinidad.

#### **Pregunta 2: ¿Cómo realizan las prácticas?**

La entrevista considera que las prácticas se realizan según los temas que están planificados al inicio de clases.

# **Pregunta 3: Responda sí o no ¿Los temas ya son entregados antes de tratar la práctica?**

La entrevista considera que los temas ya son entregados antes de tratar la práctica.

### **Pregunta 4: ¿Qué materiales usan en las prácticas?**

La entrevista considera que en las practicas se utilizan materiales, reactivos y equipos según sea necesario en la practica

### **Entrevista para el proceso de Uso de Laboratorio (Auxiliar)**

# **Pregunta 1: ¿A qué personas o usuarios se brinda un servicio de préstamo de Laboratorio?**

La entrevista considera que el servicio de préstamo de laboratorio se da a los estudiantes egresados y a los estudiantes que se encuentran legalmente matriculados en el periodo correspondiente

# **Pregunta 2: ¿Qué documentos son necesarios para realizar un préstamo de Laboratorio?**

La entrevista considera una ficha donde constan el laboratorio prestado y si solicita los materiales, reactivos y equipos prestados y la firma.

### **Pregunta 3: ¿Cuál es el procedimiento del préstamo de laboratorios?**

La entrevista considera los siguientes pasos: verificar disponibilidad de laboratorio, pedir cedula, llenar documento de constancia de préstamo de laboratorio, entrega de equipo, material y reactivo si es necesario, devolución de equipo y materiales y cedula.

### **Entrevista para el Jefe de laboratorio.**

# **Pregunta 1: ¿Todos los equipos están inventariados y con una documentación apropiada?**

La entrevista considera que existen varios procesos manuales que se los pueden automatizar y realizar de mejor manera. La mayoría de equipos están en inventario.

### **Pregunta 2: ¿Cada cuánto se realiza un control e inventario?**

La entrevista considera que una vez al año durante los tres últimos meses del año.

# **Pregunta 3: ¿Cuál es el procedimiento para realizar un inventario de equipos?**

La entrevista considera que hay una verificación anual de los bienes de cada custodio.

# **Pregunta 4: ¿Cuál es el procedimiento para realizar un inventario de reactivos y materiales?**

La entrevista considera que hay una verificación en cada práctica de los reactivos y materiales

# **3.3.2. Identificación de Procesos.**

### **Mantenimiento de Equipos:**

La documentación del proceso de mantenimientos de equipos actualmente se lo lleva en un CheckList (Anexo N°6), este registro se realiza a todos los equipos del laboratorio.

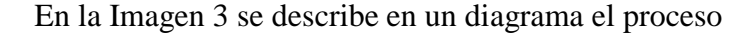

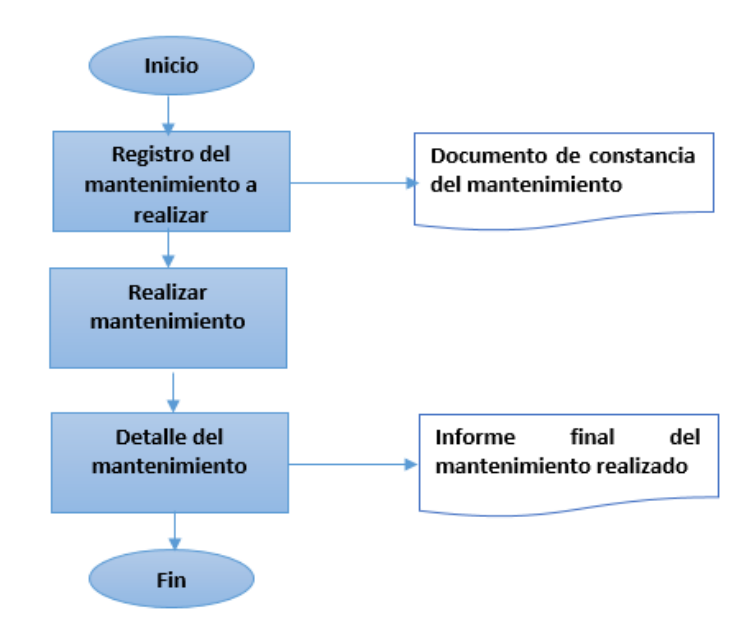

**Imagen 3. Proceso Mantenimiento. Elaborado por: La Investigadora**

### **Préstamo de Equipos:**

Para los préstamos equipos se lleva un registro que se presta con su respectivo código y las firmas de las personas que están involucradas (Anexo N° 7). Este servicio se les ofrece a todos los estudiantes egresados, estudiantes que utilizan los laboratorios y que pertenecen a la FCIAL, los equipos a prestar dependen de cada una de los encargados de los laboratorios dependiendo de las necesidades. En la Imagen 4 se describe en un diagrama el proceso.

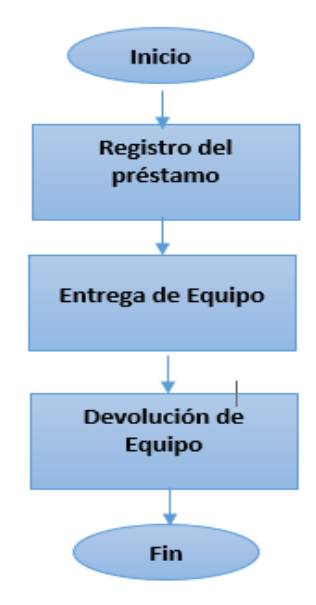

**Imagen 4.Proceso Préstamo Equipo. Elaborado por: La Investigadora**

### **Préstamo de Materiales:**

Para los préstamos de materiales se lleva un registro que se presta con su respectivo código y las firmas de las personas que están involucradas (Anexo N° 7). Este servicio se les ofrece a todos los estudiantes egresados, estudiantes que utilizan los laboratorios y que pertenecen a la FCIAL, los materiales a prestar dependen de cada una de los encargados de los laboratorios dependiendo de las necesidades. En caso de deterioro deben reponer los materiales. En la Imagen 5 se describe en un diagrama el proceso

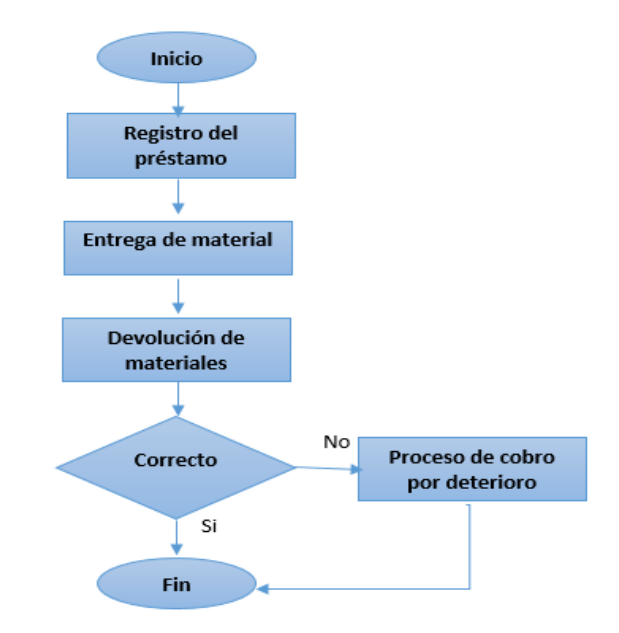

**Imagen 5. Proceso Préstamo Material. Elaborado por: La Investigadora**

### **Proceso de prácticas**

Según la capacidad de los laboratorios se forman los grupos de trabajo con los estudiantes. Para realizar las prácticas al inicio del periodo del semestre los docentes ya realizan la planificación de las mismas y también les entrega a los estudiantes los temas de la planificación.

Una vez en el laboratorio se procede a realizar la práctica del tema que este planificado para esa clase, previamente se revisa que todos los materiales, reactivos y equipos estén para sus respectivo uso.

En la Imagen 6 se describe en un diagrama el proceso.

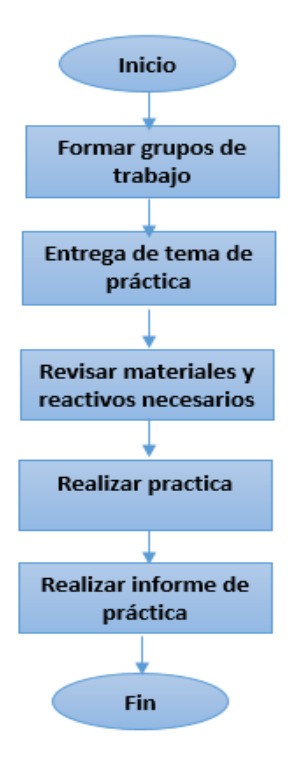

**Imagen 6. Proceso Prácticas. Elaborado por: La Investigadora**

### **Proceso de Uso de Laboratorio**

Este servicio se les ofrece a todos los estudiantes egresados, estudiantes que utilizan los laboratorios y que pertenecen a la FCIAL, se lleva un registro de uso de laboratorios y materiales, equipos y reactivos que utilizan respectivamente.

En la Imagen 7 se describe en un diagrama el proceso.

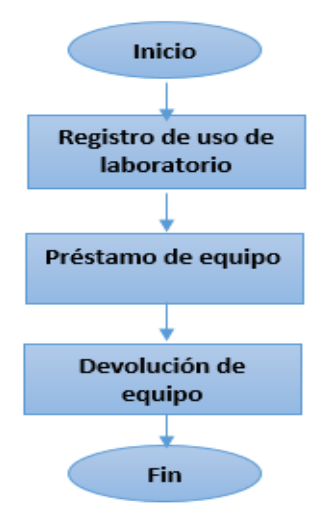

**Imagen 7. Proceso Uso de Laboratorio. Elaborado por: La Investigadora.**

### **Inventario de Equipos, materiales y reactivos:**

El inventario se realiza de cada uno respectivamente, para así verificar la existencia de cada material, reactivo y no tener inconvenientes en el momento de las prácticas. La existencia de los equipos y verificar su estado y en consecuencia realizar los mantenimientos respectivos

En la Imagen 8 se describe en un diagrama el proceso.

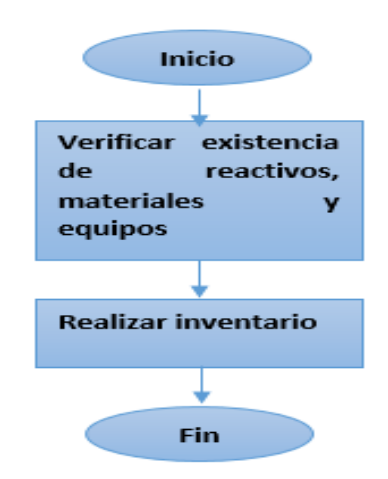

**Imagen 8. Proceso Inventario. Elaborado por: La Investigadora**

### **3.4. Desarrollo del proyecto.**

Para poder cumplir con los objetivos del desarrollo de este proyecto se utilizó una metodología muy conocida en el Desarrollo de Software llamada RUP en donde cumplen las diferentes fases para el desarrollo que son: Inicio, Elaboración, Construcción y Transición. De acuerdo a esto las actividades a desarrollar en forma secuencial serán las siguientes:

- Iniciación o Diseño : énfasis en el alcance del sistema
- Análisis del funcionamiento de los laboratorios
- Descripción de información sobre la metodología que se va a utilizar
- Preparación : énfasis en la arquitectura
- Obtener los requerimientos necesarios para el desarrollo del proyecto
- Construcción : énfasis en el desarrollo
- Transición: énfasis en la aplicación.
- Desarrollo del sistema en Eclipse
- Desarrollo de la base de datos de los estudiantes en Postgresql
- Pruebas del Sistema

# **3.4.1. Análisis de la metodología RUP.**

RUP divide el proceso en cuatro fases, dentro de las cuales se realizan varias iteraciones en número variable según el proyecto y en las que se hace un mayor o menor insistencia en las distintas actividades.

### **Fase de inicio**

Las iteraciones hacen ponen mayor énfasis en actividades modelado del negocio y de requisitos.

Durante la fase de inicio se define el modelo del negocio y el alcance del proyecto. Se identifican todos los actores y Casos de Uso, y se diseñan los Casos de Uso más esenciales (aproximadamente el 20% del modelo completo).

Se desarrolla, un plan de negocio para determinar que recursos deben ser establecidos al proyecto.

Los objetivos de esta fase son:

- Establecer el ámbito del proyecto y sus límites.
- Encontrar los Casos de Uso críticos del sistema, los escenarios básicos que definen la funcionalidad.
- Mostrar al menos una arquitectura candidata para los escenarios principales.
- Estimar el coste en recursos y tiempo de todo el proyecto.
- Estimar los riesgos, las fuentes de incertidumbre.

### **Fase de elaboración**

El propósito de la fase de elaboración es analizar el dominio del problema, establecer los cimientos de la arquitectura, desarrollar el plan del proyecto y prescindir los mayores riesgos.

En esta fase se construye un prototipo de la arquitectura, que debe evolucionar en iteraciones sucesivas hasta convertirse en el sistema final. Este paradigma debe contener los Casos de Uso críticos identificados en la fase de inicio. También debe manifestar que se han evitado los riesgos más graves.

Los objetivos de esta fase son:

Definir, validar y establecer la arquitectura.

- Completar la visión.
- Crear un plan fiable para la fase de construcción. Este plan puede evolucionar en sucesivas iteraciones. Debe incluir los costes si procede.
- Demostrar que la arquitectura propuesta soportará la visión con un coste razonable y en un tiempo razonable.

### **Fase Construcción**

La finalidad principal de esta fase es alcanzar la capacidad operacional del producto de forma incremental a través de las sucesivas iteraciones. Durante esta fase todos los componentes, características y requisitos deben ser implementados, integrados y probados en su totalidad, obteniendo una versión aceptable del producto.

Los objetivos concretos como:

- Minimizar los costes de desarrollo mediante la optimización de recursos y evitando el tener que restaurar un trabajo o incluso desecharlo.
- Conseguir una calidad adecuada tan rápido como sea práctico.
- Conseguir versiones funcionales (alfa, beta, y otras versiones de prueba).

Los resultados de la fase de construcción deben ser:

- Modelos Completos (Casos de Uso, Análisis, Diseño, Despliegue e Implementación).
- Arquitectura íntegra (mantenida y mínimamente actualizada).
- Riesgos Presentados Atenuados.
- Plan del Proyecto para la fase de Transición.
- Manual Inicial de Usuario (con suficiente detalle)
- Prototipo Operacional beta
- Caso del Negocio Actualizado

Los criterios de evaluación de esta fase son los siguientes:

- El producto es estable y maduro como para ser entregado a la sociedad de usuario para ser probado.
- Todos los usuarios expertos están listos para la transición en la comunidad de usuarios.

• Son aceptables los gastos actuales versus los gastos planeados..

Se citan algunas de las cosas que puede incluir esta fase:

- Prueba de la versión Beta para validar el nuevo sistema frente a las expectativas de los usuarios.
- Funcionamiento equivalente con los sistemas legados que están siendo sustituidos por nuestro proyecto.
- Conversión de las bases de datos operacionales.
- Entrenamiento de los usuarios y técnicos de mantenimiento.
- Traspaso del producto a los equipos del laboratorio.

Los principales objetivos de esta fase son:

- Conseguir que el usuario se valga por sí mismo.
- Un producto final que cumpla los requisitos esperados, que funcione y satisfaga suficientemente al usuario.

Los resultados de la fase de transición son:

- $\checkmark$  Prototipo Operacional
- Caso del Negocio Completo
- $\checkmark$  Línea de Base del Producto completa y corregida que incluye todos los modelos del sistema.
- $\checkmark$  Descripción de la arquitectura completa y corregida.
- $\checkmark$  Las iteraciones de esta fase irán dirigidas normalmente a conseguir una nueva versión

Los criterios de evaluación de esta fase son los siguientes:

- El usuario se encuentra satisfecho.
- Son aceptables los gastos actuales versus los gastos planificados. [27]

RUP utiliza UML, para especificar, visualizar, construir y documentar componentes de sistemas de software, así como también permite especificar modelos de negocios.

# **Organización de modelos de RUP**

- Modelos de Casos de Uso del Negocio (Business Use-Case Model)
- Modelos de Casos de Uso (Use-Case Model)
- Modelos de Análisis (Analysis Model) Modelos de Diseño (Design Model)
- Modelo de Datos(Data Model)
- Modelos de Implementación (Implementation Model)
- Modelo de Pruebas(Test Model)

Esta metodología propone un modelo para la organización de personal que se resume en la tabla:

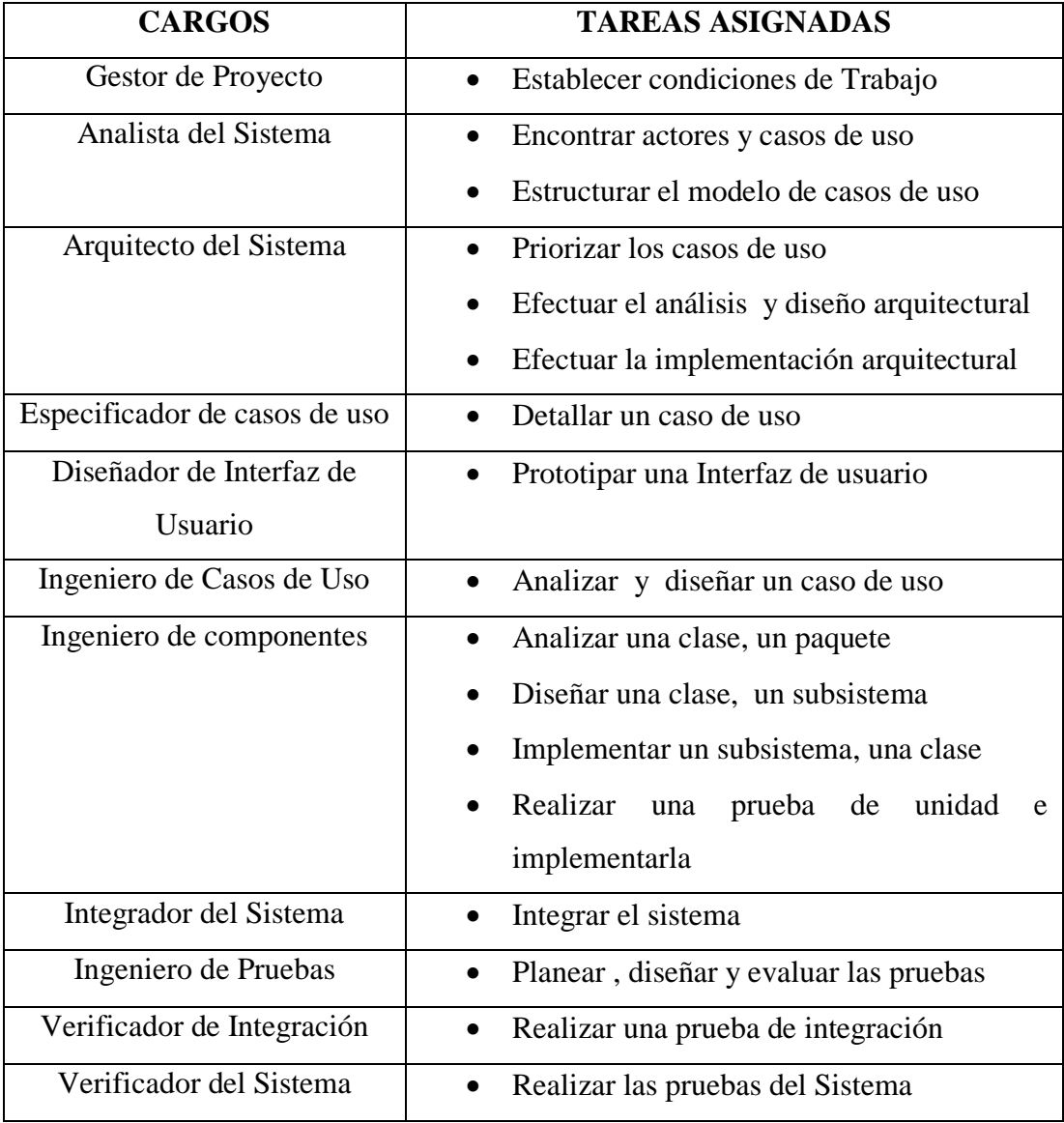

**Tabla 10. Conformación del equipo humano de un proyecto según RUP**

# **CAPÍTULO IV DESARROLLO DE LA PROPUESTA**

En el desarrollo del presente proyecto se utilizó el modelo RUP, mediante el cual ayudo que los procesos se ordenan rigurosamente e incremental. En consecuencia obtener una arquitectura donde se toman decisiones que indican la construcción y orden del sistema.

Las etapas del proceso para el desarrollo de software están guiados por los casos de uso que orientan el proyecto a la importancia y necesidad para el usuario y así enfocándose en la calidad del sistema.

# **4.1. Análisis de las herramientas de desarrollo**

# **4.1.1. Introducción**

Como herramientas de desarrollo se plantean Eclipse Neon v3, Gwt, jetty cada una de estas herramientas tienen ventajas y desventajas al momento de trabajar, por lo cual a continuación se detallan.

| <b>Herramientas</b>       | Ventajas                                                                                                    | <b>Desventajas</b>                                                                                                    |
|---------------------------|----------------------------------------------------------------------------------------------------|----------------------------------------------------------------------------------------------------|
| de desarrollo             |                                                                                                    |                                                                                                    |
| <b>Eclipse Neon</b><br>v3 | Capacidad de<br>integrar<br>plugins para<br>diferentes<br>necesidades de desarrollo,<br>decir que con<br>la<br>es<br>integración librerías<br>se<br>pueden<br>desarrollar<br>soluciones para $C$ , $C++$ ,<br>Python, Java escritorio y<br>web, entre otros lenguajes.<br>Plataforma<br>sea<br>inicialmente<br>ligera<br>V<br>totalmente adaptable.<br>El IDE es gratuito.<br>$\bullet$ | Mayor<br>consumo<br>cuanto<br>en<br>a<br>memoria, disco y<br>procesamiento<br>esto hace que en<br>algunos casos los<br>programadores<br>tengan<br>que<br>reiniciar el IDE.<br>Es que a diferencia<br>de NetBeans<br>el<br>soporte para las<br>tecnologías JSP y |
|                           | El diseño de interfaces<br>gráficas con awt y swing es<br>fácil.                                                                                                    | Servlets siempre<br>sido<br>ha<br>muy<br>básico.                                                                                                    |
| <b>PHP</b>                | Lenguaje que se compila de<br>una forma muy rápida.                                                                                                    |                                                                                                    |

**Tabla de Comparación de las herramientas de desarrollo**

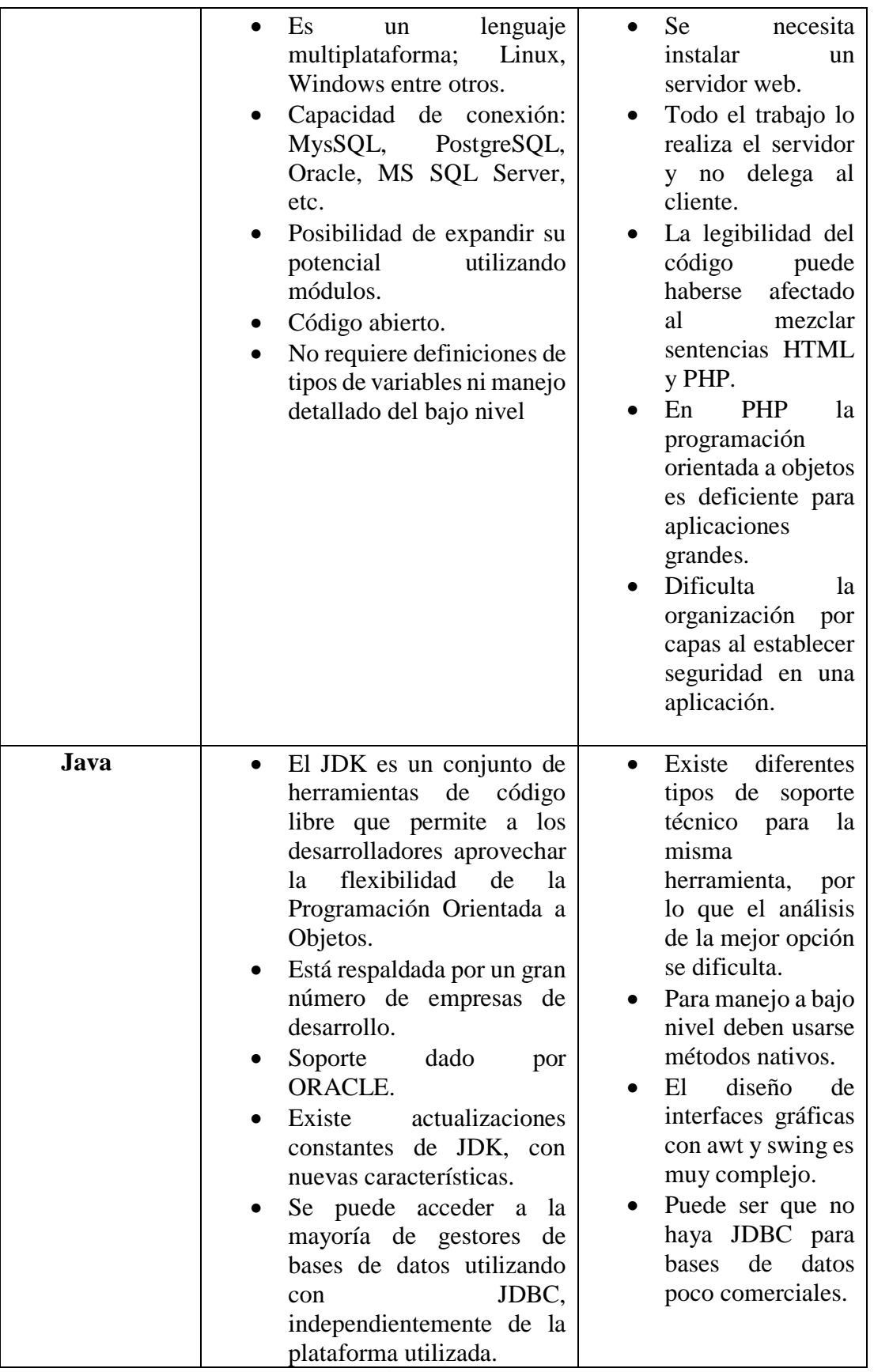

**Tabla 11. Comparación de herramientas de desarrollo**

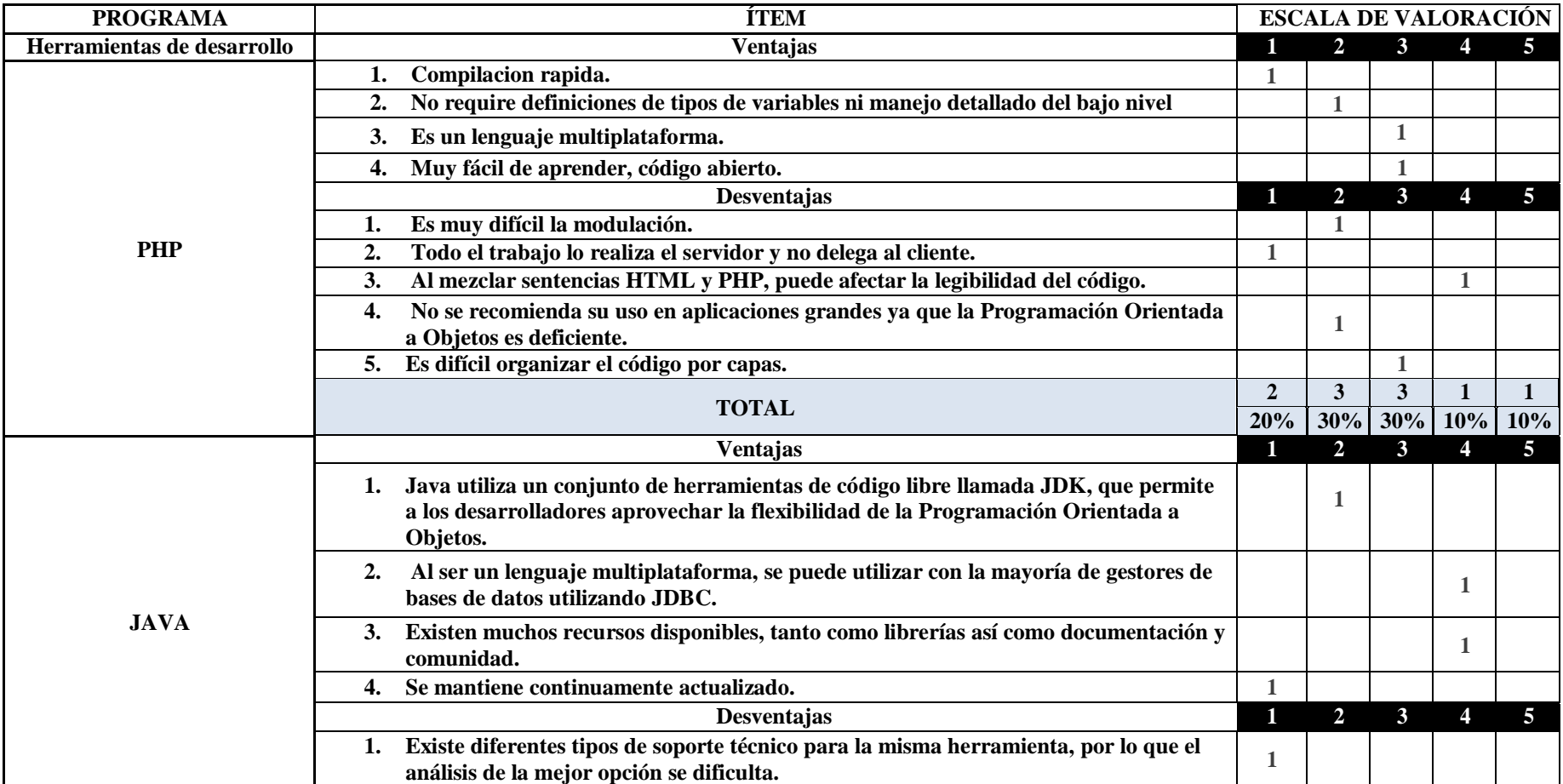

# **Valoración de Herramientas**

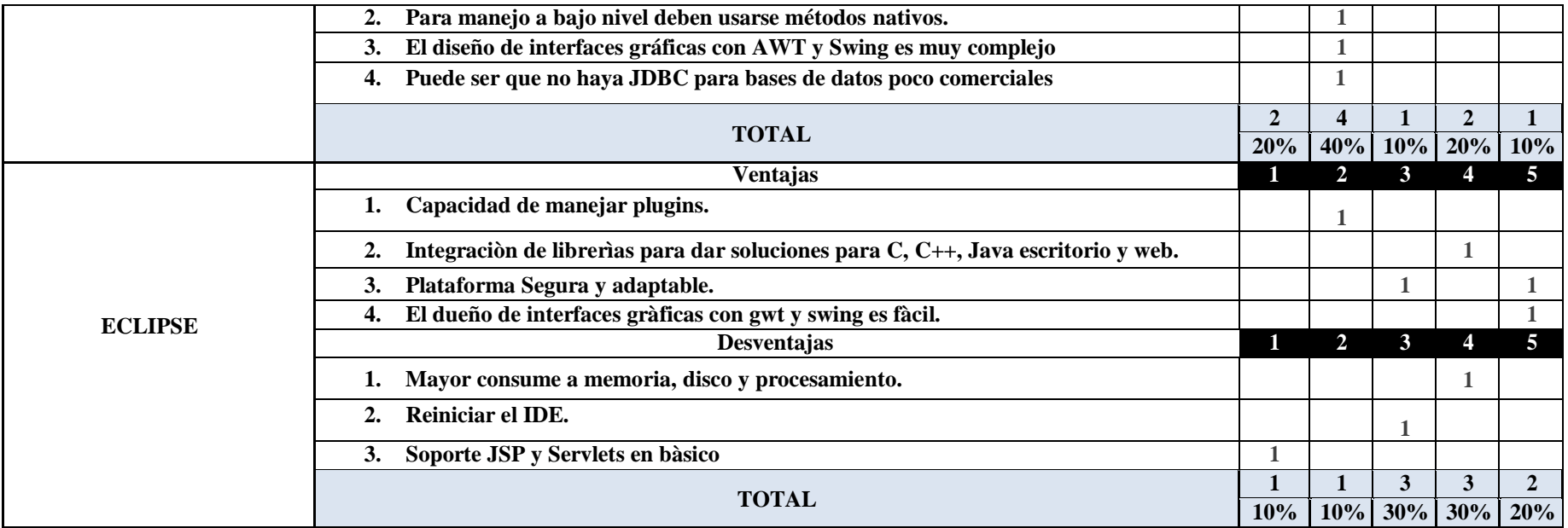

**Tabla 12. Valoración de Herramientas**

### **Interpretación**

De igual manera se realiza un análisis comparativo de las herramientas de desarrollo PHP, JAVA, y ECLIPSE con las ventajas y desventajas que algunos autores mencionan, por ende se evalúa mediante una escala valorativa de forma subjetiva en donde el valor 1 muy deficiente; la 2 algo deficiente, 3ni eficiente, ni deficiente; 4 algo eficiente y 5 muy eficiente; a continuación se obtienen los siguientes resultados: en la herramienta PHP adquiere porcentajes en la que se observa que el 20% es muy deficiente; así mismo el 40% algo eficiente; por consiguiente con afirmaciones positivas se tiene que el 30% ni eficiente, ni deficiente; dando un total de 90%; así mismo con la siguiente herramienta Java se evalúa y se obtiene los siguientes valores el 20% es muy deficiente; así mismo el 40% algo deficiente; entre otro el 20% es algo eficiente, dando un total de 80%; así mismo con la herramienta Eclipse se obtiene los siguientes valores que el 10% es muy deficiente; asímismo el 10% algo deficiente; el 30% ni eficiente, ni deficiente; entre otro el 30%, y por último el 20% es muy eficiente, dando un total de 100%, por lo cual los datos evaluados subjetivamente indican que la herramienta a ser utilizada es Eclipse para la implementación de un Sistema de Gestión para la optimización del Desarrollo de Prácticas de los Estudiantes en los Laboratorios en la Facultad de Ciencia e Ingeniería en Alimentos.

### **4.1.2. Levantamiento de los Requerimientos del Sistema.**

Con la información recolectada, en la entrevista se establecieron los requerimientos y procesos que debe cumplir el sistema para solucionar los problemas que se han venido presentando a lo largo de los años. Los requerimientos y procesos más importantes que contara el sistema son:

- Ingreso de información de materiales, equipos y reactivos
- Procesos de préstamo de materiales, equipos
- Procesos de prácticas de estudiantes
- Mantenimiento de equipos para tener un control de los mismos.
- Generación de reportes con información importante

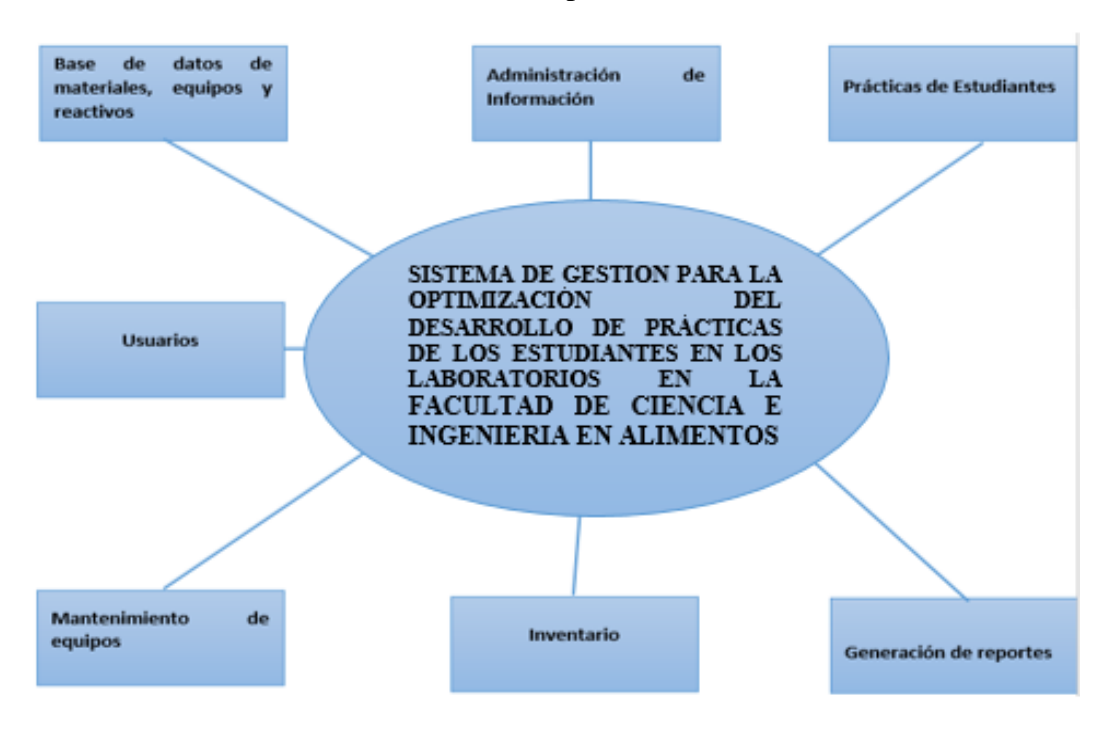

Interfaz de usuario fácil e intuitiva para los usuarios

**Imagen 9. Diagrama de Contexto. Elaborado por: La Investigadora**

### **4.1.3. Selección de Herramientas para el Desarrollo de la Aplicación Web**

La Facultad de Ciencia e Ingeniería en Alimentos cuenta con una infraestructura muy buena y además las herramientas que se utilizan son de software libre, por esta razón, para tener todo estandarizado, contar con soporte para la solución de problemas, adaptabilidad con el ambiente de trabajo y conocimiento de las herramientas, se realizará la aplicación con las siguientes herramientas:

- Eclipse Neon 3.
- Gxt como framework para aplicaciones web.
- Gwt como framework para aplicaciones web
- PostgreSQL como base de datos.
- StartUML para diagramas de casos de uso, secuencia, etc.

### **4.1.4. Definición de los Requerimientos.**

Ya realizado un análisis y con un conocimiento claro de los procesos de inventario, mantenimiento, préstamos y prácticas se procede a establecer los requisitos técnicos tanto de software como de hardware.

### **Requerimientos de Hardware**

Los requerimientos de hardware se dividirá en dos partes: la del servidor y la del cliente, ya que estos dos ambientes que se manejan de manera diferente, pero para que se ejecute la aplicación correctamente se necesitara que cumpla obligatoriamente con los requerimientos de los dos ambientes:

- Los requerimientos de servidor no se tomaran en cuenta ya que en la Facultad de Ciencia e Ingeniería en Alimentos ya cuenta con un servidor en donde se podrá alojar el sitio web.
- El único requerimiento para el cliente será contar con una estación de trabajo (Computador de escritorio o portátil) con acceso a internet o a la red de la Facultad de Ciencia e Ingeniería en Alimentos.

#### **Requerimientos de Software**

Para los requerimientos de software de igual manera se tomaran en cuenta los dos ambientes: el software del servidor y software del cliente. Para cada uno de estos ambientes se necesita software específico ya que no se puede permitir tener instalado el mismo software en estos ambientes por motivos de seguridad.

- Los requerimientos del servidor de igual manera no se tomaran en cuenta por que ya se los tiene.
- El único requerimiento para el cliente es tener un navegador instalado como: Mozilla Firefox, Google Chrome, Internet Explorer. A continuación en la Imagen 10 se describe

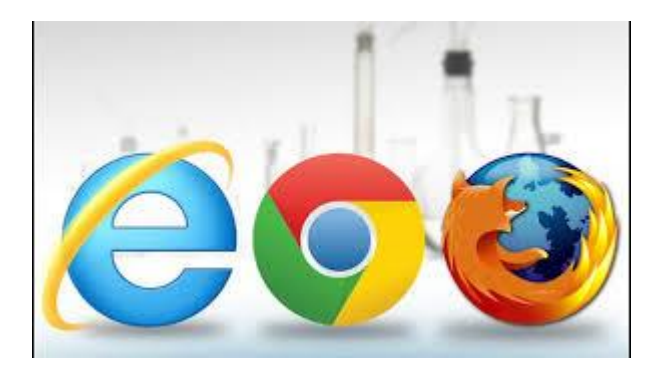

**Imagen 10. Navegadores Web.** 

# **4.2. Aplicación de la metodología RUP en el Desarrollo del Sistema.**

# **4.2.1. Inicio**

# **4.2.1.1. Diagramas de Casos de Uso.**

Un caso de uso representa una interacción típica entre un usuario y un sistema informático.

- Utilizaremos los casos de uso para: Capturar los requisitos funcionales del sistema.
- Un caso de uso es un grafo con dos tipos de nodos:

Actor: Que representa cualquier elemento que intercambia información con el sistema, por lo que esta fuera de él.

Caso de uso: Es una secuencia de intercambios en dialogo con el sistema que se encuentran relacionadas por su comportamiento.

Los arcos entre los actores y los casos de uso se denominan arcos de comunicación

Por ejemplo, un cajero automático, si pretende tener éxito, debe ofrecer un servicio de transferencias. Cuando un usuario accede a este servicio, podemos decir que está "ejecutando" el caso de uso transferencia [25]

A continuación en las Imágenes 14, 15, 16 se describe los casos de uso del Administrador, Jefe de Laboratorio y Auxiliar de laboratorio:

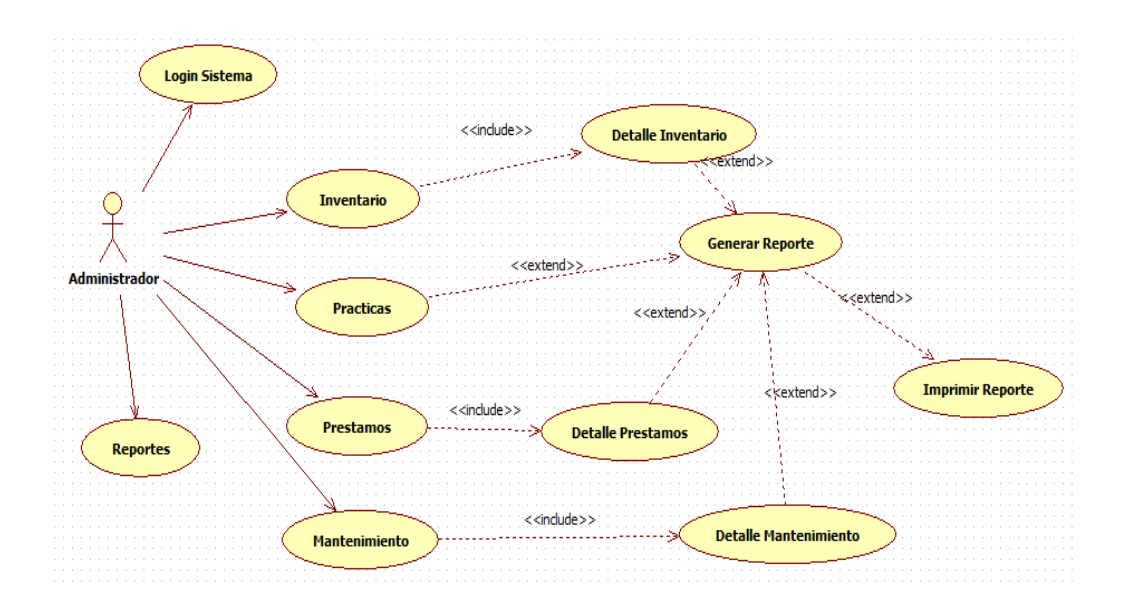

**Imagen 11. Caso de Uso Administrador. Elaborado por: La Investigadora**

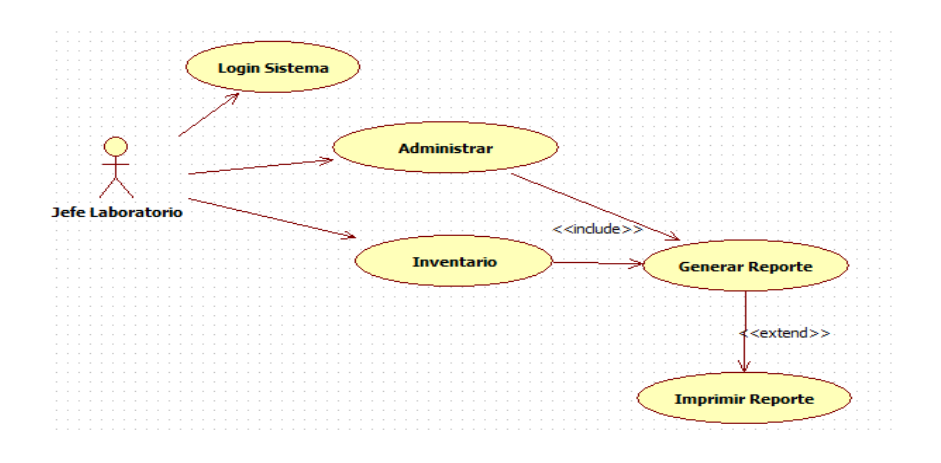

**Imagen 12. Caso de Uso Jefe Laboratorio. Elaborado por: La Investigadora**

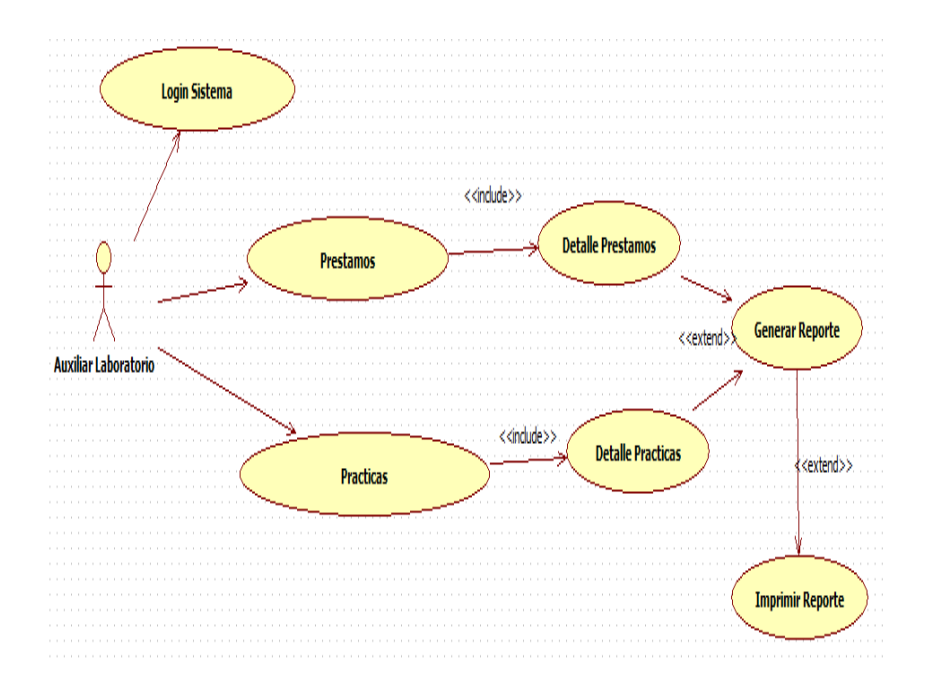

**Imagen 13. Caso de Uso Auxiliar Laboratorio. Elaborado por: La Investigadora**

A continuación se muestran en las Imágenes de la 17 – 23 de forma individual los procesos.

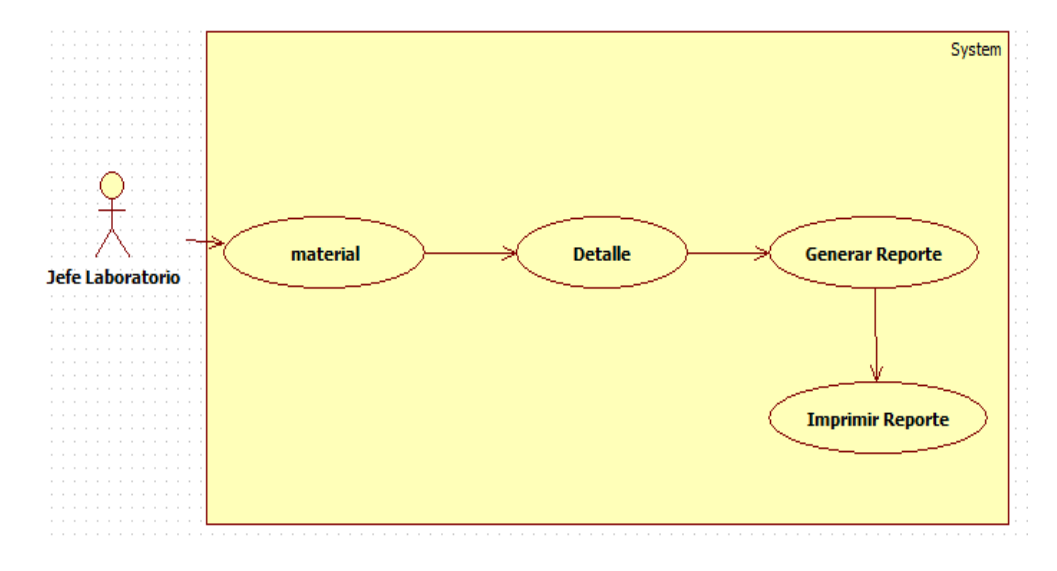

**Imagen 14. Administración de Materiales. Elaborado por: La Investigadora**

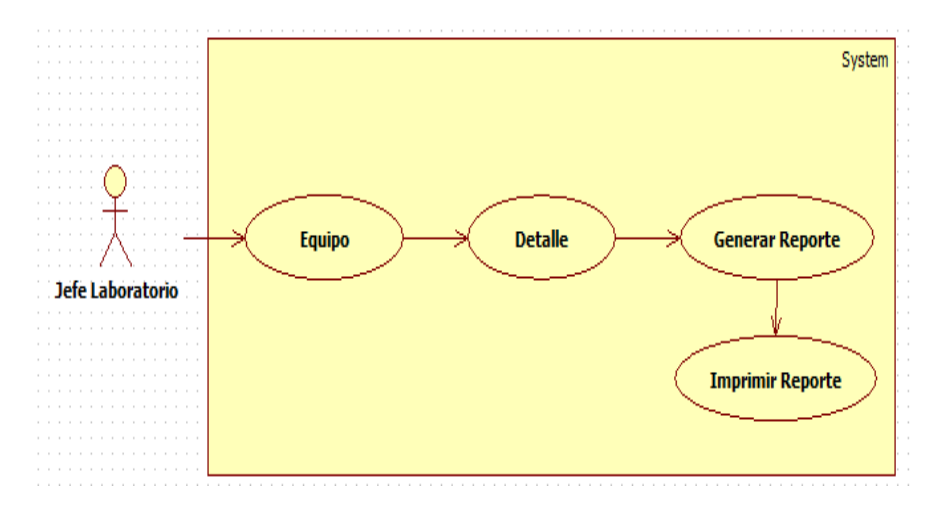

**Imagen 15. Administración de Equipos. Elaborado por: La Investigadora**

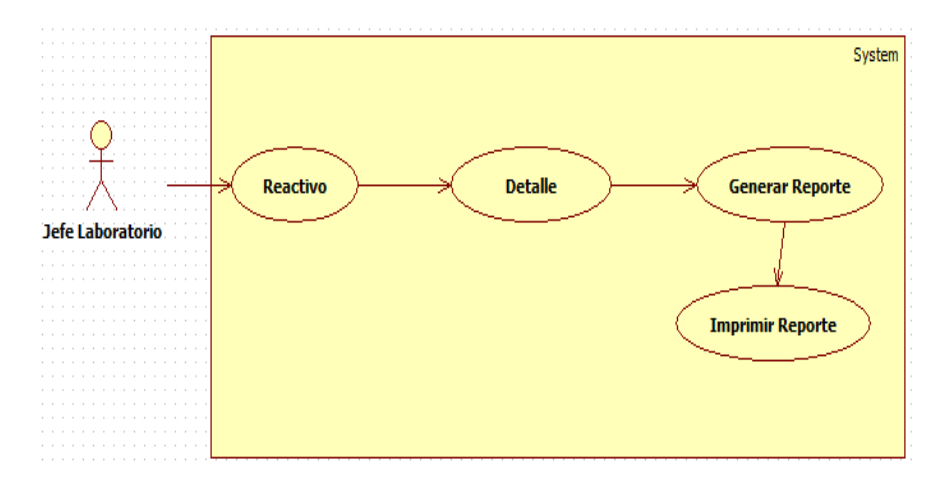

**Imagen 16. Administración de Reactivos. Elaborado por: La Investigadora**

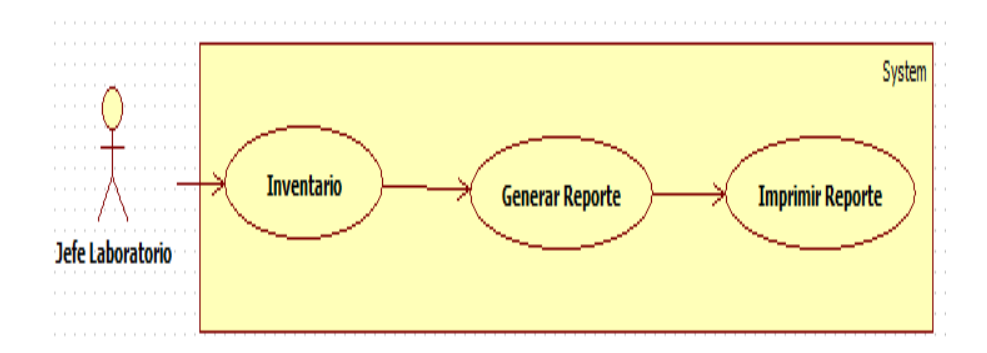

**Imagen 17. Inventario. Elaborado por: La Investigadora**

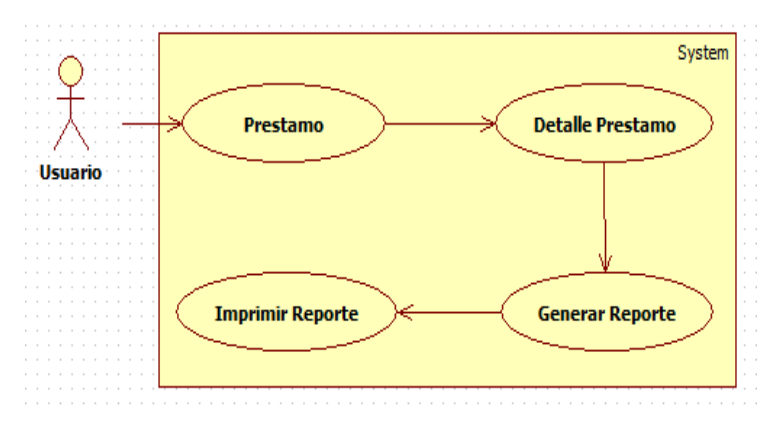

**Imagen 18. Préstamo. Elaborado por: La Investigadora**

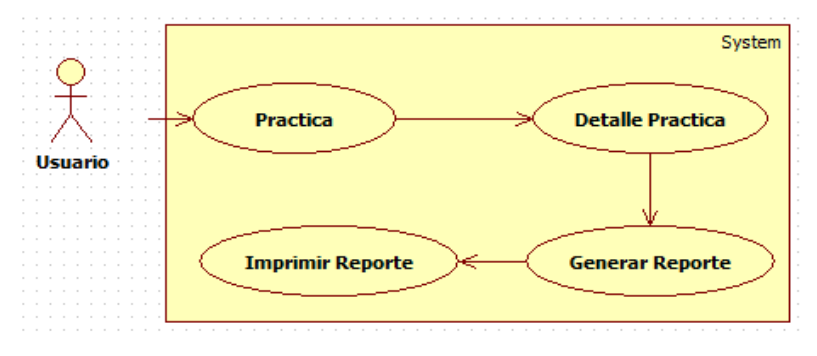

**Imagen 19. Practicas. Elaborado por: La Investigadora**

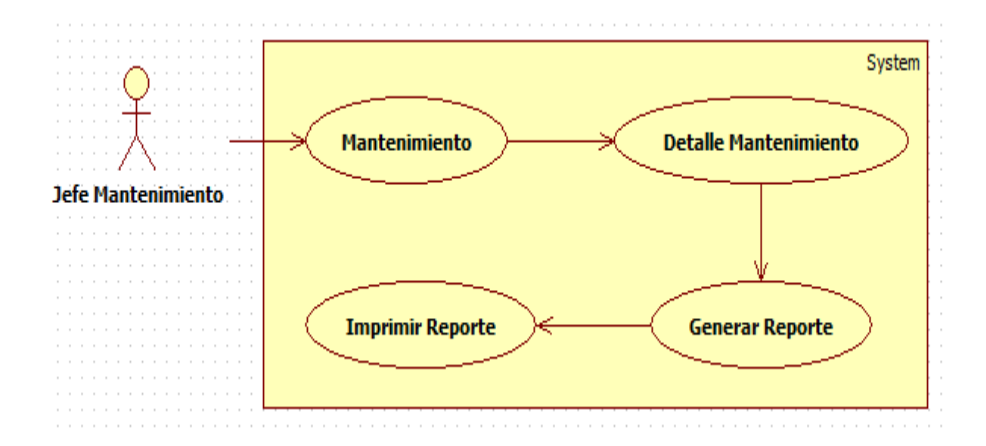

**Imagen 20. Mantenimiento. Elaborado por: La Investigadora**

# **4.2.1.1.1. Descripción de Actores**

Se ha determinado tres actores que cumplirán tareas diferentes en el sistema, estos actores serán los que utilicen el sistema:

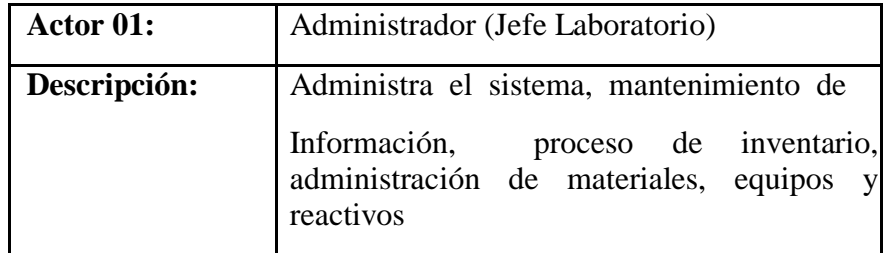

**Tabla 13. Descripción del Actor Administrador. Elaborado por: La Investigador.**

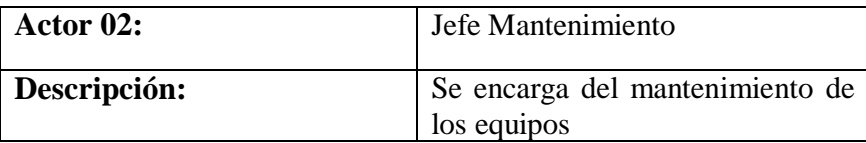

**Tabla 14. Descripción del Actor Jefe de Mantenimiento. Elaborado por: La Investigadora**

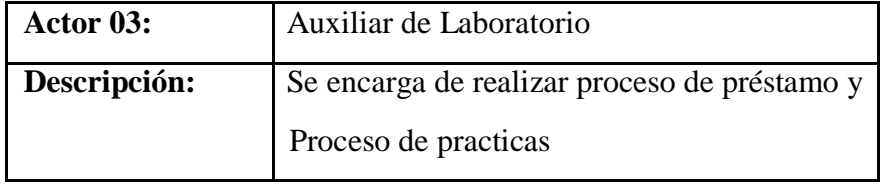

**Tabla 15. Descripción del Actor Auxiliar de Laboratorio. Elaborado por: La Investigadora**

# **4.2.1.1.2. Descripción de Casos de Uso.**

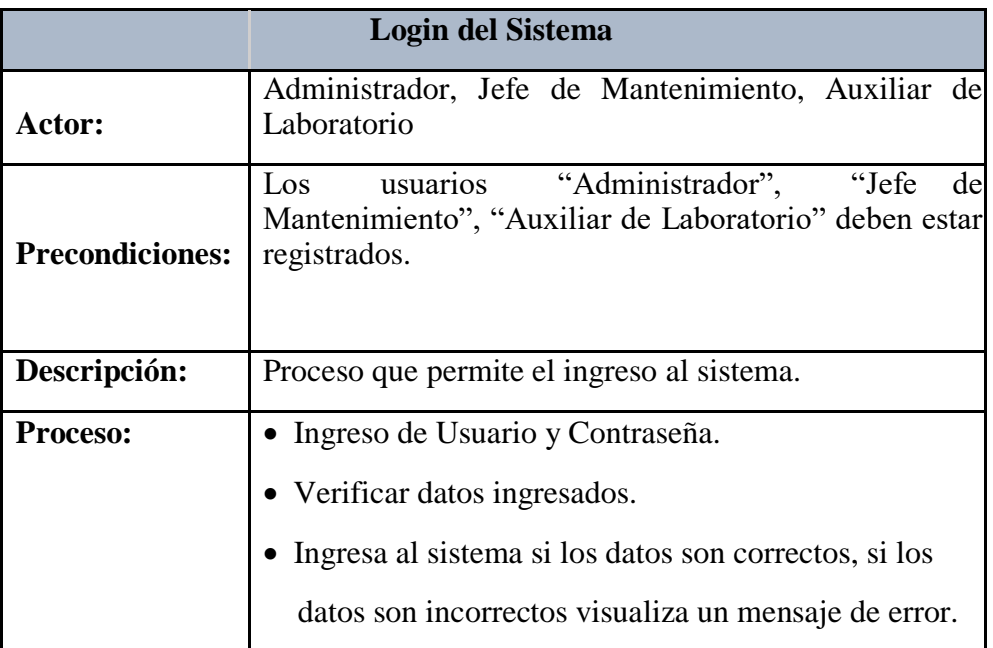

**Tabla 16. Descripción Login del Sistema. Elaborado por: La Investigadora**

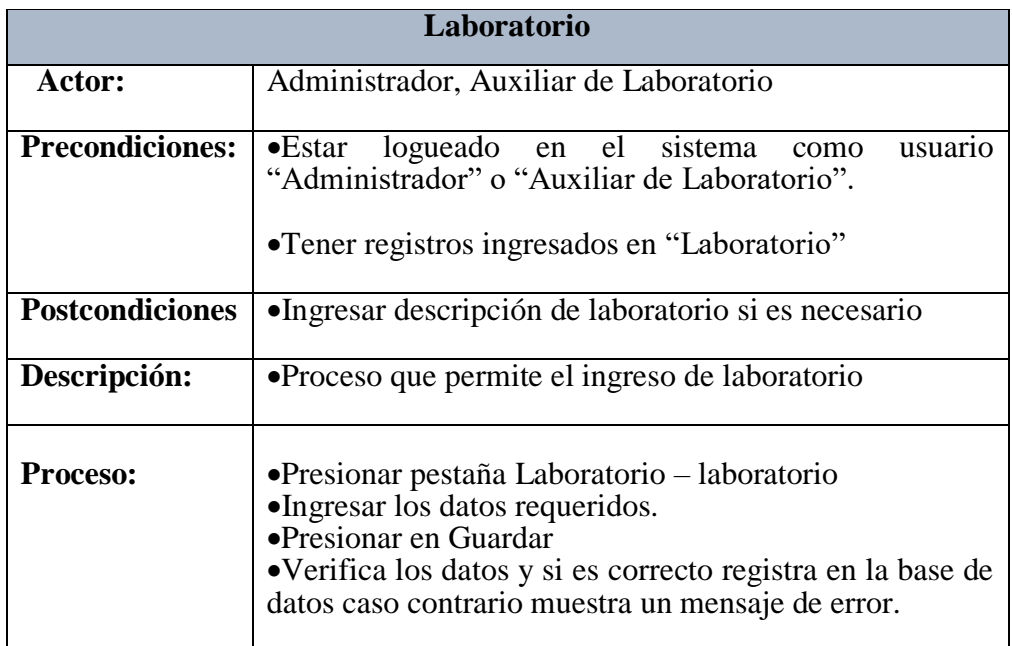

 **Tabla 17. Descripción Laboratorio. Elaborado por: La Investigadora**

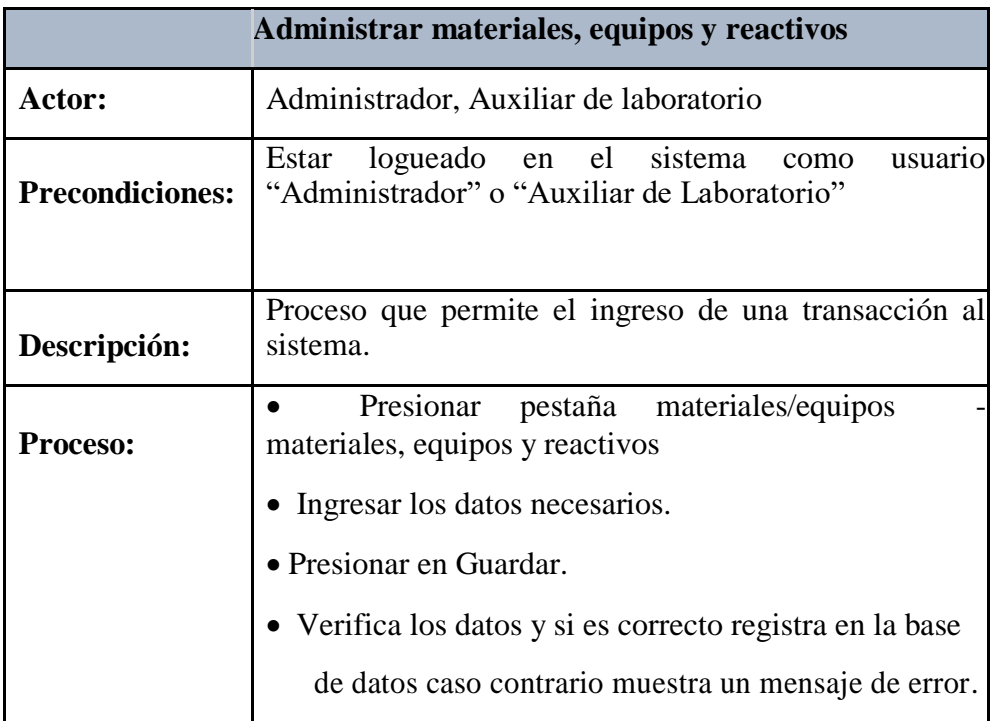

### **Tabla 18. Descripción de Administración de materiales, equipos y reactivos. Elaborado por:**

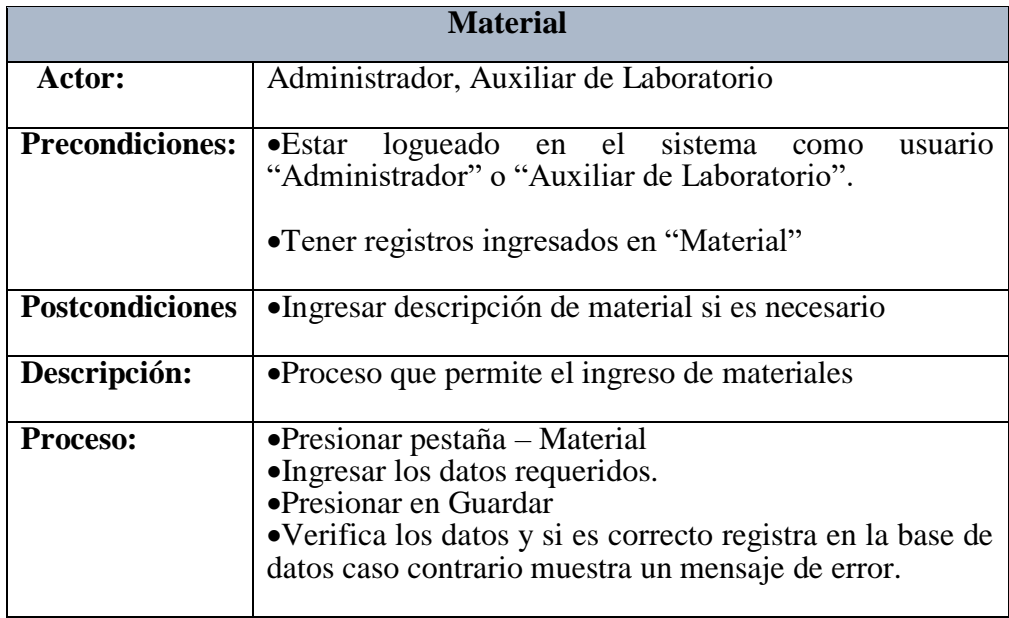

 **Tabla 19. Descripción Material. Elaborado por: La Investigadora**

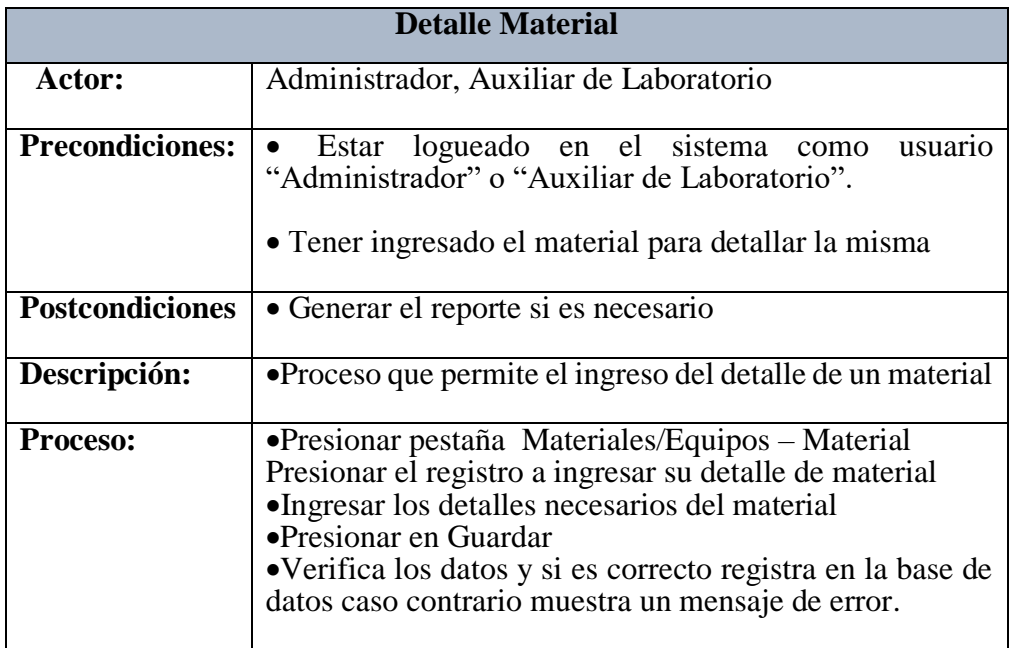

# **Tabla 20. Descripción Detalle Material. Elaborado por: La Investigadora**

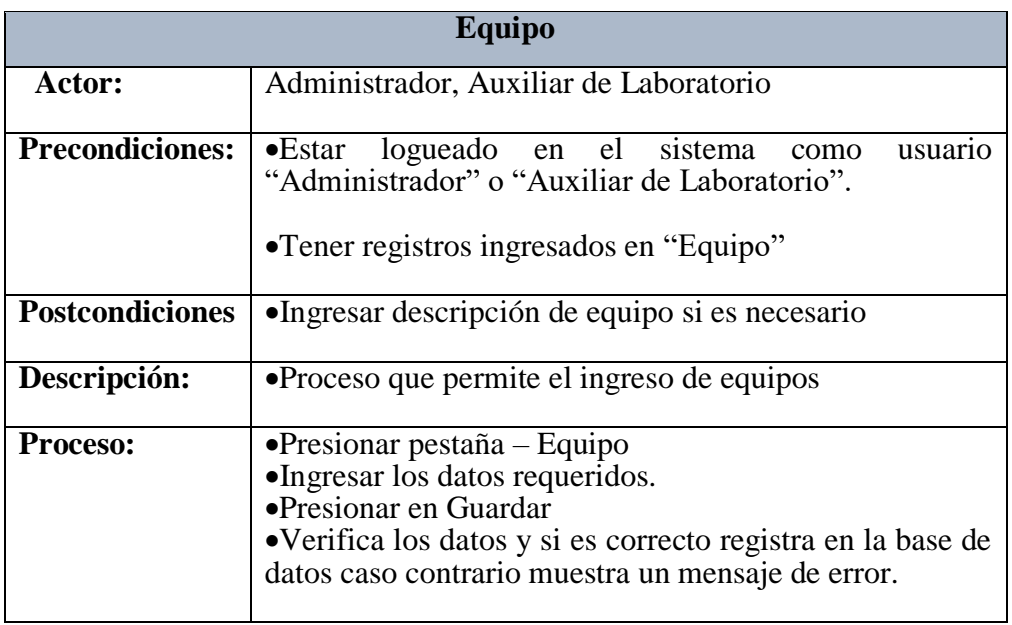

**Tabla 21. Descripción Equipo. Elaborado por: La Investigadora**

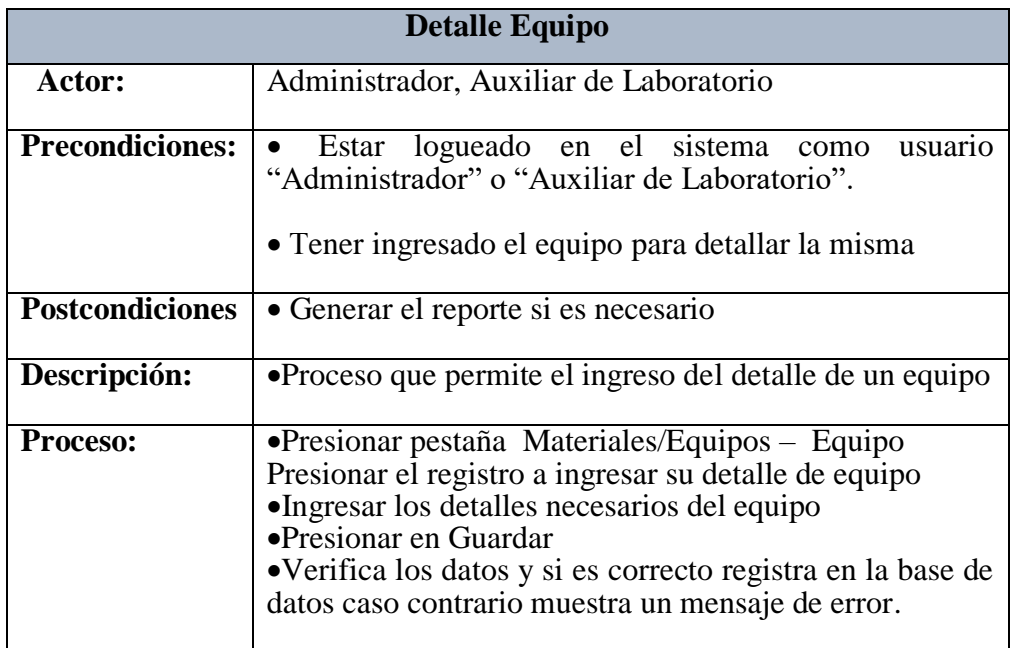

**Tabla 22. Descripción Detalle Equipo. Elaborado por: La Investigadora**

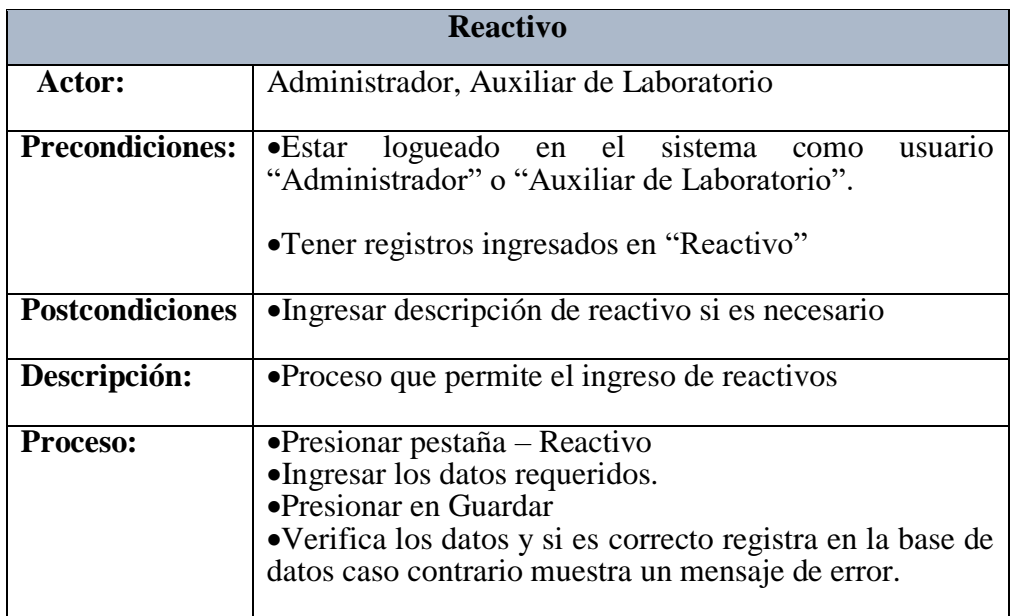

**Tabla 23. Descripción de Reactivo. Elaborado por: La Investigadora**

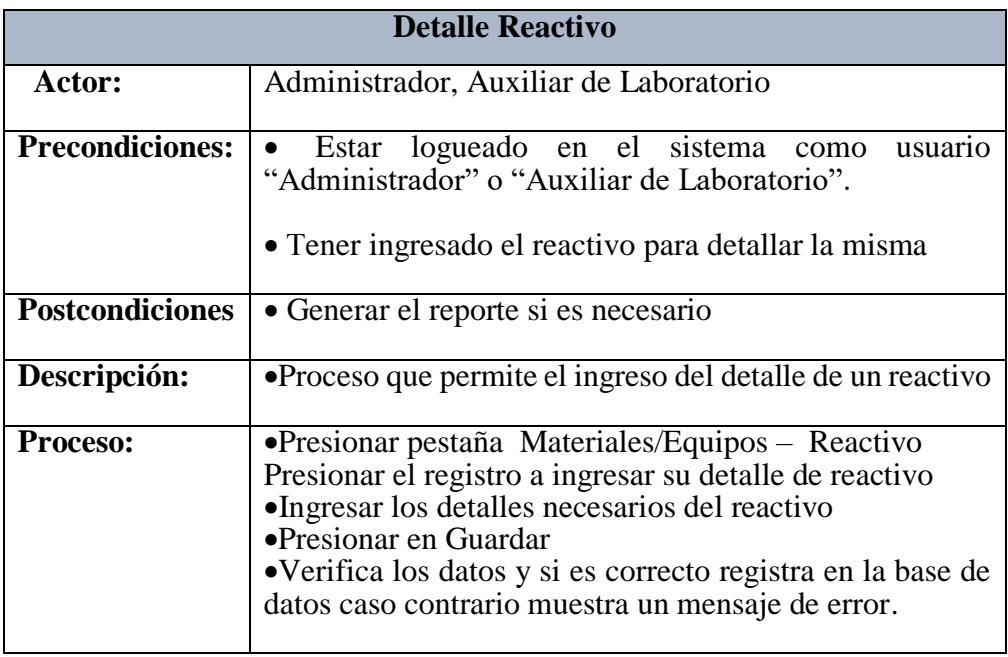

 **Tabla 24. Descripción Detalle Reactivo. Elaborado por: La Investigadora**

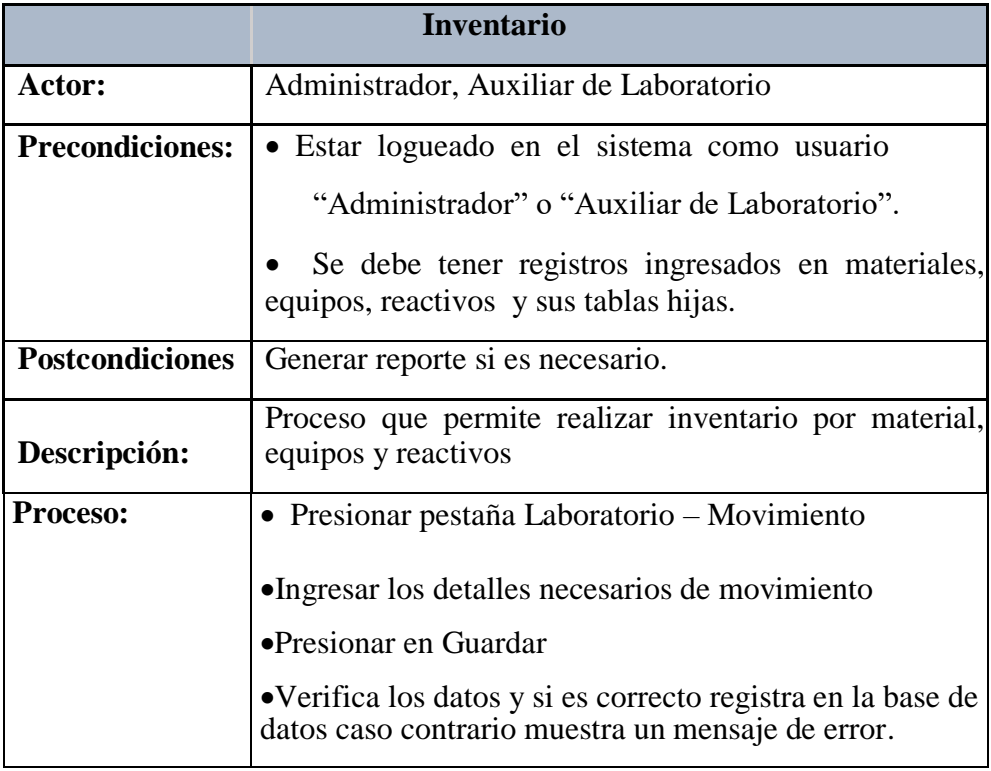

### **Tabla 25. Descripción Inventario. Elaborado por: La Investigadora**
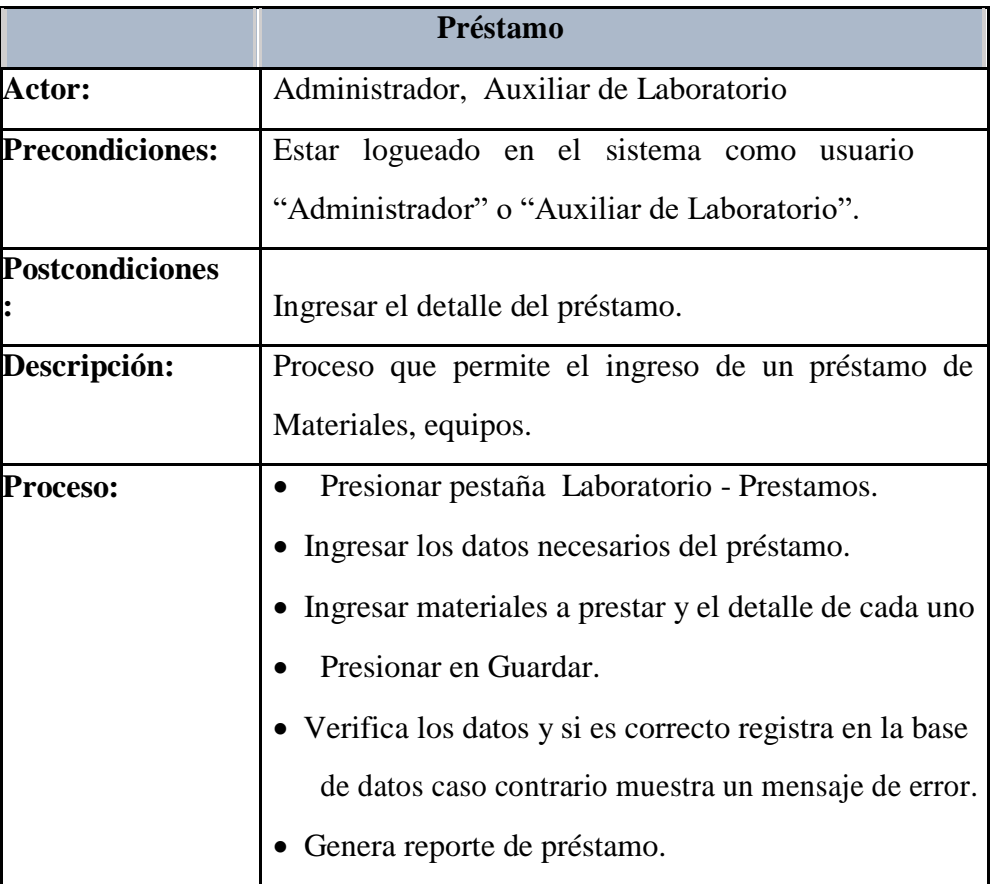

**Tabla 26. Descripción Préstamo. Elaborado por: La Investigadora**

|                        | <b>Detalle Préstamo</b>                                   |  |  |  |  |  |  |  |  |
|------------------------|-----------------------------------------------------------|--|--|--|--|--|--|--|--|
| Actor:                 | Administrador, Auxiliar de Laboratorio                    |  |  |  |  |  |  |  |  |
| <b>Precondiciones:</b> | Estar logueado en el sistema como usuario                 |  |  |  |  |  |  |  |  |
|                        | "Administrador" o "Auxiliar de Laboratorio".              |  |  |  |  |  |  |  |  |
|                        | • Tener ingresado el préstamo para detallar el mismo.     |  |  |  |  |  |  |  |  |
| <b>Postcondiciones</b> | Generar el reporte si es necesario.                       |  |  |  |  |  |  |  |  |
| Descripción:           | Proceso que permite el ingreso del detalle de un          |  |  |  |  |  |  |  |  |
|                        | Préstamo de material, equipo y reactivo.                  |  |  |  |  |  |  |  |  |
| <b>Proceso:</b>        | Presionar pestaña Laboratorio - Prestamos.                |  |  |  |  |  |  |  |  |
|                        | Presionar el registro a ingresar su detalle de            |  |  |  |  |  |  |  |  |
|                        | Préstamo.                                                 |  |  |  |  |  |  |  |  |
|                        | Ingresar los detalles necesarios del préstamo.            |  |  |  |  |  |  |  |  |
|                        | Presionar en Guardar.                                     |  |  |  |  |  |  |  |  |
|                        | • Verifica los datos y si es correcto registra en la base |  |  |  |  |  |  |  |  |
|                        | De datos caso contrario muestra un mensaje de error.      |  |  |  |  |  |  |  |  |

**Tabla 27. Descripción Detalle Préstamo. Elaborado por: La Investigadora**

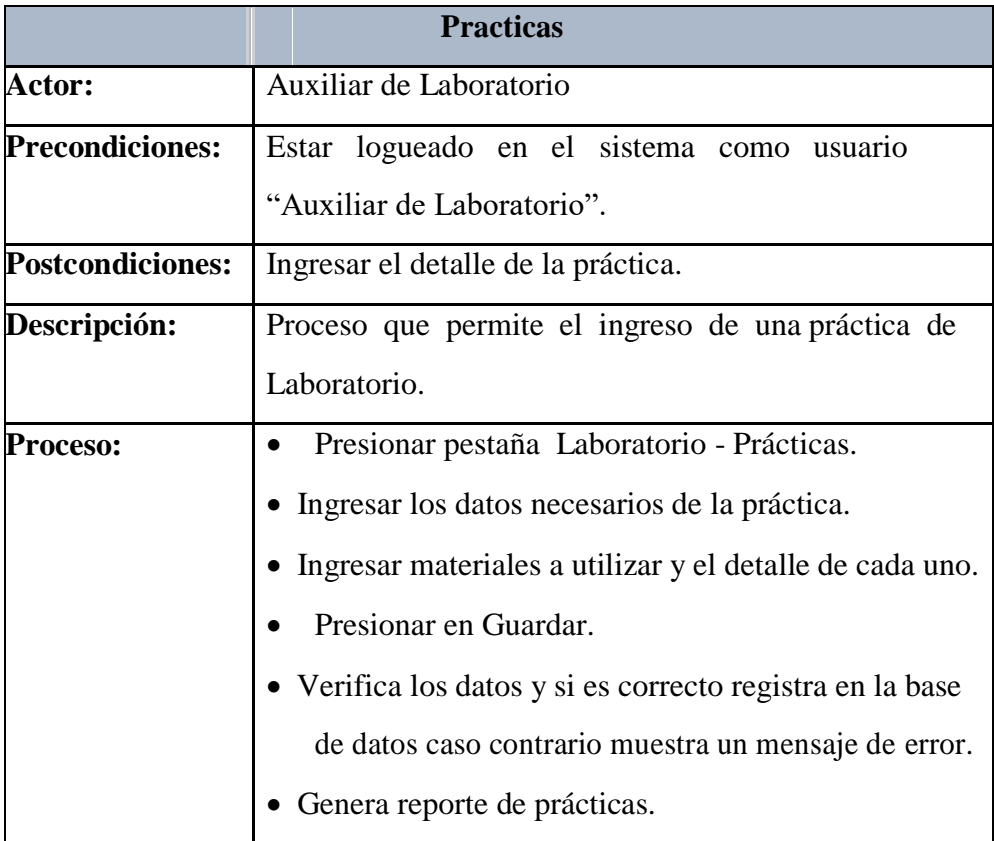

#### **Tabla 28. Descripción Práctica. Elaborado por: La Investigadora**

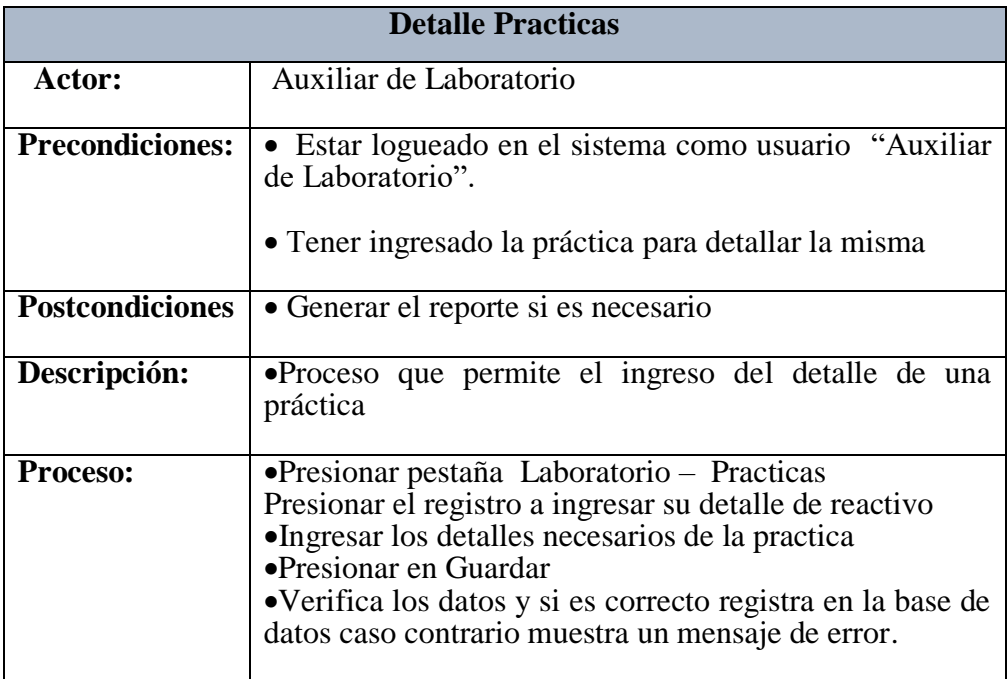

 **Tabla 29. Descripción Detalle Prácticas. Elaborado por: La Investigadora**

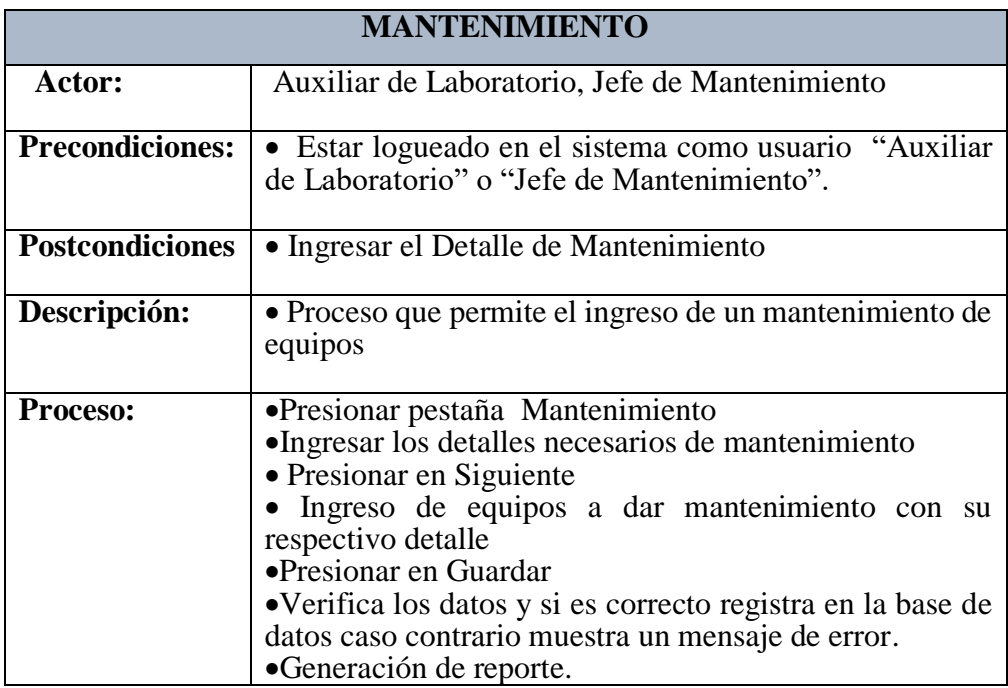

 **Tabla 30. Descripción Mantenimiento. Elaborado por: La Investigadora**

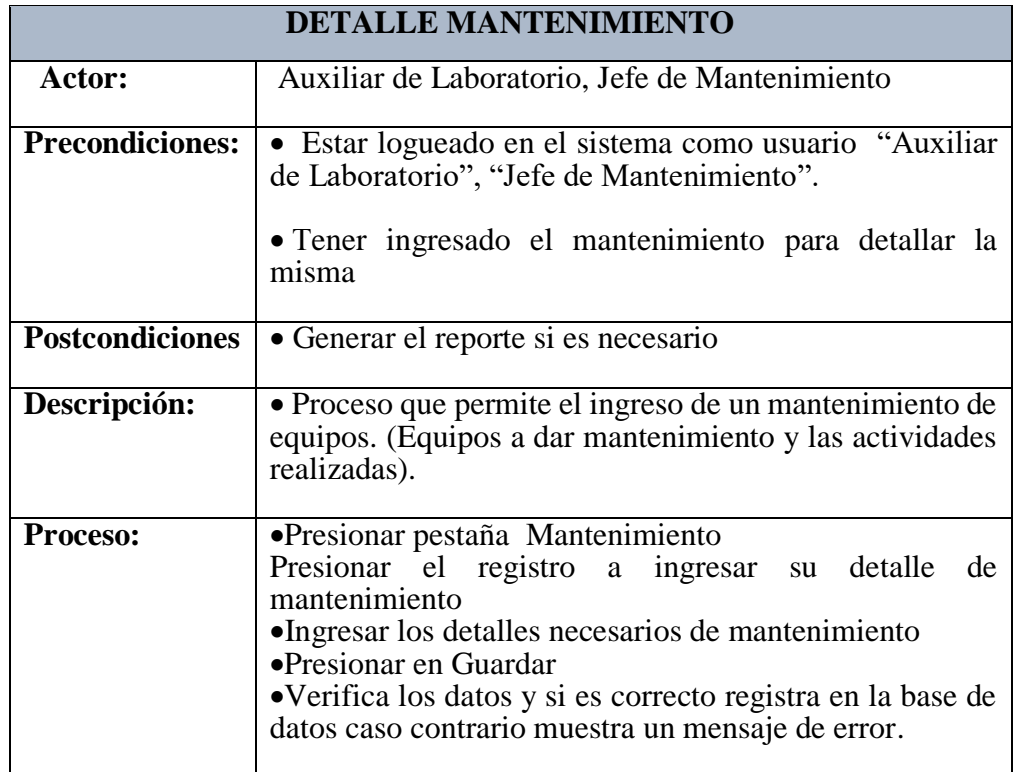

 **Tabla 31. Descripción Detalle Mantenimiento. Elaborado por: La Investigadora**

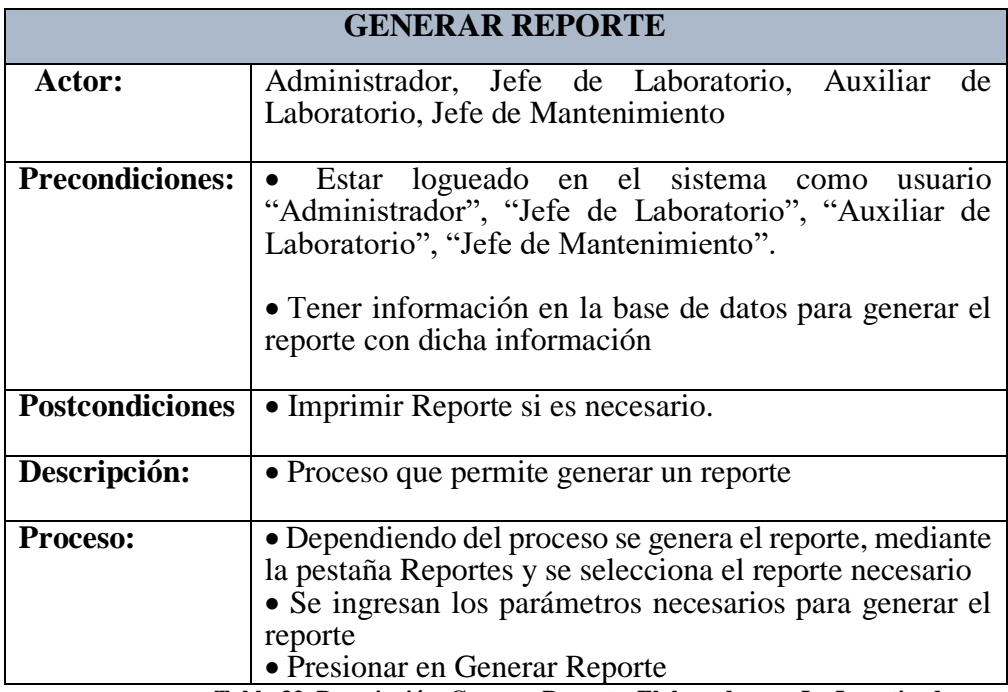

 **Tabla 32. Descripción Generar Reporte. Elaborado por: La Investigadora**

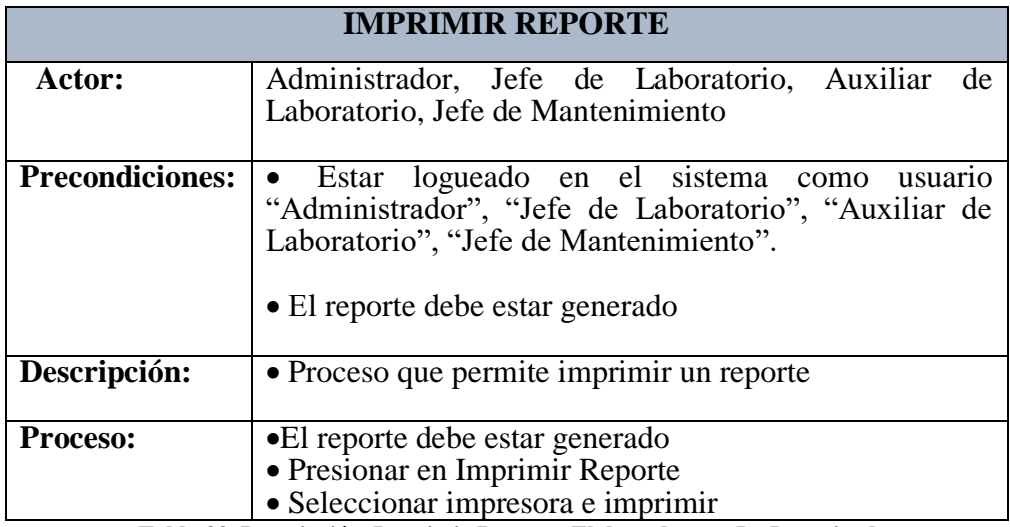

 **Tabla 33. Descripción Imprimir Reporte. Elaborado por: La Investigadora**

# **4.2.1.1.3. Diagrama de Secuencia**

Un diagrama de secuencia es una forma de diagrama de interacción que muestra los objetos como líneas de vida a lo largo de la página y con sus interacciones en el tiempo representadas como mensajes dibujados como flechas desde la línea de vida origen hasta la línea de vida destino.

Los diagramas de secuencia son buenos para mostrar qué objetos se comunican con qué otros objetos y qué mensajes disparan esas comunicaciones.

Los diagramas de secuencia no están pensados para mostrar lógicas de procedimientos complejos [26].

Con estos diagramas se entenderá de mejor manera los procesos que el sistema realizará, ya que se diagrama a detalle por que se realiza el proceso de cada caso de uso paso a paso.

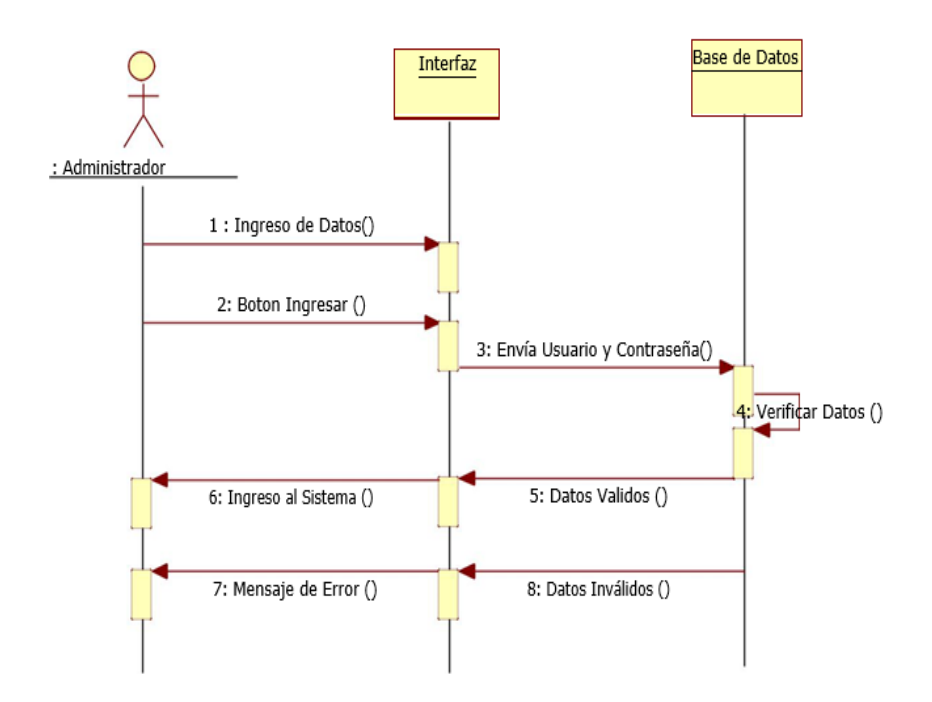

**Imagen 21. Diagrama de Secuencia de Login. Elaborado por: La Investigadora**

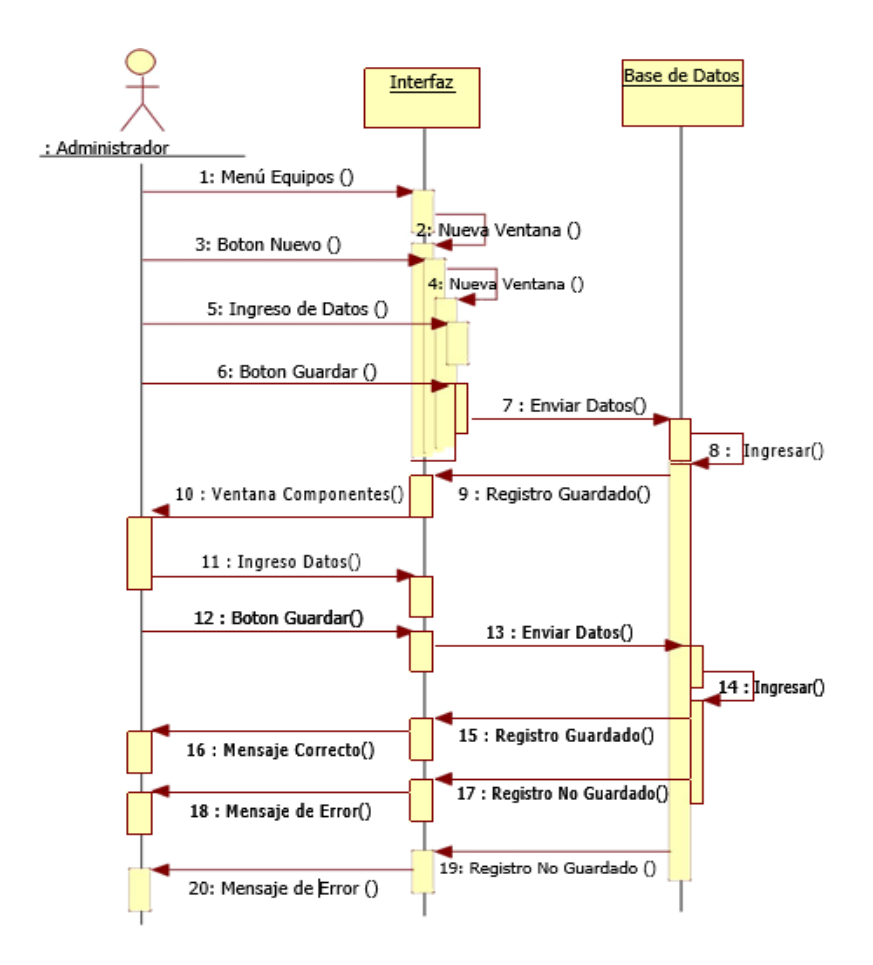

**Imagen 22. Diagrama de Secuencia de Equipos. Elaborado por: La Investigadora**

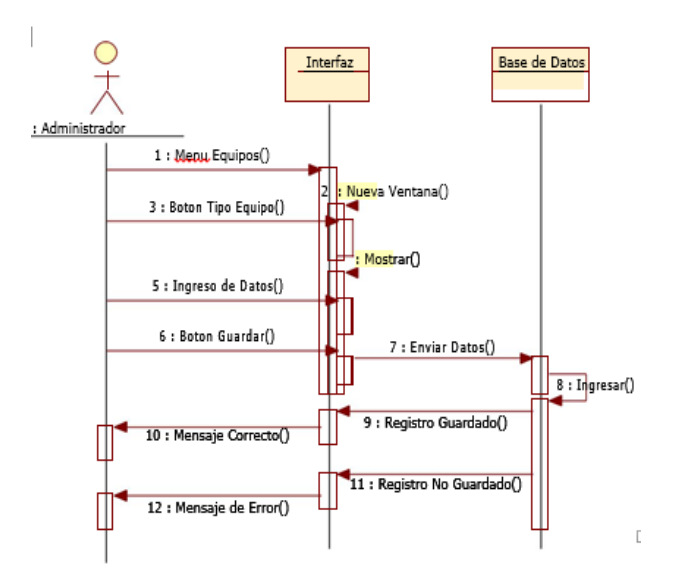

**Imagen 23. Diagrama de Secuencia de Tipo Equipo. Elaborado por: La Investigadora**

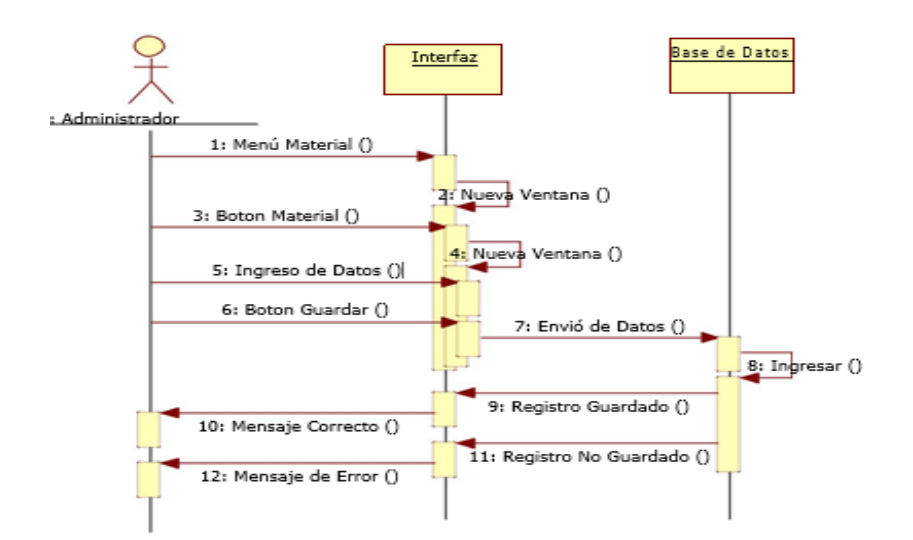

**Imagen 24. Diagrama de Secuencia de Material. Elaborado por: La Investigadora**

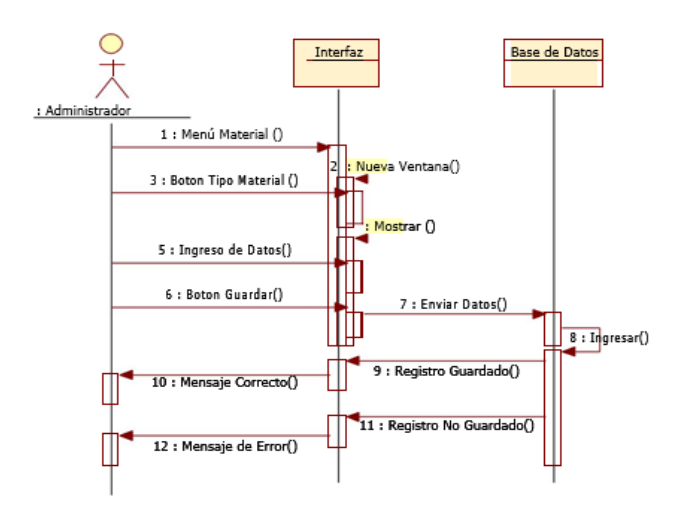

**Imagen 25. Diagrama de Secuencia de Tipo Material. Elaborado por: La Investigadora**

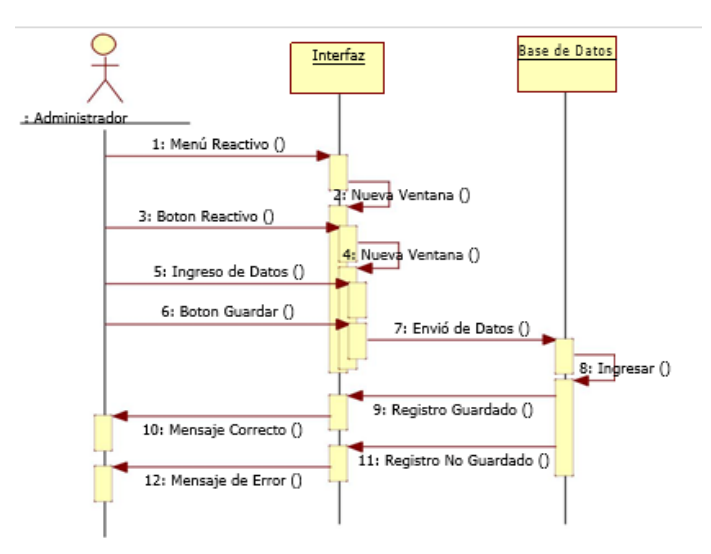

**Imagen 26. Diagrama de Secuencia de Reactivo. Elaborado por: La Investigadora**

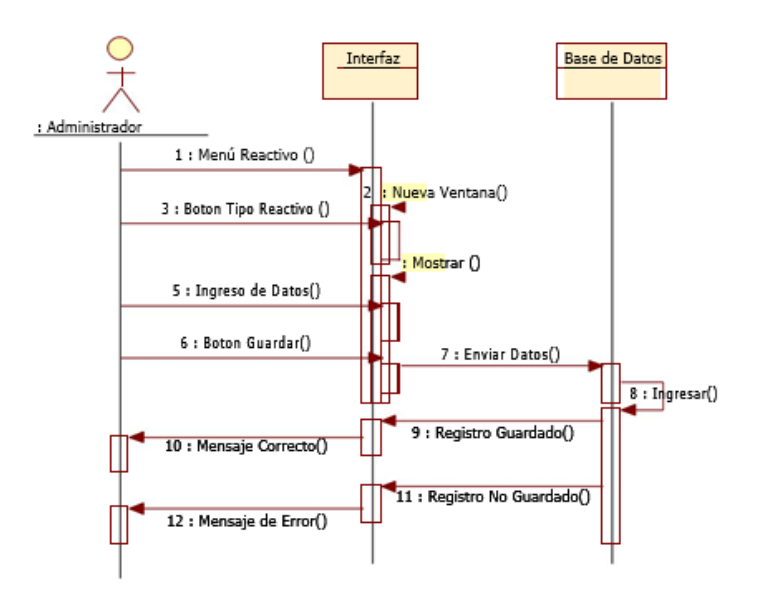

**Imagen 27. Diagrama de Secuencia de Tipo de Reactivo. Elaborado por: La Investigadora**

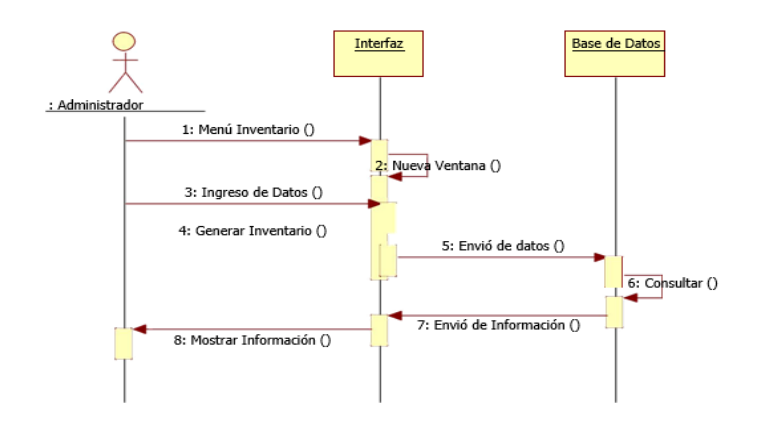

**Imagen 28. Diagrama de Secuencia de Inventario. Elaborado por: La Investigadora**

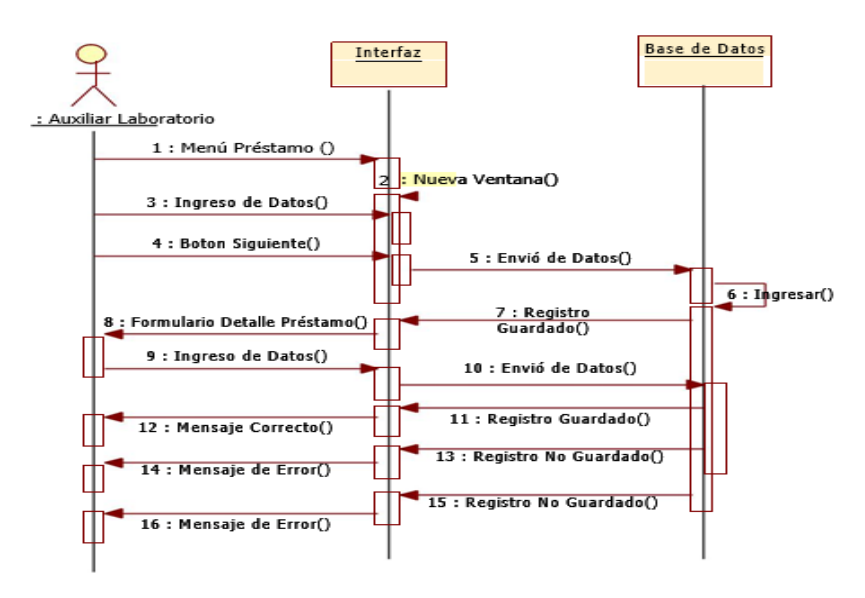

**Imagen 29. Diagrama de Secuencia de Préstamo. Elaborado por: La Investigadora**

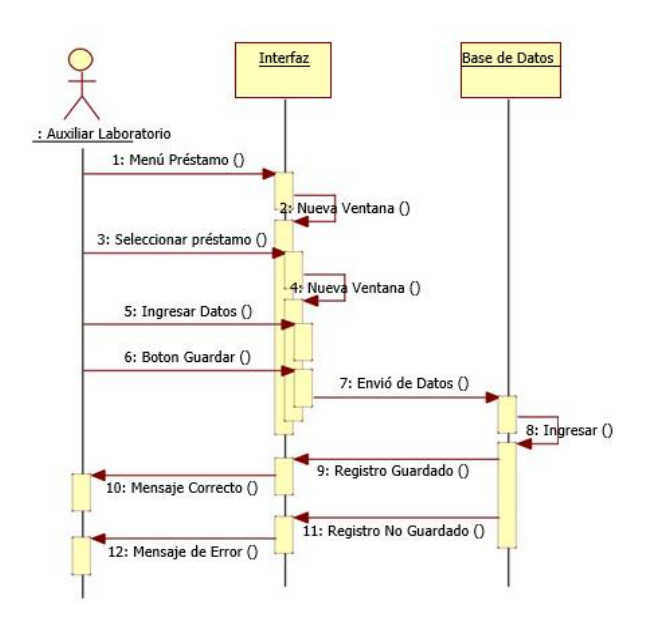

**Imagen 30. Diagrama de Secuencia de Detalle de Préstamo. Elaborado por: La Investigadora**

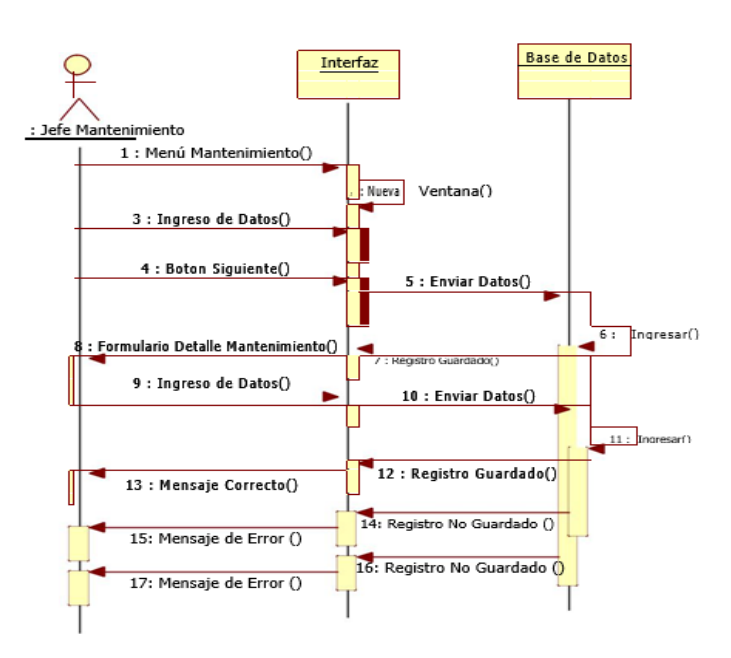

**Imagen 31. Diagrama de Secuencia de Mantenimiento. Elaborado por: La Investigadora**

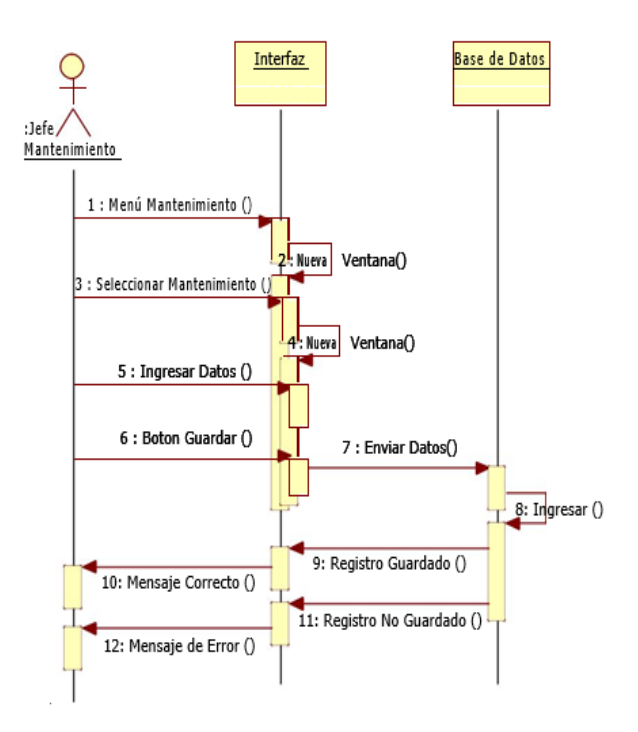

**Imagen 32. Diagrama de Secuencia de Detalle Mantenimiento. Elaborado por: La Investigadora**

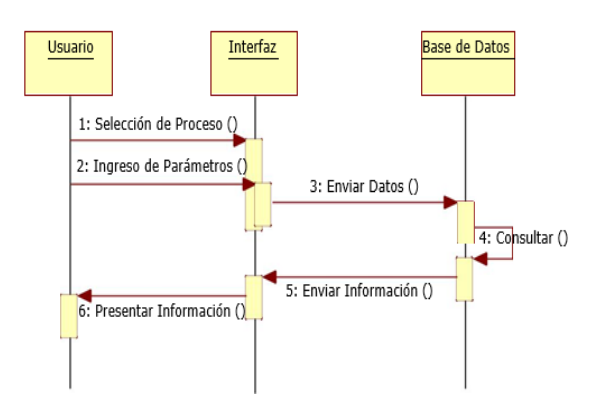

**Imagen 33. Diagrama de Secuencia de Generar Reporte. Elaborado por: La Investigadora**

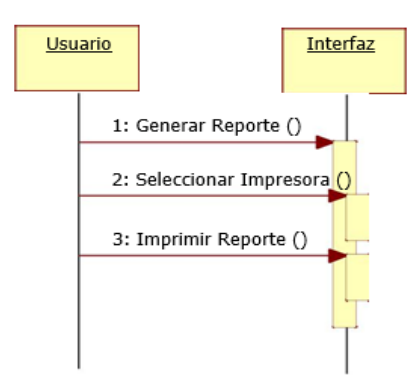

**Imagen 34. Diagrama de Secuencia de Imprimir Reporte. Elaborado por: La Investigadora**

#### **4.2.2. Fase de Elaboración.**

## **4.2.2.1. Introducción.**

En este punto se recogen todas las entidades a ser procesadas o consultadas por el sistema y todas las relaciones existentes entre las entidades, de manera que puedan acceder a la información proporcionada por el sistema.

## **4.2.2.2. Información del modelo de Datos.**

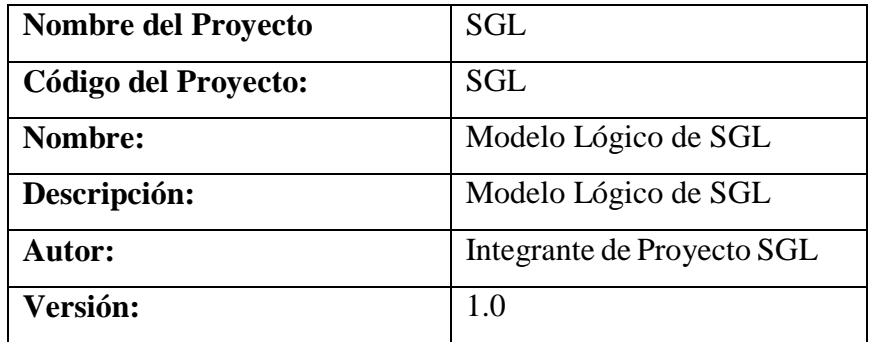

**Tabla 34. Información del modelo de Datos**

#### **4.2.2.3. Diagrama del Modelo Lógico.**

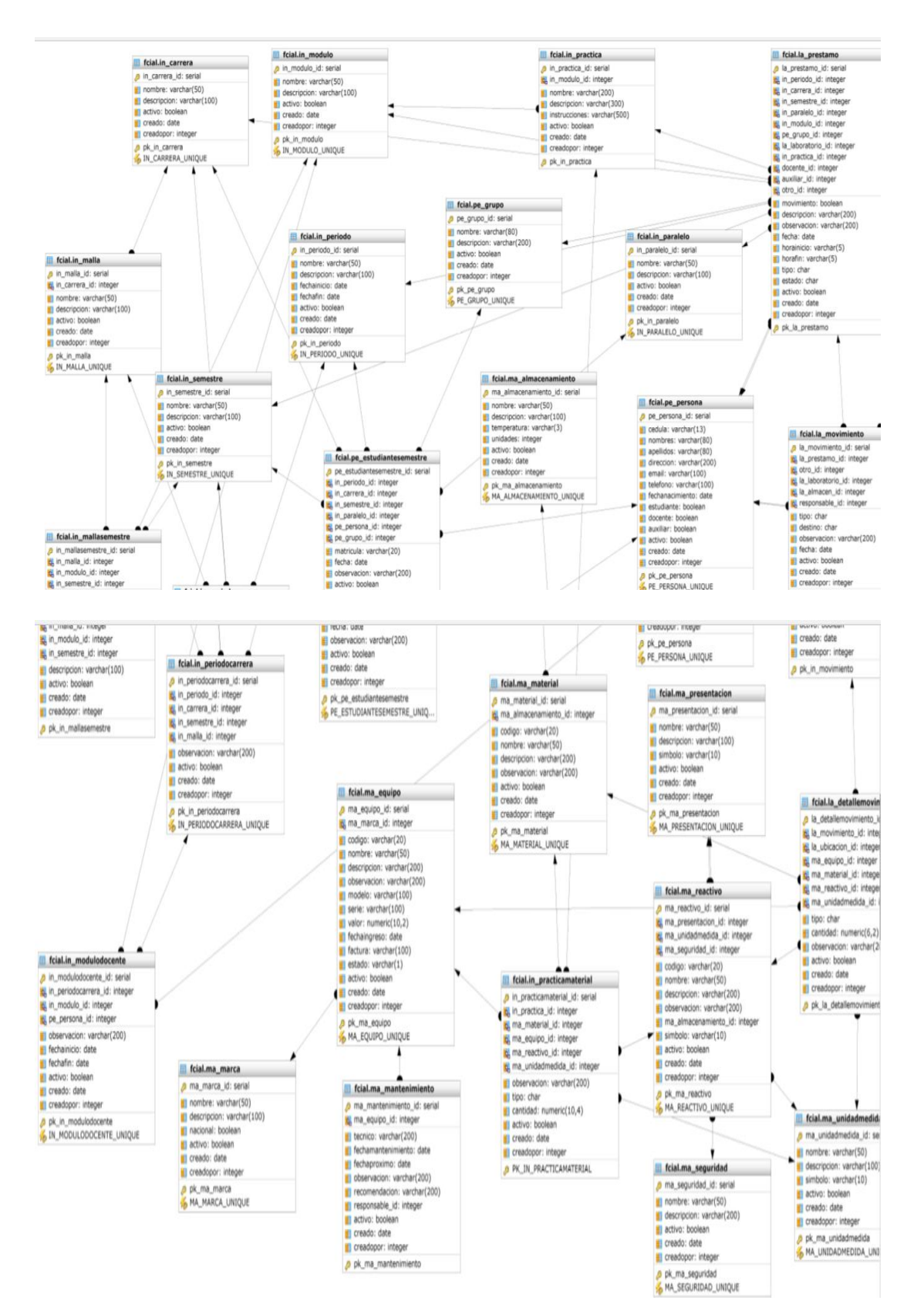

**Imagen 35. Modelo Lógico**

# **4.2.2.4. Descripción de Datos de las Entidades.**

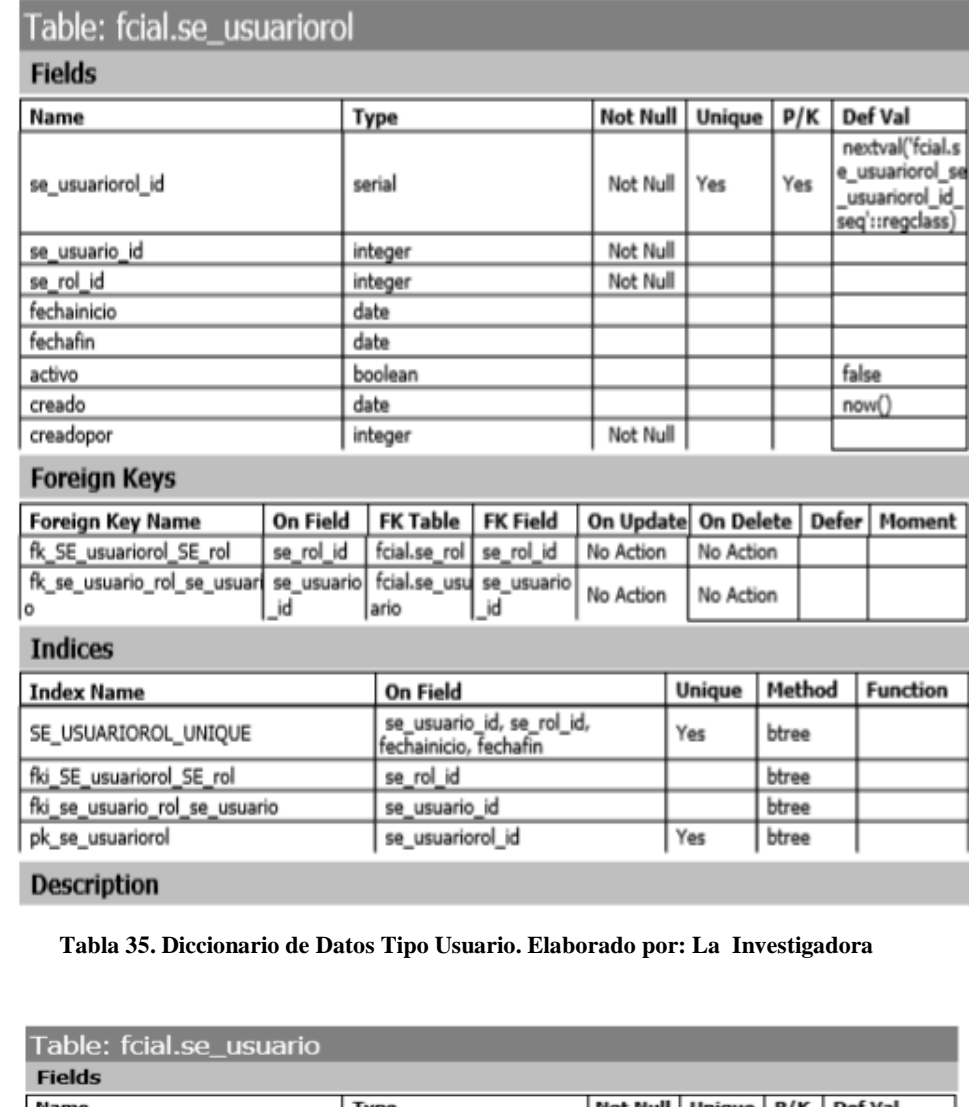

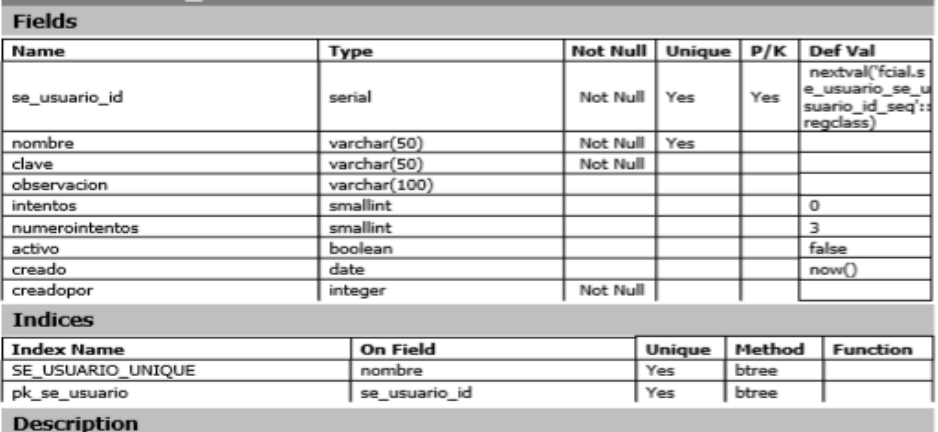

**Tabla 36. Diccionario de Datos Usuario. Elaborado por: La Investigadora**

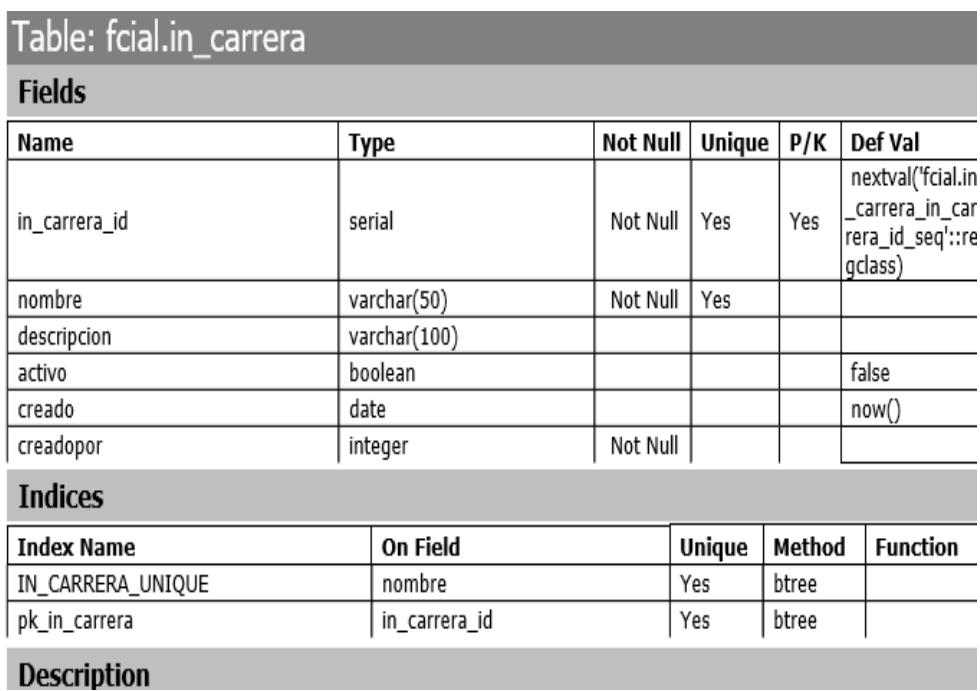

#### **Tabla 37. Diccionario de Datos Carrera. Elaborado por: La Investigadora**

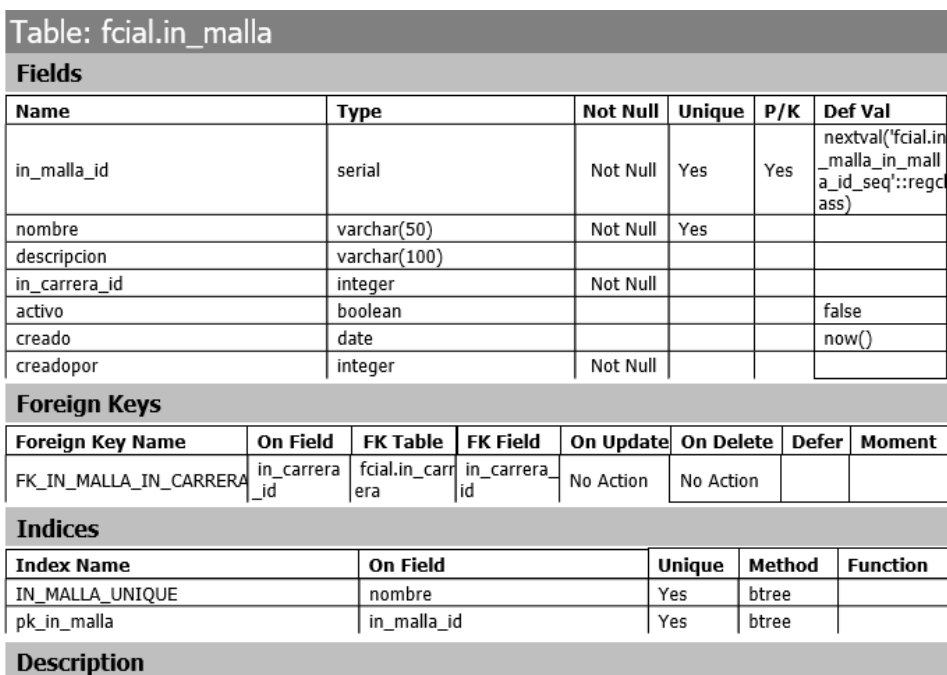

#### **Tabla 38. Diccionario de Datos Malla. Elaborado por: La Investigadora**

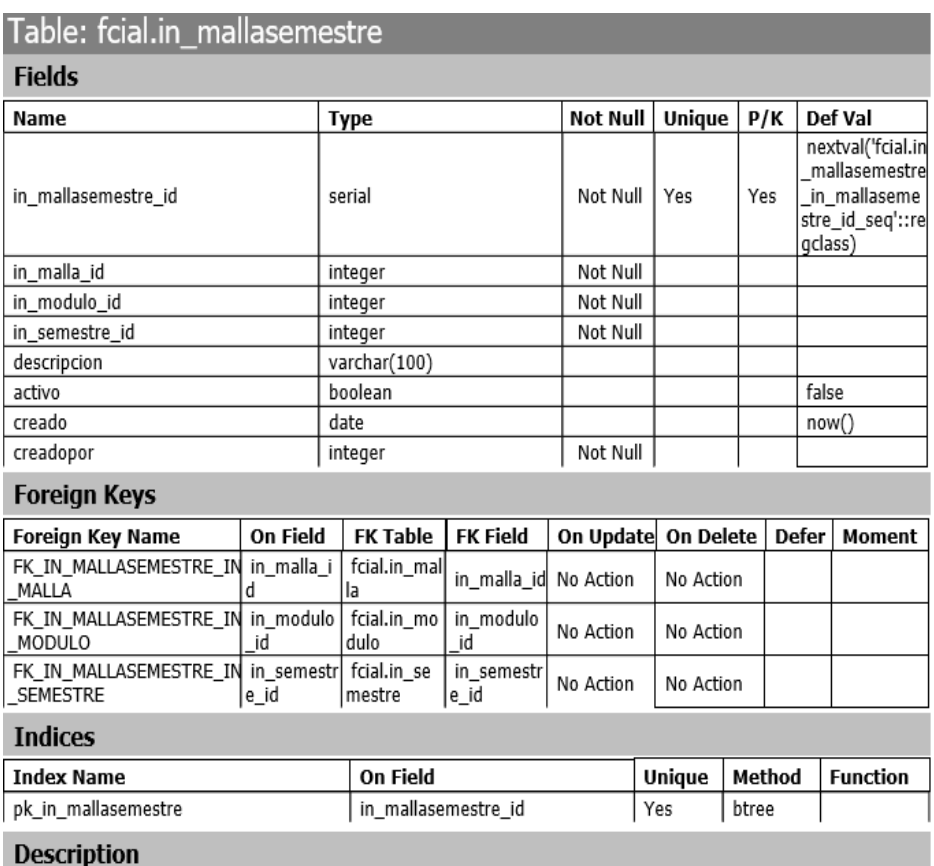

## **Tabla 39. Diccionario de Datos Malla Semestre. Elaborado por: La Investigadora**

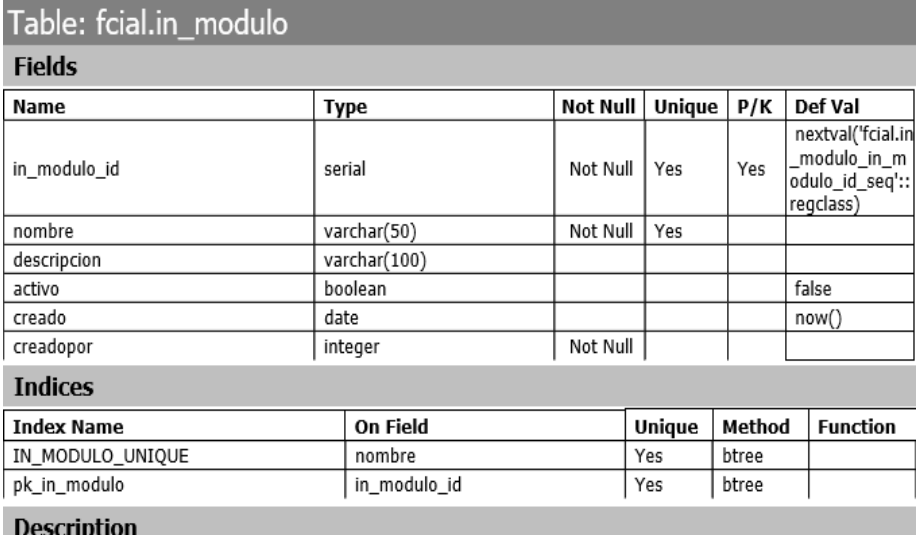

**Tabla 40. Diccionario de Datos Modulo. Elaborado por: La Investigadora**

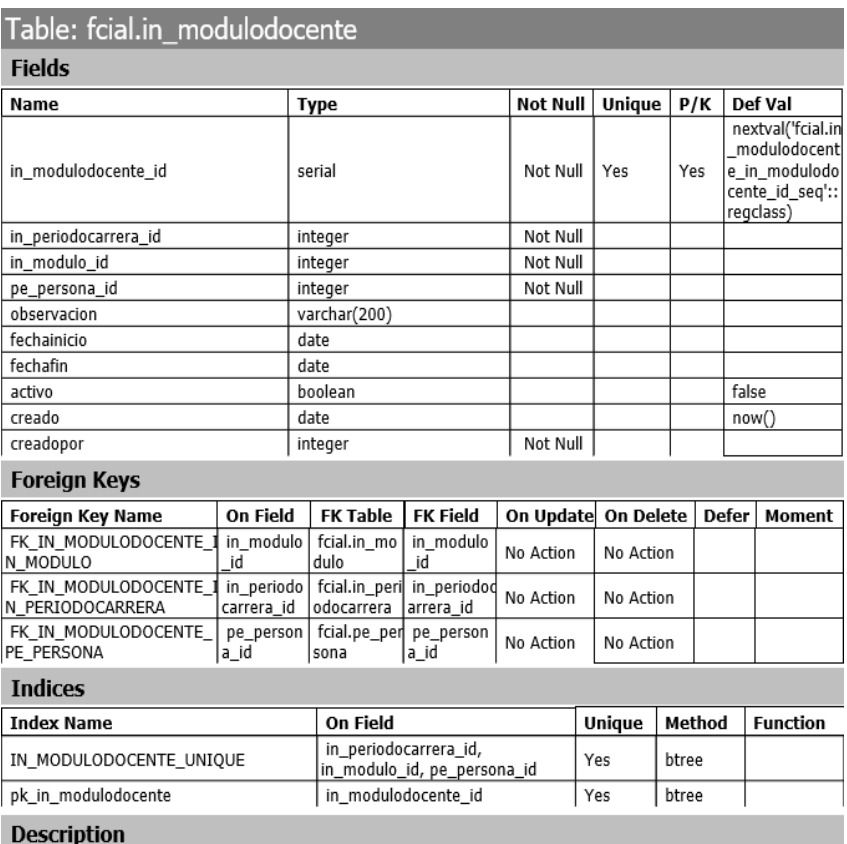

**Tabla 41. Diccionario de Datos Modulo Docente. Elaborado por: La Investigadora**

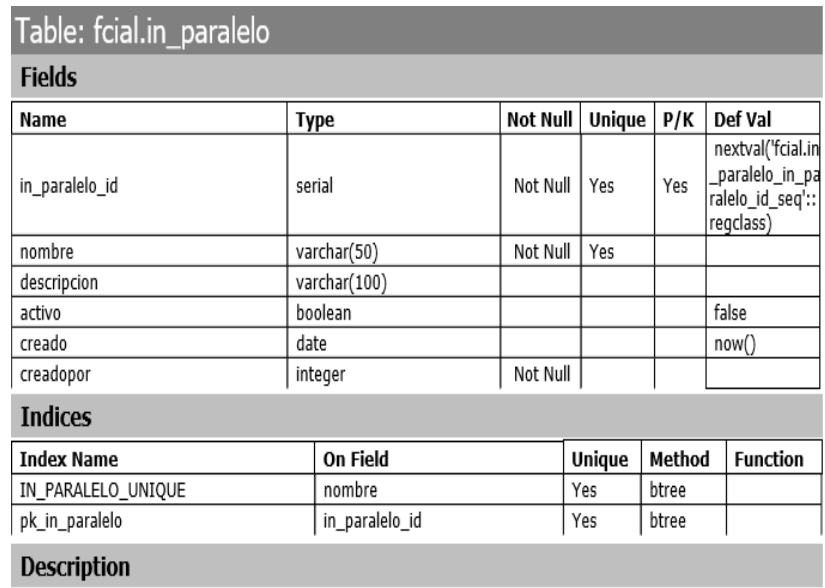

**Tabla 42. Diccionario de Datos Paralelo. Elaborado por: La Investigadora**

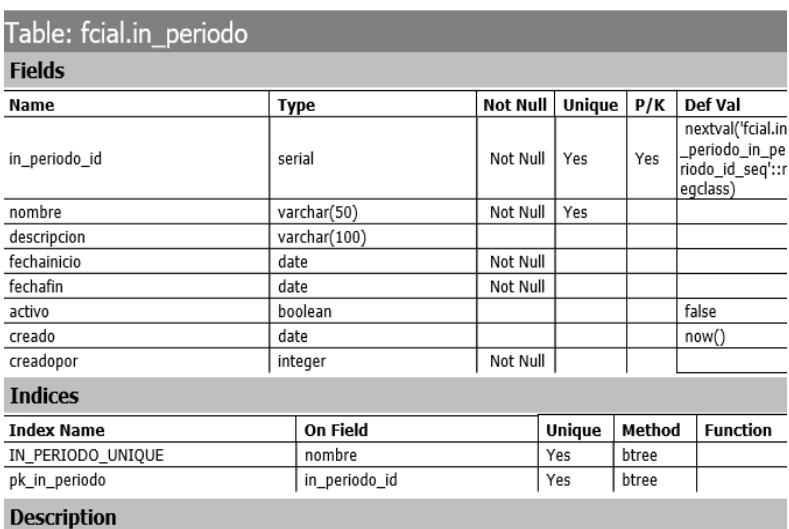

**Tabla 43. Diccionario de Datos Periodo. Elaborado por: La Investigadora**

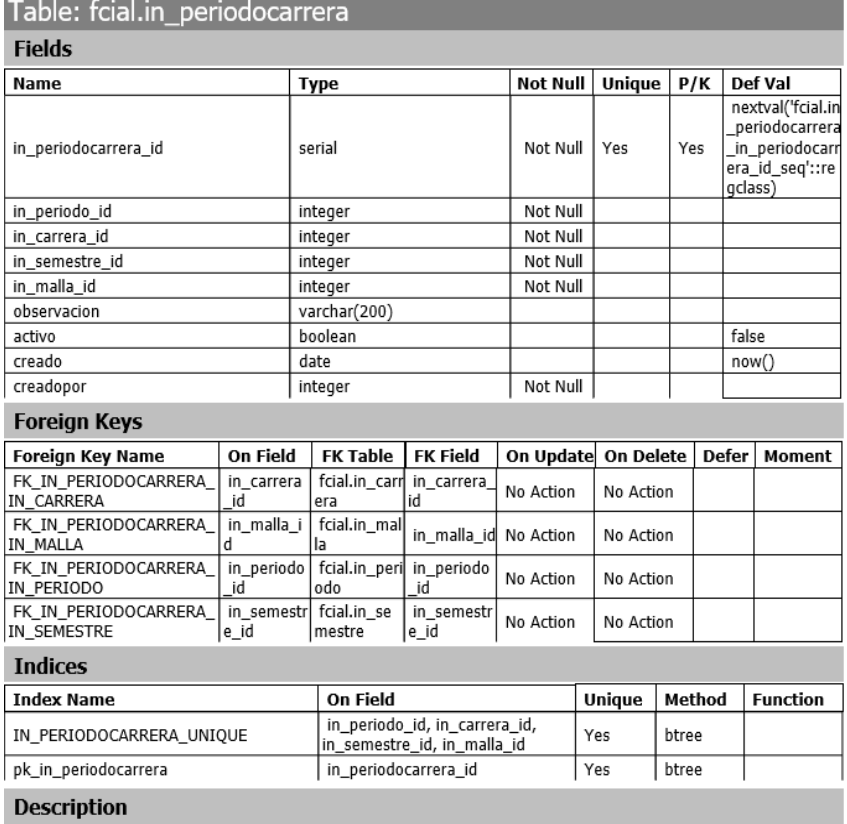

**Tabla 44. Diccionario de Datos Periodo Carrera. Elaborado por: La Investigadora**

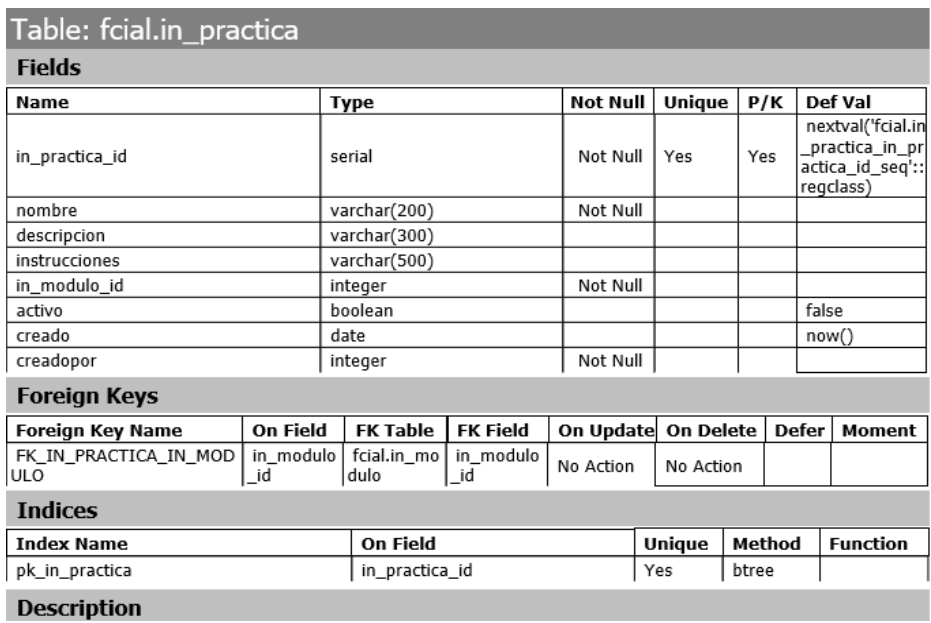

#### **Tabla 45. Diccionario de Datos Práctica. Elaborado por: La Investigadora**

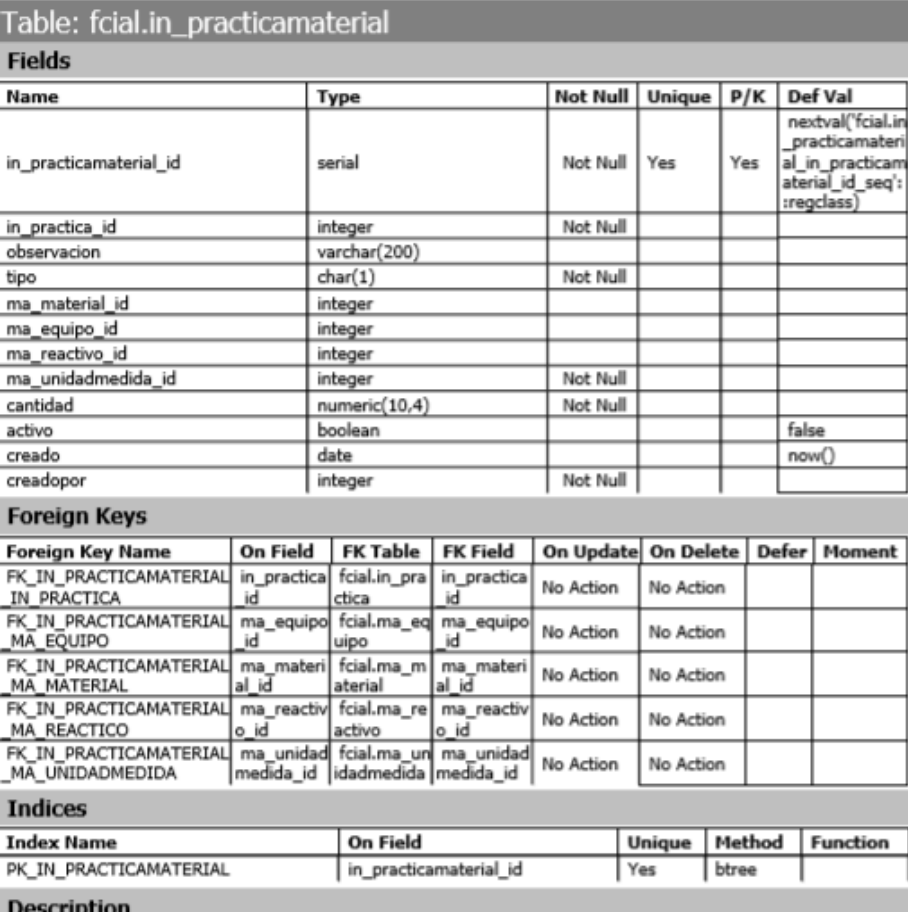

**Tabla 46. Diccionario de Datos Práctica Material. Elaborado por: La Investigadora**

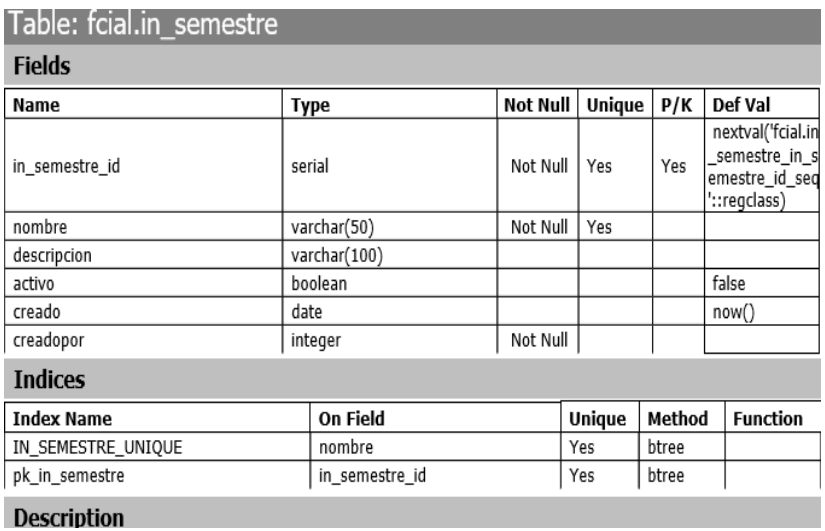

**Tabla 47. Diccionario de Datos Semestre. Elaborado por: La Investigadora**

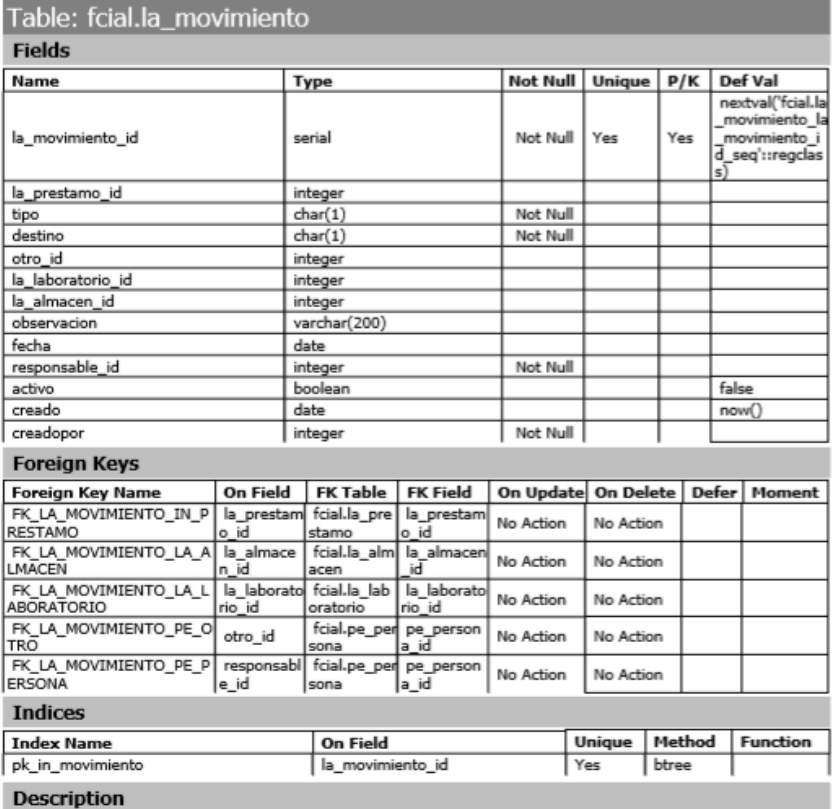

**Tabla 48. Diccionario de Datos Movimiento. Elaborado por: La Investigadora**

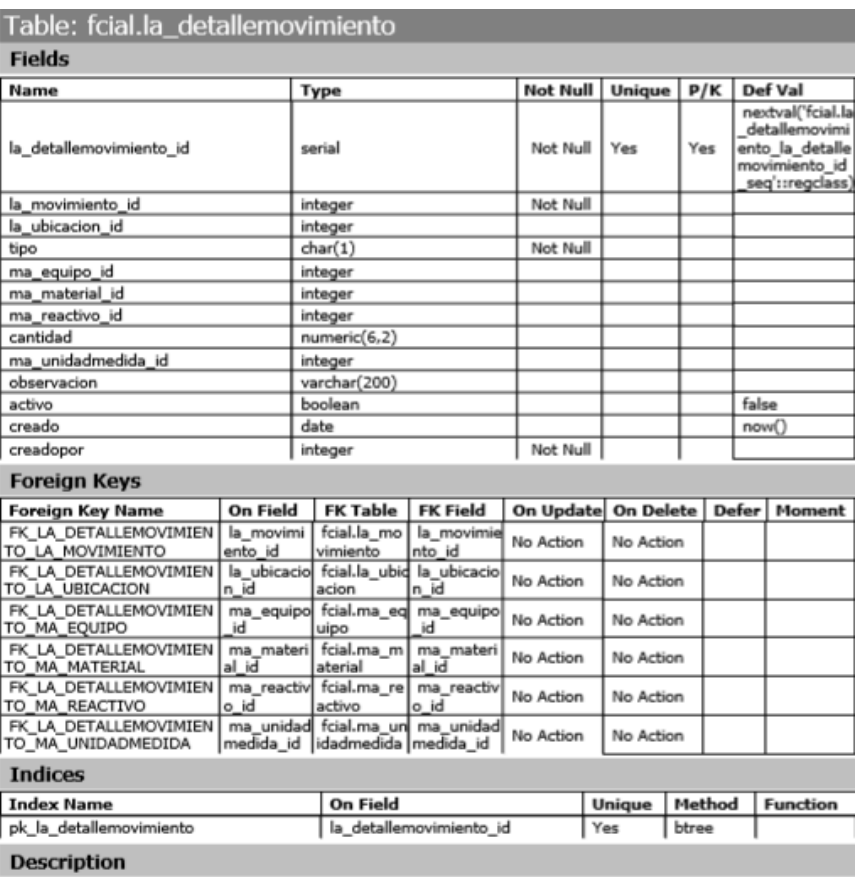

#### **Tabla 49. Diccionario de Datos Detalle Movimiento. Elaborado por: La Investigadora**

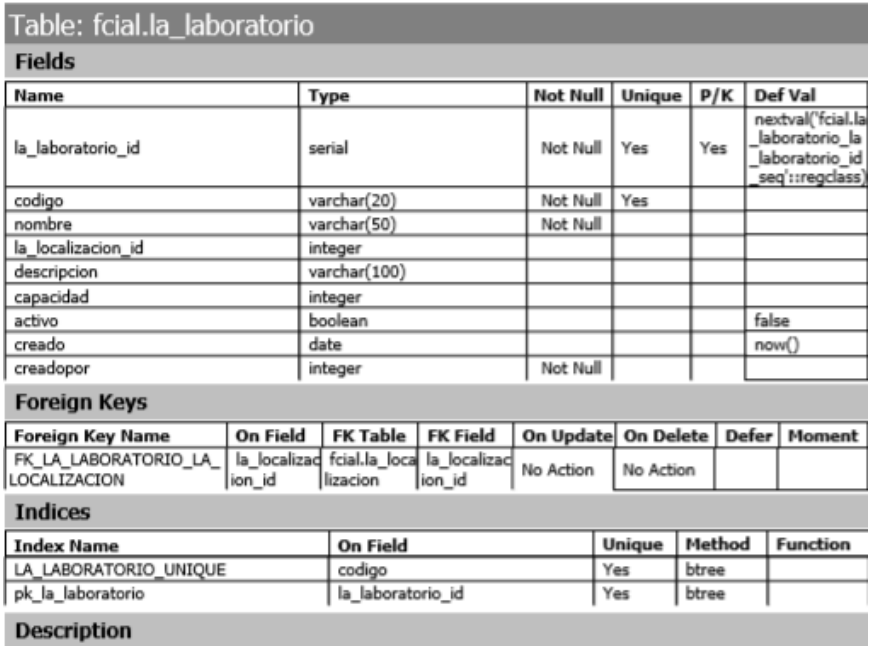

#### **Tabla 50. Diccionario de Datos Laboratorio. Elaborado por: La Investigadora**

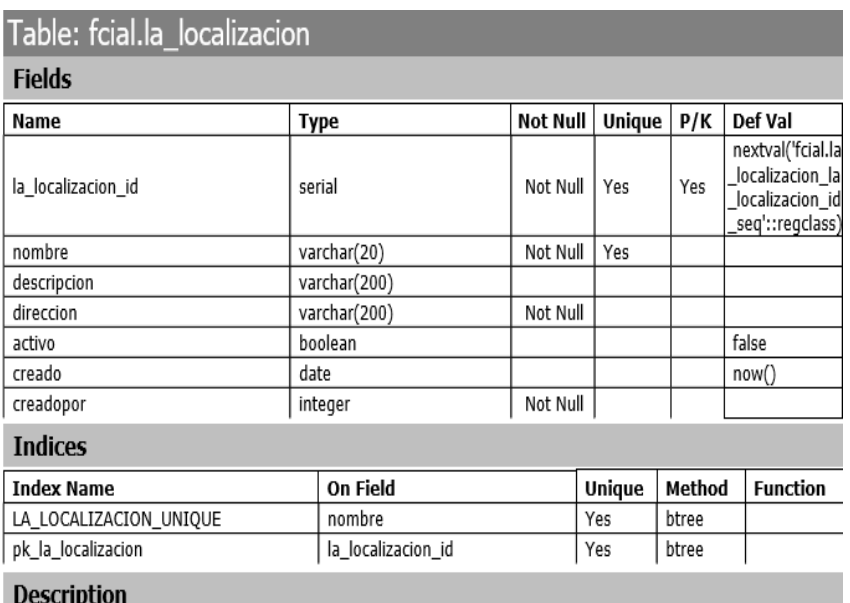

#### **Tabla 51. Diccionario de Datos Localización. Elaborado por: La Investigadora**

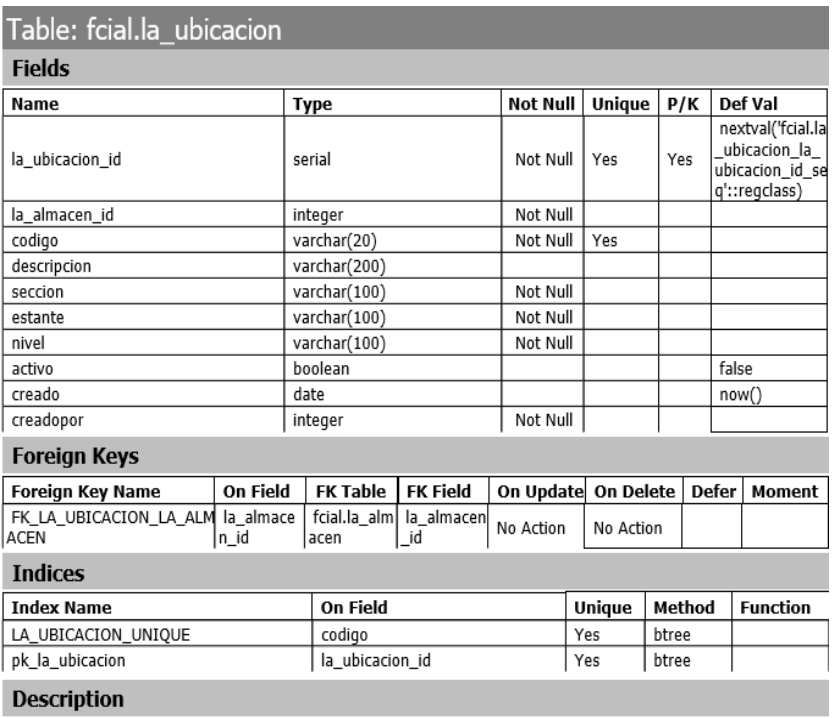

**Tabla 52. Diccionario de Datos Ubicación. Elaborado por: La Investigadora**

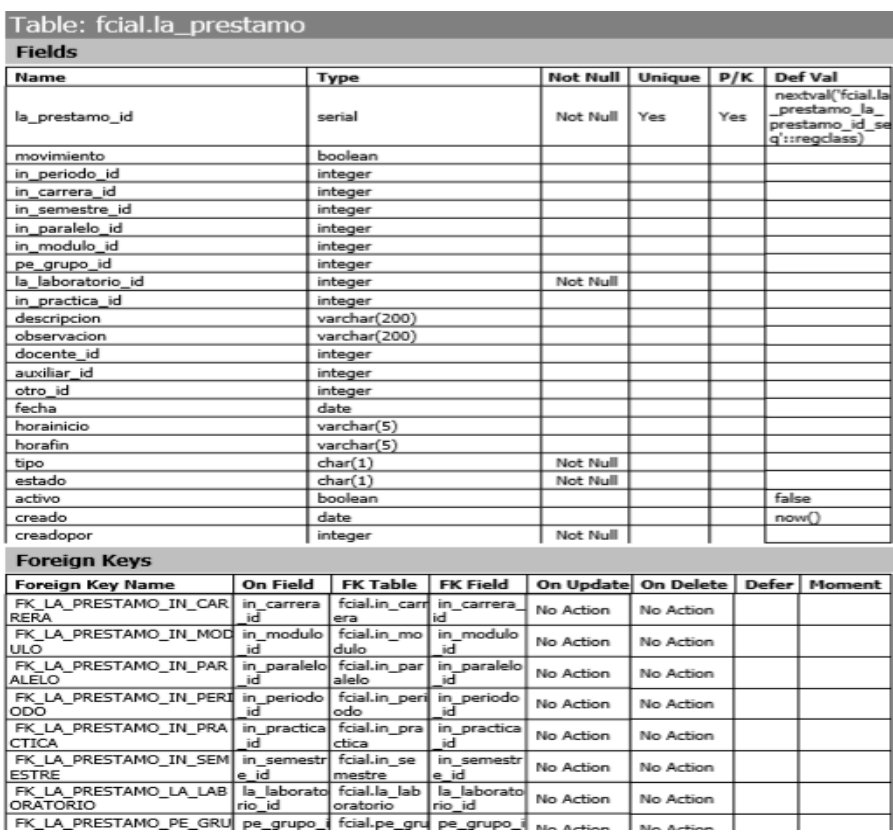

**Tabla 53. Diccionario de Datos Préstamos. Elaborado por: La Investigadora**

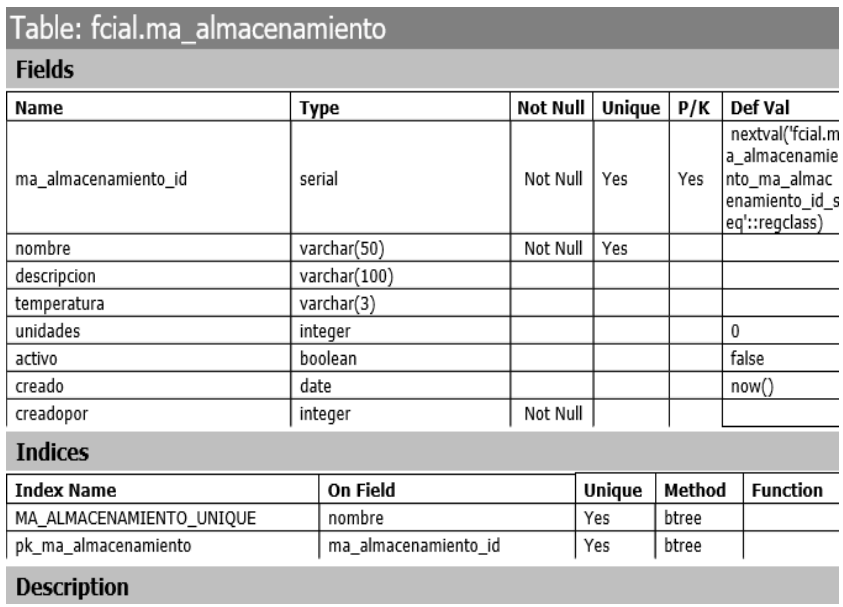

**Tabla 54. Diccionario de Datos Almacenamiento. Elaborado por: La Investigadora**

| Table: fcial.ma equipo    |                |                            |                              |                 |                 |        |           |        |              |       |                                                                   |
|---------------------------|----------------|----------------------------|------------------------------|-----------------|-----------------|--------|-----------|--------|--------------|-------|-------------------------------------------------------------------|
| <b>Fields</b>             |                |                            |                              |                 |                 |        |           |        |              |       |                                                                   |
| <b>Name</b>               |                | <b>Type</b>                |                              |                 | <b>Not Null</b> |        | Unique    |        | P/K          |       | Def Val                                                           |
| ma_equipo_id              |                | serial                     |                              |                 | Not Null        |        | Yes       | Yes    |              |       | nextval('fcial.m<br>a_equipo_ma_<br>equipo id seq':<br>:regclass) |
| codigo                    |                |                            | varchar(20)                  | Not Null        |                 |        |           |        |              |       |                                                                   |
| nombre                    |                |                            | varchar(50)                  | Not Null        |                 | Yes    |           |        |              |       |                                                                   |
| descripcion               |                |                            | varchar(200)                 |                 |                 |        |           |        |              |       |                                                                   |
| observacion               |                |                            | varchar(200)                 |                 |                 |        |           |        |              |       |                                                                   |
| ma marca id               |                |                            | integer                      |                 |                 |        |           |        |              |       |                                                                   |
| modelo                    |                |                            | varchar(100)                 |                 |                 |        |           |        |              |       |                                                                   |
| serie                     |                |                            | varchar(100)                 |                 |                 |        |           |        |              |       |                                                                   |
| valor                     |                |                            | numeric(10,2)                |                 |                 |        |           |        | 0.00         |       |                                                                   |
| fechaingreso              |                | date                       |                              |                 |                 |        |           |        |              |       |                                                                   |
| factura                   |                | varchar(100)<br>varchar(1) |                              |                 |                 |        |           |        |              |       |                                                                   |
| estado<br>activo          |                | boolean                    |                              |                 |                 |        |           |        |              | false |                                                                   |
| creado                    |                |                            | date                         |                 |                 |        |           |        |              | now() |                                                                   |
| creadopor                 |                |                            | integer                      |                 | Not Null        |        |           |        |              |       |                                                                   |
|                           |                |                            |                              |                 |                 |        |           |        |              |       |                                                                   |
| <b>Foreign Keys</b>       |                |                            |                              |                 |                 |        |           |        |              |       |                                                                   |
| <b>Foreign Key Name</b>   | On Field       |                            | <b>FK Table</b>              | <b>FK Field</b> | On Update       |        | On Delete |        | <b>Defer</b> |       | Moment                                                            |
| FK MA EQUIPO MA MARC<br>А | ma_marca<br>id |                            | fcial.ma m<br>arca           | ma_marca<br>id  | No Action       |        | No Action |        |              |       |                                                                   |
| <b>Indices</b>            |                |                            |                              |                 |                 |        |           |        |              |       |                                                                   |
| <b>Index Name</b>         |                |                            | On Field                     |                 |                 | Unique |           | Method |              |       | <b>Function</b>                                                   |
| MA_EQUIPO_UNIQUE          |                |                            | nombre                       |                 |                 | Yes    |           |        | btree        |       |                                                                   |
| pk_ma_equipo              |                |                            | Yes<br>btree<br>ma_equipo_id |                 |                 |        |           |        |              |       |                                                                   |
| <b>Description</b>        |                |                            |                              |                 |                 |        |           |        |              |       |                                                                   |

**Tabla 55. Diccionario de Datos Equipo. Elaborado por: La Investigadora**

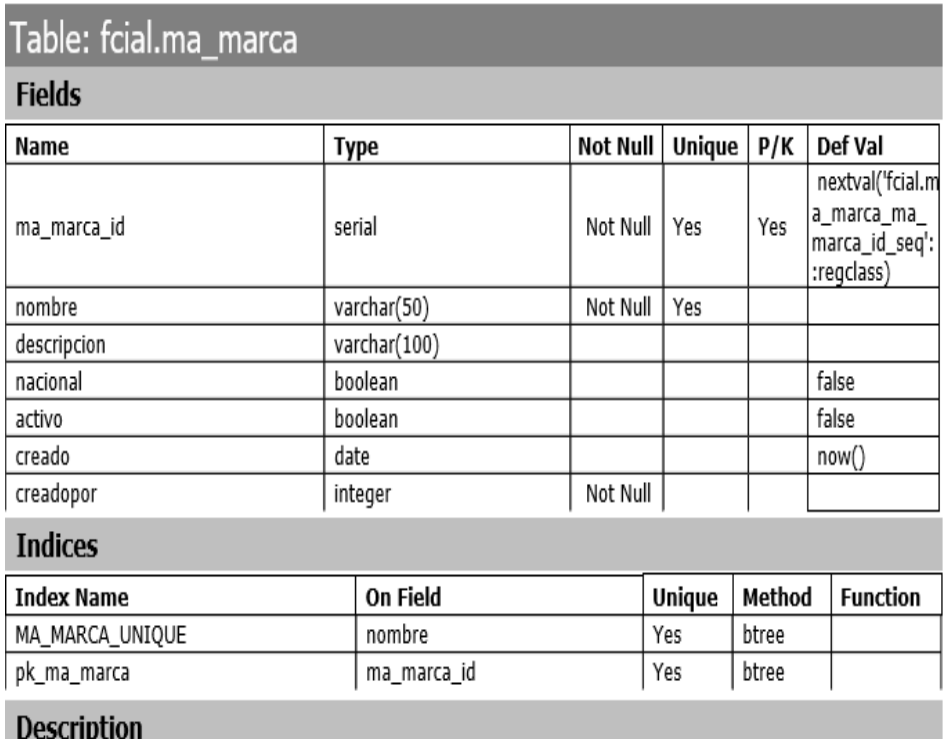

**Tabla 56. Diccionario de Datos Marca. Elaborado por: La Investigadora**

| Table: fcial.ma material                    |                              |                                 |                              |                 |                     |        |              |                                                                      |  |
|---------------------------------------------|------------------------------|---------------------------------|------------------------------|-----------------|---------------------|--------|--------------|----------------------------------------------------------------------|--|
| <b>Fields</b>                               |                              |                                 |                              |                 |                     |        |              |                                                                      |  |
| <b>Name</b>                                 |                              | <b>Type</b>                     |                              | <b>Not Null</b> | Unique              | P/K    |              | Def Val                                                              |  |
| ma material id                              |                              | serial                          |                              | Not Null        | Yes                 | Yes    |              | nextval('fcial.m<br>a material ma<br>material id se<br>q'::regclass) |  |
| codigo                                      |                              | varchar(20)                     | Not Null                     | Yes             |                     |        |              |                                                                      |  |
| nombre                                      | varchar(50)                  | Not Null                        |                              |                 |                     |        |              |                                                                      |  |
| descripcion                                 | varchar(200)                 |                                 |                              |                 |                     |        |              |                                                                      |  |
| observacion                                 |                              | varchar(200)                    |                              |                 |                     |        |              |                                                                      |  |
| ma_almacenamiento_id                        |                              | integer                         |                              |                 |                     |        |              |                                                                      |  |
| activo                                      |                              | boolean                         |                              |                 |                     |        | false        |                                                                      |  |
| creado                                      |                              | date                            |                              |                 |                     |        |              | now()                                                                |  |
| creadopor                                   |                              | integer                         |                              | Not Null        |                     |        |              |                                                                      |  |
| <b>Foreign Keys</b>                         |                              |                                 |                              |                 |                     |        |              |                                                                      |  |
| <b>Foreign Key Name</b>                     | On Field                     | <b>FK Table</b>                 | <b>FK Field</b>              |                 | On Update On Delete |        | <b>Defer</b> | Moment                                                               |  |
| FK MA MATERIAL MA ALM<br><b>ACENAMIENTO</b> | ma almac<br>enamiento<br>lid | fcial.ma_al<br>macenamie<br>nto | ma almace<br>namiento i<br>d | No Action       | No Action           |        |              |                                                                      |  |
| <b>Indices</b>                              |                              |                                 |                              |                 |                     |        |              |                                                                      |  |
| <b>Index Name</b>                           |                              | On Field                        |                              |                 | Unique              | Method |              | <b>Function</b>                                                      |  |
| MA_MATERIAL_UNIQUE                          | codigo                       |                                 |                              |                 | btree               |        |              |                                                                      |  |
| pk ma material                              |                              | ma material id                  |                              |                 | Yes                 | btree  |              |                                                                      |  |
| <b>Description</b>                          |                              |                                 |                              |                 |                     |        |              |                                                                      |  |

**Tabla 57. Diccionario de Datos Material. Elaborado por: La Investigadora**

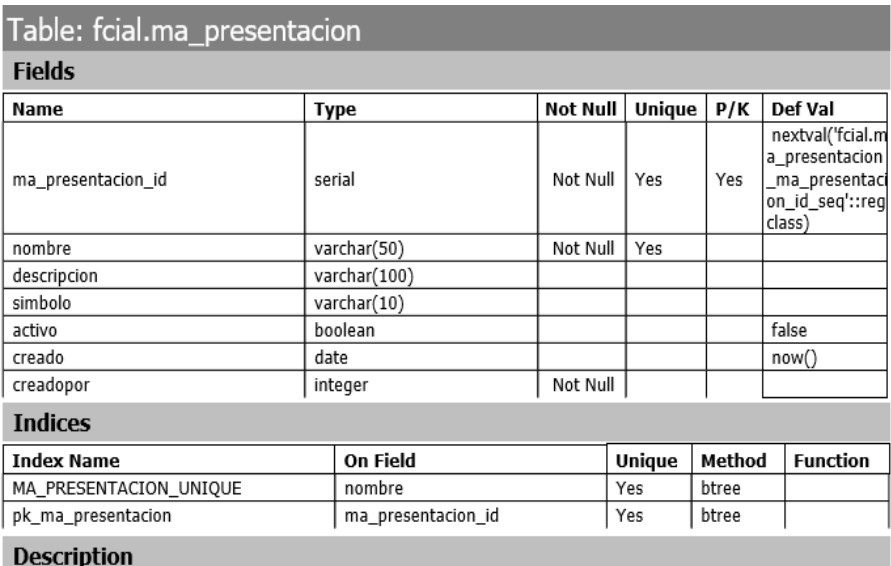

**Tabla 58. Diccionario de Datos Presentación. Elaborado por: La Investigadora**

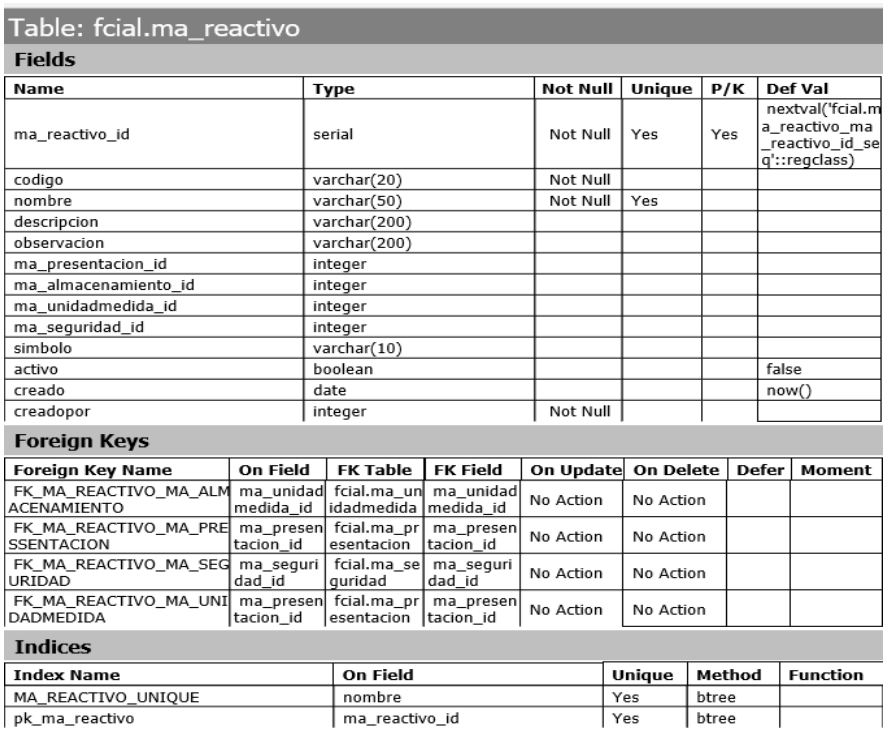

#### **Tabla 59. Diccionario de Datos Reactivo. Elaborado por: La Investigadora**

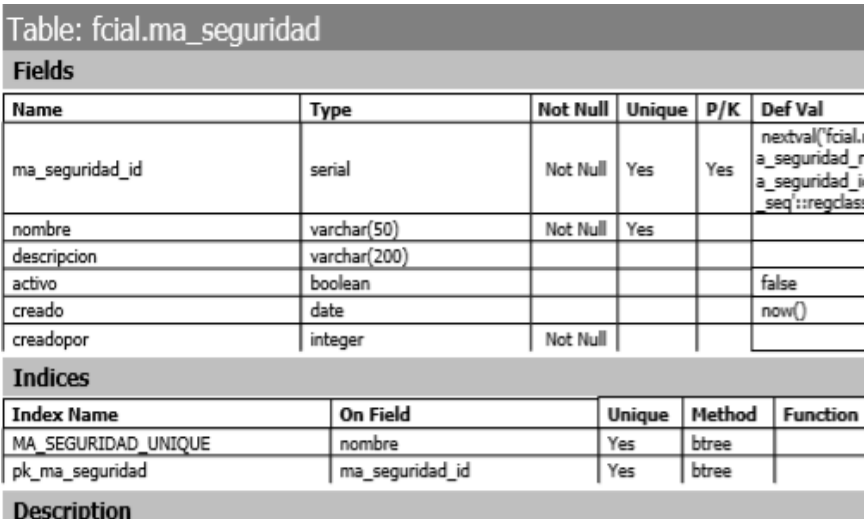

**Tabla 60. Diccionario de Datos Seguridad. Elaborado por: La Investigadora**

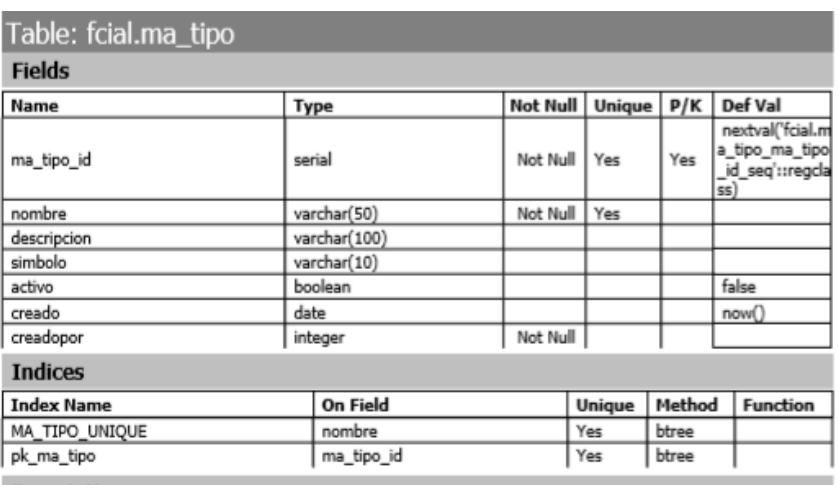

**Description** 

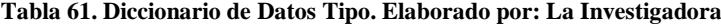

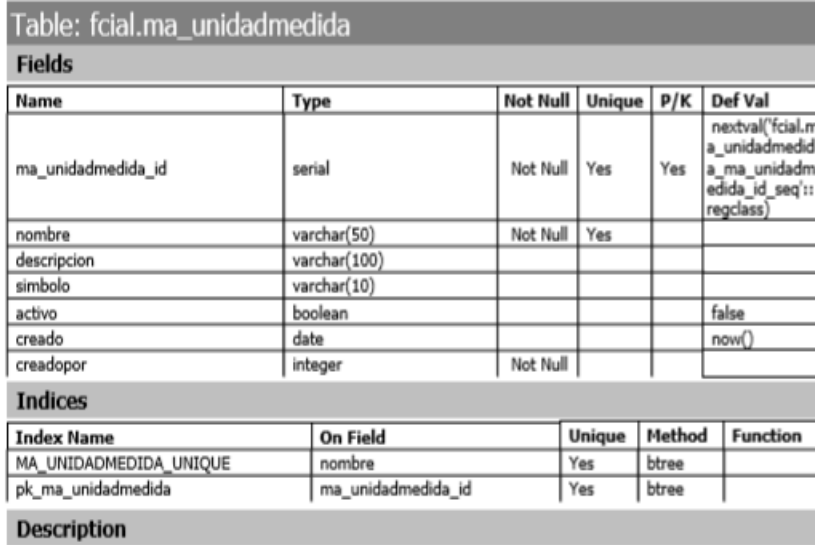

**Tabla 62. Diccionario de Datos Unidad de Medida. Elaborado por: La Investigadora**

# Table: fcial.pe\_estudiantesemestre

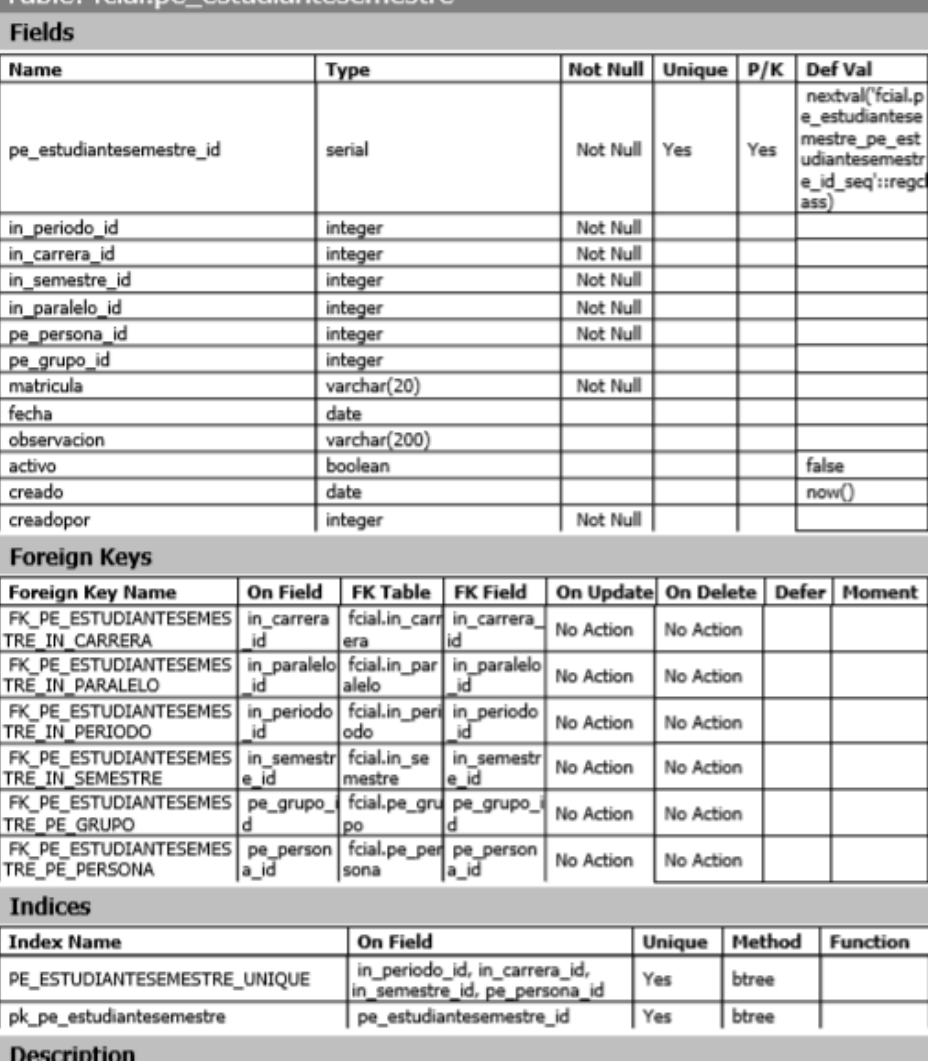

**Tabla 63. Diccionario de Datos Estudiante Semestre. Elaborado por: La Investigadora**

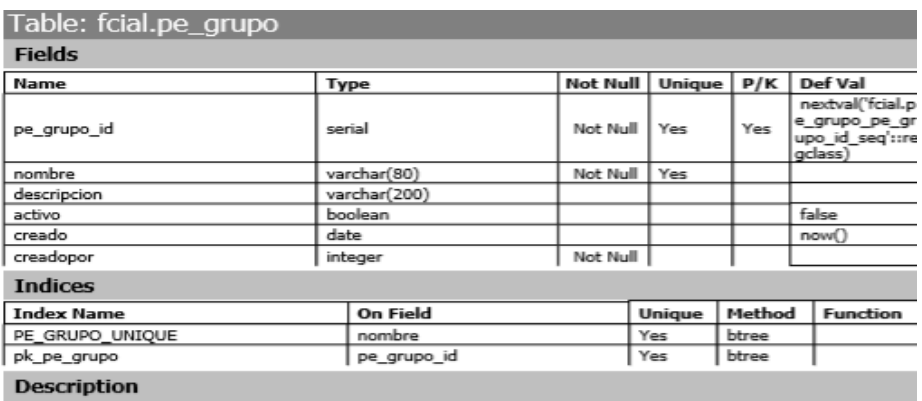

**Tabla 64. Diccionario de Datos Grupo. Elaborado por: La Investigadora**

| Table: fcial.pe_persona |                         |               |                         |        |                 |                                                                     |         |  |
|-------------------------|-------------------------|---------------|-------------------------|--------|-----------------|---------------------------------------------------------------------|---------|--|
| <b>Fields</b>           |                         |               |                         |        |                 |                                                                     |         |  |
| Name                    |                         | Type          | <b>Not Null</b>         | Unique | P/K             |                                                                     | Def Val |  |
| pe persona id           |                         | serial        | Not Null                | Yes    | Yes             | nextval('fcial.p<br>e_persona_pe_<br>persona_id_seq<br>'::regclass) |         |  |
| cedula                  |                         | varchar(13)   | Not Null                | Yes    |                 |                                                                     |         |  |
| nombres                 |                         | varchar(80)   | Not Null                |        |                 |                                                                     |         |  |
| apellidos               | Not Null<br>varchar(80) |               |                         |        |                 |                                                                     |         |  |
| direccion               |                         | varchar(200)  |                         |        |                 |                                                                     |         |  |
| email                   |                         | varchar(100)  |                         |        |                 |                                                                     |         |  |
| telefono                |                         | varchar(100)  |                         |        |                 |                                                                     |         |  |
| fechanacimiento         | date                    |               |                         |        |                 |                                                                     |         |  |
| estudiante              |                         | boolean       |                         |        |                 |                                                                     | false   |  |
| docente                 |                         | boolean       |                         |        |                 |                                                                     | false   |  |
| auxiliar                |                         | boolean       |                         |        |                 |                                                                     | false   |  |
| activo                  |                         | boolean       |                         |        |                 |                                                                     | false   |  |
| creado                  | date                    |               |                         |        |                 |                                                                     | now()   |  |
| creadopor               |                         | integer       | Not Null                |        |                 |                                                                     |         |  |
| <b>Indices</b>          |                         |               |                         |        |                 |                                                                     |         |  |
| <b>Index Name</b>       |                         | On Field      | Method<br><b>Unique</b> |        | <b>Function</b> |                                                                     |         |  |
| PE_PERSONA_UNIQUE       |                         | cedula        | Yes                     | btree  |                 |                                                                     |         |  |
| pk_pe_persona           |                         | pe persona id | btree<br>Yes            |        |                 |                                                                     |         |  |
| <b>Description</b>      |                         |               |                         |        |                 |                                                                     |         |  |

**Tabla 65. Diccionario de Datos Persona. Elaborado por: La Investigadora**

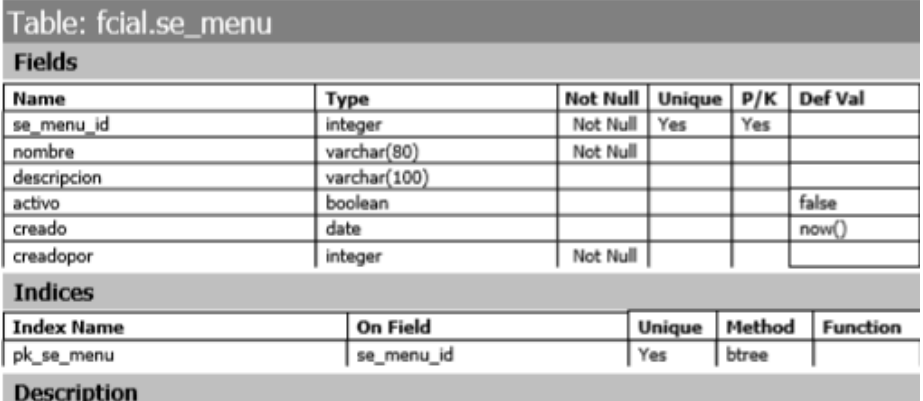

**Tabla 66. Diccionario de Datos Menú. Elaborado por: La Investigadora**

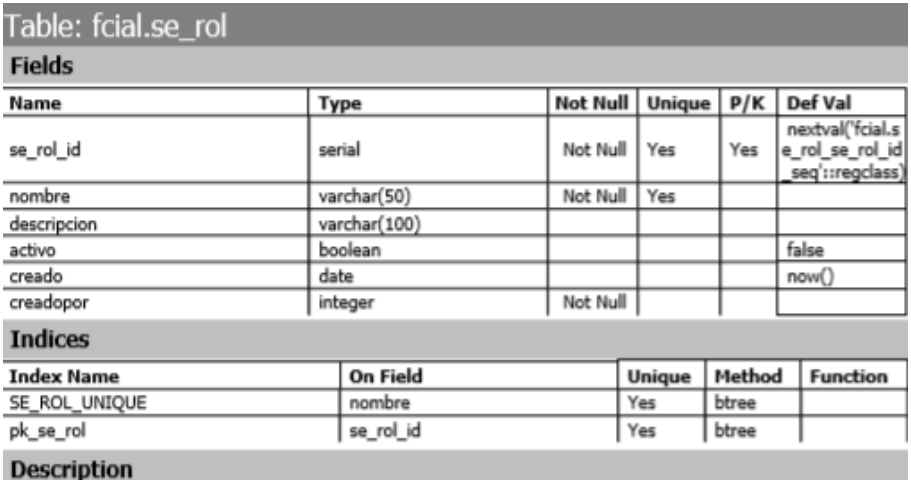

**Tabla 67. Diccionario de Datos Rol. Elaborado por: La Investigadora**

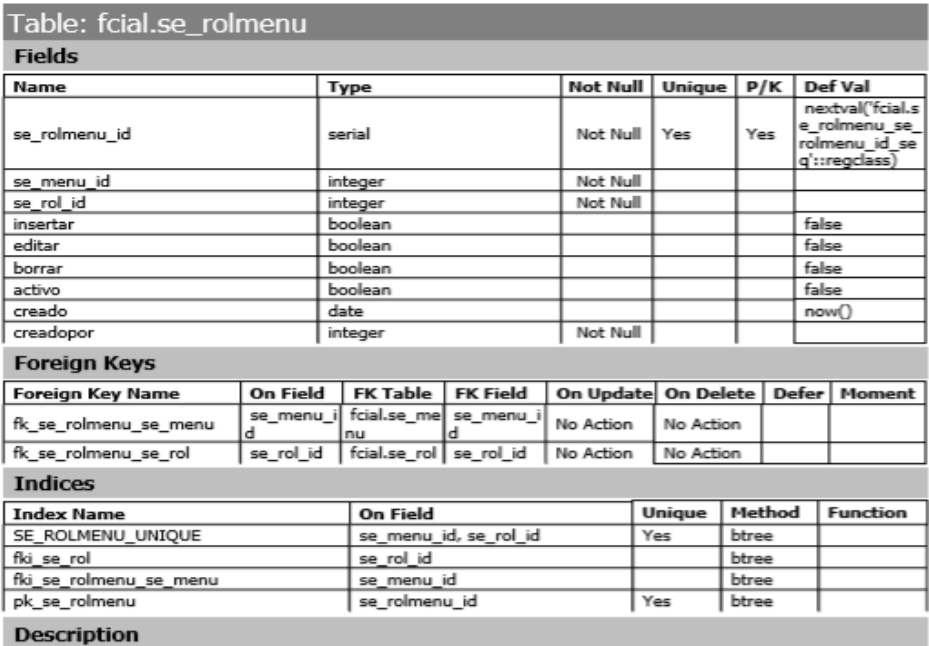

**Tabla 68. Diccionario de Datos Rol Menú. Elaborado por: La Investigadora**

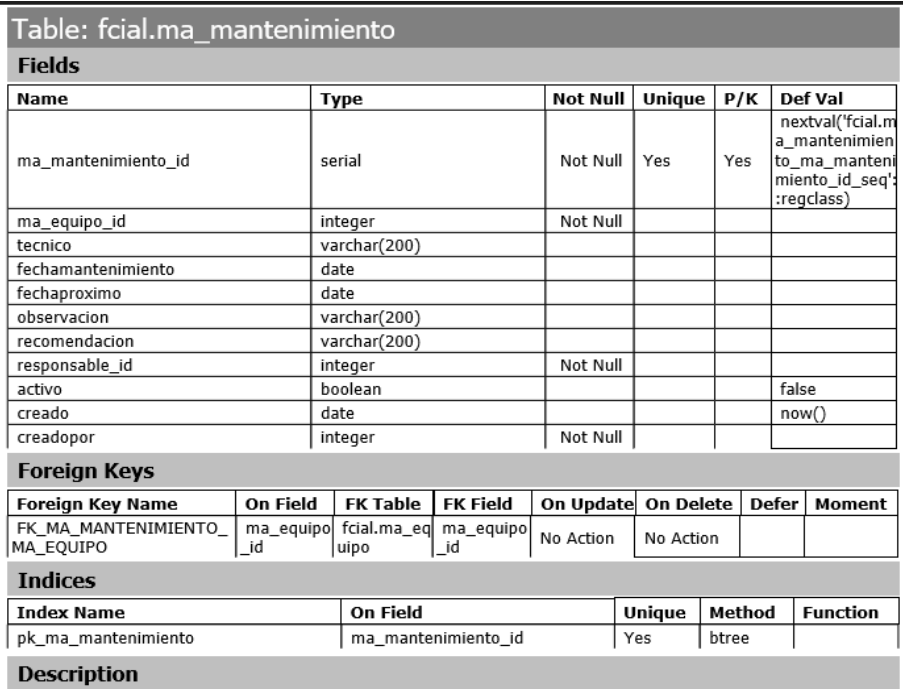

**Tabla 69. Diccionario de Datos Mantenimiento. Elaborado por: La Investigadora**

#### **4.2.3. Fase Construcción**

#### **4.2.3.1. Diseño de la Interfaz de Usuario.**

**Inicio de Sesión:** Permite al usuario el ingreso al sistema de gestión, previamente se realiza una validación de usuario y contraseña con la base de datos, de esta manera podrá acceder a los módulos en donde se tenga permisos.

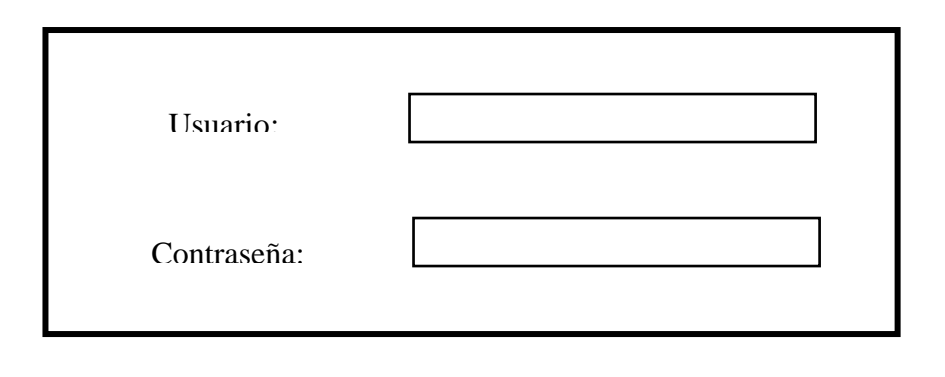

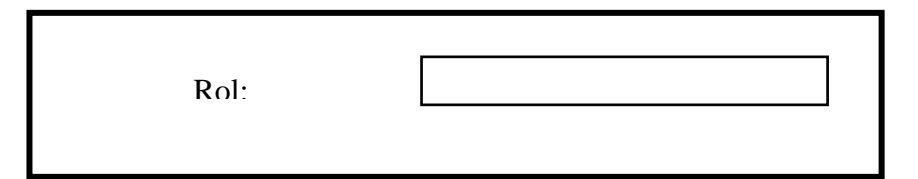

**Imagen 36. Interfaz de Inicio de Sesión. Elaborado por: La Investigadora**

**Página Maestra:** La página maestra se mostrará en todos los módulos de la aplicación, en este caso la página maestra es el menú de la aplicación con sus respectivos permisos.

|        | Titulo    |
|--------|-----------|
| Menú 1 |           |
| Menú 2 |           |
| Menú 3 | Contenido |

**Imagen 37. Interfaz de Pagina Menú. Elaborado por: La Investigadora**

**Presentación de Información**: Este modelo de interfaz se muestra en todas las páginas en donde se presentara información en formularios, cada una de estos formularios permite seleccionar, editar y borrar el registro.

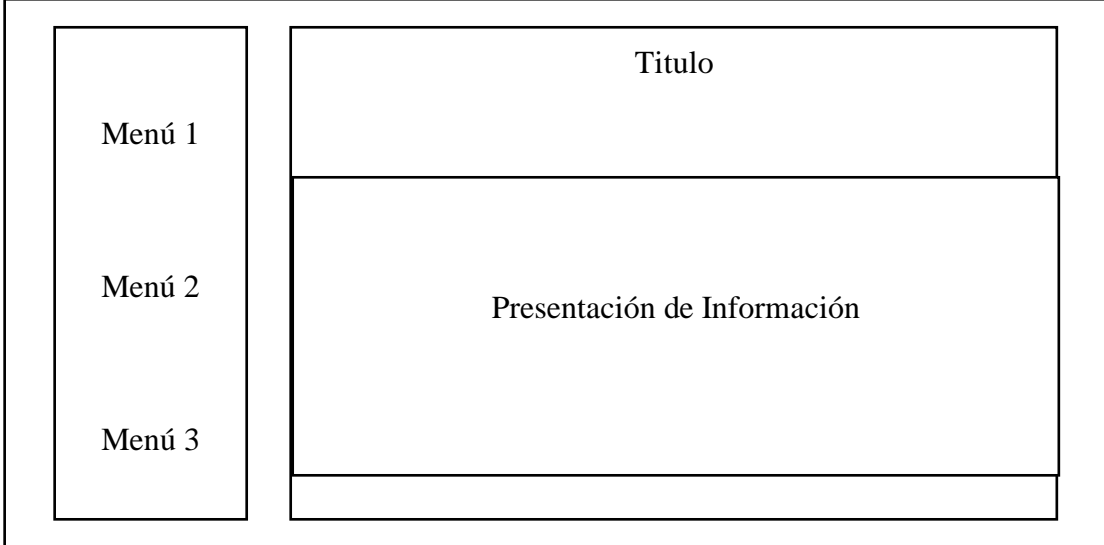

**Imagen 38. Interfaz de Presentación de Información. Elaborado por: La Investigadora**

**Ingreso de Información**: Este modelo de interfaz permite el ingreso de información para posteriormente utilizar esta información para cada uno de los procesos en la aplicación.

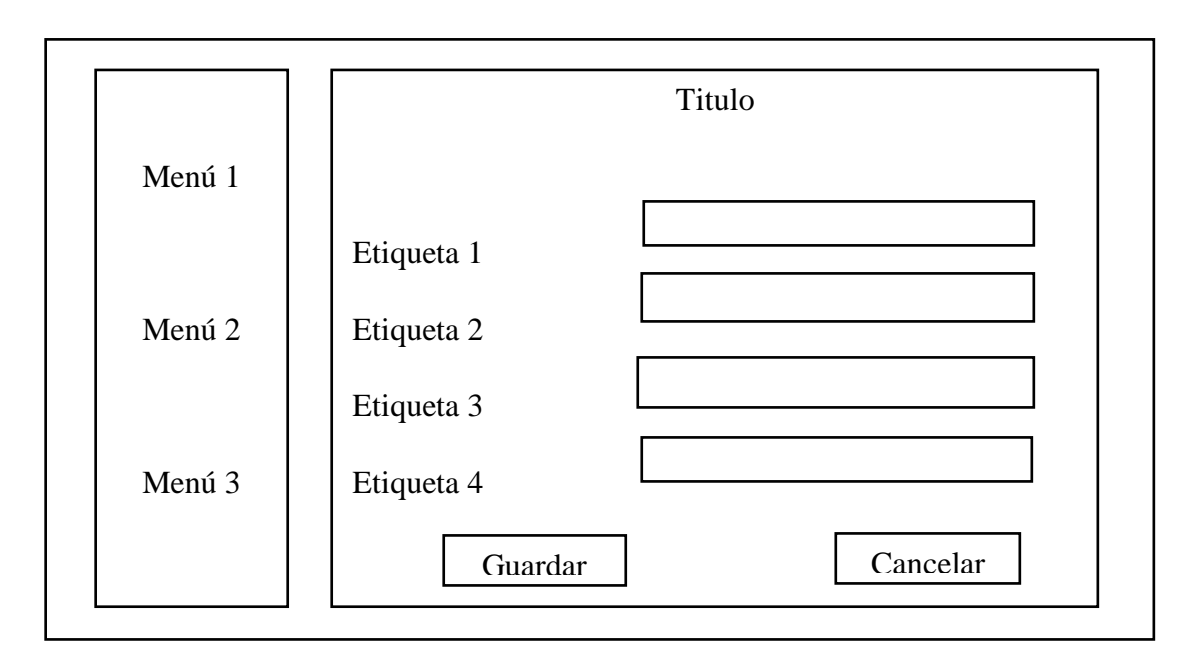

**Imagen 39. Interfaz de Ingreso de Información. Elaborado por: La Investigadora**

#### **4.2.3.2. Codificación de la Aplicación Web.**

En la codificación de las aplicaciones web se divide en la codificación del lado del cliente que es toda interfaz de usuario que va a manipular el usuario y el lado del servidor en donde se realiza validaciones de datos, envío de datos para la presentación de información, recibo de datos para el ingreso y actualización de la información en la base de datos y en general para la manipulación de la información.

#### **4.2.3.3. Codificación del Lado del Cliente**

# **CONSTA EL MENÚ A MOSTRAR A LOS USUARIOS AUTENTICADOS.**

package edu.ec.uta.client.window.controls;

 import java.util.ArrayList; import java.util.List;

 public class MenuData { private static int autoId  $= 0$ ;

```
 public static MenuItem getMenu() {
     MenuItem root = makeFolder("Root");
     setMenuAdministation(root);
     setMenuConfiguration(root);
     setMenuReportes(root);
```
return root;

}

```
 private static void setMenuAdministation(MenuItem root){
     MenuItem menu = makeFolder("Administraci\u00f3n");
 List<SubMenuItem> children = new ArrayList<SubMenuItem>();
  children.add(menu);
  root.setChildren(children);
```

```
MenuItem subMenu = makeFolder("Instituci\u00f3n");
 menu.addChild(subMenu);
```
 subMenu.addChild(new SubMenuItem(112 ,"Carrera")); subMenu.addChild(new SubMenuItem(113, "Periodo")); subMenu.addChild(new SubMenuItem(118, "Periodo - Carrera")); subMenu.addChild(new SubMenuItem(114, "Paralelo")); subMenu.addChild(new SubMenuItem(115, "Semestre")); subMenu.addChild(new SubMenuItem(116, "M\u00f3dulo")); subMenu.addChild(new SubMenuItem(117, "Malla Curricular")); subMenu.addChild(new SubMenuItem(119, "Pr\u00e1ticas"));

```
 subMenu = makeFolder("Personal");
 menu.addChild(subMenu);
```

```
subMenu.addChild(new SubMenuItem(121, "Persona"));
         subMenu = makeFolder("Estudiantes");
```
menu.addChild(subMenu);

```
 subMenu.addChild(new SubMenuItem(131, "Estudiante"));
 subMenu.addChild(new SubMenuItem(132, "Grupo Estudiante"));
```

```
 subMenu = makeFolder("Laboratorios");
 menu.addChild(subMenu);
```
 subMenu.addChild(new SubMenuItem(141, "Laboratorio")); subMenu.addChild(new SubMenuItem(142, "Localizaci\u00f3n")); subMenu.addChild(new SubMenuItem(143, "Almac\u00e9n")); subMenu.addChild(new SubMenuItem(144, "Pr\u00e9stamo")); subMenu.addChild(new SubMenuItem(145, "Movimiento")); subMenu.addChild(new SubMenuItem(146, "Reposici\u00f3n"));

 subMenu = makeFolder("Materiales / Equipos /Reactivos"); menu.addChild(subMenu);

 subMenu.addChild(new SubMenuItem(153, "Unidad Medida")); subMenu.addChild(new SubMenuItem(154, "Marca")); subMenu.addChild(new SubMenuItem(155, "Presentaci\u00f3n")); subMenu.addChild(new SubMenuItem(156, "Almacenamiento")); subMenu.addChild(new SubMenuItem(157, "Material")); subMenu.addChild(new SubMenuItem(152, "Seguridad")); subMenu.addChild(new SubMenuItem(151, "Reactivo")); subMenu.addChild(new SubMenuItem(158, "Equipos")); subMenu.addChild(new SubMenuItem(159, "Mantenimiento")); }

 private static void setMenuConfiguration(MenuItem root){ MenuItem menu = makeFolder("Configuraci\u00f3n"); root.addChild(menu); menu.addChild(new SubMenuItem(210, "Roles")); menu.addChild(new SubMenuItem(230, "Usuarios")); }

 private static void setMenuReportes(MenuItem root){ MenuItem menu = makeFolder("Configuraci\u00f3n"); root.addChild(menu); menu.addChild(new SubMenuItem(210, "Roles")); menu.addChild(new SubMenuItem(230, "Usuarios")); }

private static void setMenuReportes(MenuItem root){

```
MenuItem menu = makeFolder("Reportes");
         root.addChild(menu);
         menu.addChild(new SubMenuItem(310, "Reporte Malla Curricular"));
         menu.addChild(new SubMenuItem(320, "Reporte Listado de Alumnos"));
         menu.addChild(new SubMenuItem(330, "Reporte Consumo Reactivo"));
         menu.addChild(new SubMenuItem(340, "Reporte Equipo"));
         menu.addChild(new SubMenuItem(350, "Reporte Material"));
         menu.addChild(new SubMenuItem(370, "Reporte Uso Laboratorio"));
         menu.addChild(new SubMenuItem(380, "Reporte Practicas Realizadas"));
         menu.addChild(new SubMenuItem(390, "Reporte Reposicion"));
          }
        private static MenuItem makeFolder(String name) {
       MenuItem theReturn = new MenuItem(+)autoId, name);
        theReturn.setChildren((List<SubMenuItem>) new 
ArrayList<SubMenuItem>());
       return theReturn;
 }
         }
```
## **CONSTA LA AUTENTIFICACIÓN DE USUARIOS**.

package edu.ec.uta.client.window.security;

import java.util.ArrayList;

import java.util.Date;

import java.util.HashMap;

import java.util.LinkedList;

import java.util.List;

import com.google.gwt.cell.client.DateCell;
import com.google.gwt.core.client.GWT;

import com.google.gwt.i18n.client.DateTimeFormat;

import com.google.gwt.safehtml.shared.SafeHtml;

import com.google.gwt.user.client.rpc.AsyncCallback;

import com.sencha.gxt.core.client.XTemplates;

import com.sencha.gxt.core.client.util.Margins;

import com.sencha.gxt.widget.core.client.Dialog.PredefinedButton;

import com.sencha.gxt.widget.core.client.Window;

import com.sencha.gxt.widget.core.client.container.BorderLayoutContainer;

import

com.sencha.gxt.widget.core.client.container.BorderLayoutContainer.Border LayoutData;

import com.sencha.gxt.widget.core.client.container.HtmlLayoutContainer;

import com.sencha.gxt.widget.core.client.container.MarginData;

import

com.sencha.gxt.widget.core.client.container.VerticalLayoutContainer;

import

com.sencha.gxt.widget.core.client.container.VerticalLayoutContainer.Vertic alLayoutData;

import com.sencha.gxt.widget.core.client.event.BeforeHideEvent;

import

com.sencha.gxt.widget.core.client.event.BeforeHideEvent.BeforeHideHandl er;

import com.sencha.gxt.widget.core.client.event.CellDoubleClickEvent;

#### import

com.sencha.gxt.widget.core.client.event.CellDoubleClickEvent.CellDouble ClickHandler;

import com.sencha.gxt.widget.core.client.event.DialogHideEvent;

import

com.sencha.gxt.widget.core.client.event.DialogHideEvent.DialogHideHandl er;

import com.sencha.gxt.widget.core.client.event.SelectEvent; import com.sencha.gxt.widget.core.client.event.SelectEvent.SelectHandler; import com.sencha.gxt.widget.core.client.form.FieldLabel; import com.sencha.gxt.widget.core.client.form.FormPanel; import com.sencha.gxt.widget.core.client.form.PasswordField; import com.sencha.gxt.widget.core.client.grid.ColumnConfig; import com.sencha.gxt.widget.core.client.grid.ColumnModel;

import edu.ec.uta.client.ConfiguracionService; import edu.ec.uta.client.utils.Parameters; import edu.ec.uta.client.window.controls.CCheckBox; import edu.ec.uta.client.window.controls.CGrid; import edu.ec.uta.client.window.controls.CPagingToolBar; import edu.ec.uta.client.window.controls.CTextArea; import edu.ec.uta.client.window.controls.CTextField; import edu.ec.uta.client.window.controls.CToolBar; import edu.ec.uta.client.window.controls.CToolBarGrid; import edu.ec.uta.client.window.controls.ListLoadData;

import edu.ec.uta.client.window.controls.Row; import edu.ec.uta.client.window.controls.RowValueProvider; import edu.ec.uta.client.window.controls.Utilities; import edu.ec.uta.client.window.controls.Utils; import edu.ec.uta.client.window.controls.WordWrapColumnHeader; import edu.ec.uta.shared.model.seguridad.RolMenu; import edu.ec.uta.shared.model.seguridad.Usuario; import edu.ec.uta.shared.model.seguridad.UsuarioRol;

public class WinUsuario extends Window implements ListLoadData{

private CTextField txtNombre; private PasswordField pfClave; private CTextArea txtObservacion; private CCheckBox chbAcceso; private CCheckBox chbActivo;

private Usuario usuario  $=$  new Usuario(); private String operacion = "insert";

private CGrid grdDatos;

private CPagingToolBar<WinUsuario> ptbGrid;

private RowValueProvider rvp = new RowValueProvider();

protected Integer TOTAL\_RECORDS = 0; protected Integer PAGE\_OFFSET = 0; protected Integer PAGE\_LIMIT = 30; protected String PAGE\_ORDER\_BY = "Nombre"; protected String PAGE\_DIRECTION = "ASC"; protected String FILTER\_TEXT = "";

public WinUsuario(final Row rUsuario, final RolMenu rolMenu){

setHeading("Usuarios");

setId("230");

setMaximizable(false);

setMinimizable(false);

setSize("580px", "600px");

setMinWidth(580);

setMinHeight(600);

setModal(true);

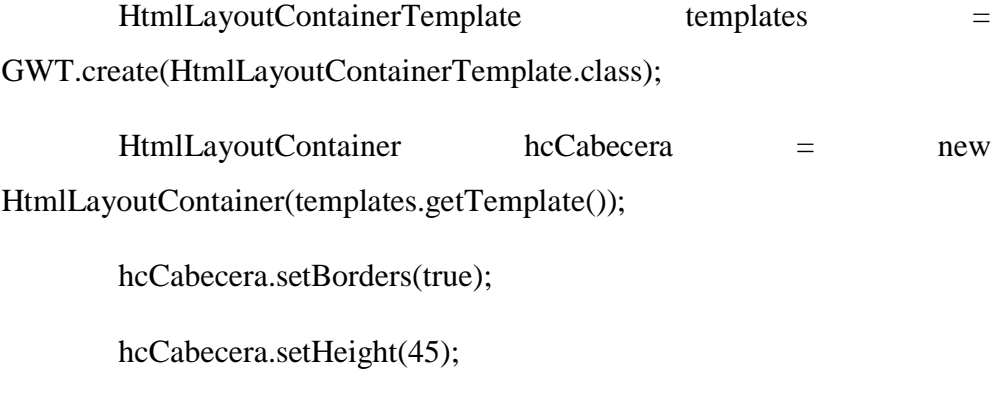

 $txtNumber = new CTextField();$ 

txtNombre.setAllowBlank(false); pfClave = new PasswordField(); pfClave.setAllowBlank(false);

chbAcceso = new CCheckBox();

 $chbActivo = new CCheckBox();$ 

 $txtObservacion = new CTextArea();$ 

VerticalLayoutContainer vlc = new VerticalLayoutContainer();

vlc.setLayoutData(new MarginData(10));

vlc.setBorders(false);

vlc.add(hcCabecera, new VerticalLayoutData(1, -1, new Margins(0,  $(0, 10, 0))$ ;

vlc.add(new FieldLabel(txtNombre, "Nombre"), new VerticalLayoutData(1, -1));

vlc.add(new FieldLabel(pfClave, "Contrase\u00F1a"), new VerticalLayoutData(1, -1));

vlc.add(new FieldLabel(txtObservacion, "Observaci\u00f3n"), new VerticalLayoutData(1, -1));

vlc.add(new FieldLabel(chbAcceso, "Acceso"), new VerticalLayoutData(1, -1));

vlc.add(new FieldLabel(chbActivo, "Activo"), new VerticalLayoutData(1, -1));

final FormPanel formPanel = new FormPanel $($ );

formPanel.setBorders(true);

formPanel.add(vlc, new MarginData(10));

 $CToolBar$   $CToolBar$  = new  $CToolBar$  $()$ ;

cToolBar.btnGuardar.addSelectHandler(new SelectHandler() {

@Override

public void onSelect(SelectEvent event) {

if(formPanel.isValid())

saveEvent();

});

}

cToolBar.btnCancelar.addSelectHandler(new SelectHandler() {

@Override

public void onSelect(SelectEvent event) {

hide();

}

});

if  $($ rUsuario  $== null)$ 

if (rolMenu != null  $&$  x rolMenu.getInsertar())

cToolBar.btnGuardar.setEnabled(true);

else

cToolBar.btnGuardar.setEnabled(false);

else

if (rolMenu != null  $&$  rolMenu.getEditar())

cToolBar.btnGuardar.setEnabled(true);

else

cToolBar.btnGuardar.setEnabled(false);

final CToolBarGrid cToolBarGrid = new CToolBarGrid();

cToolBarGrid.enableButtons(rolMenu);

cToolBarGrid.btnNuevo.addSelectHandler(new SelectHandler() {

@Override

public void onSelect(SelectEvent event) {

newEventGrid(rolMenu);

```
}
```
# });

cToolBarGrid.btnEditar.addSelectHandler(new SelectHandler() {

@Override

public void onSelect(SelectEvent event) {

editEventGrid(rolMenu);

}

});

cToolBarGrid.btnEliminar.addSelectHandler(new SelectHandler() {

@Override

public void onSelect(SelectEvent event) {

deleteEventGrid();

}

});

cToolBarGrid.btnBuscar.addSelectHandler(new SelectHandler() {

@Override

public void onSelect(SelectEvent event) {

setFilterText(cToolBarGrid.txtBuscar.getValue());

loadData();

}

});

# **PÁGINA WEB DE INICIO**

 <!doctype html> <html> <head> <meta http-equiv="content-type" content="text/html; charset=UTF-8">

 <link type="text/css" rel="stylesheet" href="FCIAL.css"> <link type="text/css" rel="stylesheet" href="GXT3.1.1/css/desktop.css"> <title>Web Application Starter Project</title> <script type="text/javascript" language="javascript"

```
 src="fcial/fcial.nocache.js"></script>
 </head>
```
<body>

#### <noscript> <div style="width: 22em; position: absolute; left: 50%; margin-left: -

```
 11em; color: red; background-color: white; border: 1px solid red; 
  padding: 
 4px; font-family: sans-serif">
 Su navegador no tiene habilitado JavaScript.
\sqrt{\text{div}} </noscript>
 <div id="divLogo" class="superior_pagina"></div>
<p class="pie_pagina">FCIAL<br>>cdr>Desarrollado por .<br/>kor>Versi&oacute;n:
 1.0.<br>01/05/2017</p>
 </body>
 </html>
```
#### **VENTANA PARA EL INGRESO DE INFORMACIÓN**.

Las ventanas para el ingreso de registros son parecidas al siguiente código por esta razón no se coloca el código de las demás ventanas de ingreso.

package edu.ec.uta.client.window.institucion;

import com.google.gwt.core.client.GWT;

import com.google.gwt.safehtml.shared.SafeHtml;

import com.google.gwt.user.client.rpc.AsyncCallback;

import com.sencha.gxt.core.client.XTemplates;

import com.sencha.gxt.core.client.util.Margins;

import com.sencha.gxt.widget.core.client.Window;

import com.sencha.gxt.widget.core.client.container.BorderLayoutContainer;

import

com.sencha.gxt.widget.core.client.container.BorderLayoutContainer.BorderLayoutD ata;

import com.sencha.gxt.widget.core.client.container.HtmlLayoutContainer;

import com.sencha.gxt.widget.core.client.container.MarginData;

import

com.sencha.gxt.widget.core.client.container.VerticalLayoutContainer;

import

com.sencha.gxt.widget.core.client.container.VerticalLayoutContainer.Vertic alLayoutData;

import com.sencha.gxt.widget.core.client.event.SelectEvent; import com.sencha.gxt.widget.core.client.event.SelectEvent.SelectHandler; import com.sencha.gxt.widget.core.client.event.ShowEvent; import com.sencha.gxt.widget.core.client.event.ShowEvent.ShowHandler; import com.sencha.gxt.widget.core.client.form.FieldLabel; import com.sencha.gxt.widget.core.client.form.FormPanel;

import edu.ec.uta.client.InstitucionService; import edu.ec.uta.client.utils.Parameters; import edu.ec.uta.client.window.controls.CCheckBox; import edu.ec.uta.client.window.controls.CTextField; import edu.ec.uta.client.window.controls.CToolBar; import edu.ec.uta.client.window.controls.Row; import edu.ec.uta.client.window.controls.Utils; import edu.ec.uta.shared.model.institucion.Carrera; import edu.ec.uta.shared.model.seguridad.RolMenu;

public class WinCarrera extends Window{

```
 private CTextField txtNombre;
      private CTextField txtDescripcion;
      private CCheckBox chbActivo;
      private Carrera carrera = new Carrera();
      private String operacion = "insert";
      public WinCarrera(final Row rCarrera, RolMenu rolMenu){
            setHeading("Carrera");
            setId("112");
            setMaximizable(false);
            setMinimizable(false);
            setSize("350px", "280px");
            setMinWidth(350);
            setMinHeight(280);
            setModal(true);
            HtmlLayoutContainerTemplate templates =
GWT.create(HtmlLayoutContainerTemplate.class);
            HtmlLayoutContainer hcCabecera = new
HtmlLayoutContainer(templates.getTemplate());
            hcCabecera.setBorders(true);
            hcCabecera.setHeight(50);
            txtNombre = new CTextField();
            txtDescripcion = new CTextField();
            chbActivo = new CCheckBox();
            VerticalLayoutContainer vlc = new VerticalLayoutContainer();
            vlc.setLayoutData(new MarginData(10));
            vlc.setBorders(false);
            vlc.add(hcCabecera, new VerticalLayoutData(1, -1, new
Margins(0, 0, 20, 0)));
            vlc.add(new FieldLabel(txtNombre, "Nombre"), new
VerticalLayoutData(1, -1));
            vlc.add(new FieldLabel(txtDescripcion, "Descripci\u00f3n"), 
new VerticalLayoutData(1, -1));<br>vlc.add(new Fi
                            FieldLabel(chbActivo, "Activo"), new
VerticalLayoutData(1, -1));
            final FormPanel formPanel = new FormPanel();
            formPanel.setBorders(false);
            formPanel.add(vlc, new MarginData(10));
            CToolBar cToolBar = new CToolBar();
            cToolBar.btnGuardar.addSelectHandler(new SelectHandler() {
                  @Override
                  public void onSelect(SelectEvent event) {
                         if(formPanel.isValid())
                               saveEvent();
                  }
            });
```
cToolBar.btnCancelar.addSelectHandler(**new** SelectHandler() {

```
@Override
                   public void onSelect(SelectEvent event) {
                          hide();
                   }
             });
             if (rCarrera == null)
                   if (rolMenu != null && rolMenu.getInsertar())
                          cToolBar.btnGuardar.setEnabled(true);
                   else
                          cToolBar.btnGuardar.setEnabled(false);
             else
                   if (rolMenu != null && rolMenu.getEditar())
                          cToolBar.btnGuardar.setEnabled(true);
                   else
                          cToolBar.btnGuardar.setEnabled(false);
             BorderLayoutContainer blc = new BorderLayoutContainer();
             blc.setBorders(true);
             blc.setCenterWidget(formPanel, new MarginData(10));
             blc.setSouthWidget(cToolBar, new BorderLayoutData(40.0f));
             add(blc);
             addShowHandler(new ShowHandler() {
                   @Override
                   public void onShow(ShowEvent event) {
                          loadCarrera(rCarrera);
                   }
             });
      }
      public interface HtmlLayoutContainerTemplate extends XTemplates {
          @XTemplate("<br />br><center>>>>>>El formulario permite administrar la
informaci\u00f3n de Carrera.</b></center>")
           SafeHtml getTemplate();
      }
      private void loadCarrera(final Row rCarrera){
             if (rCarrera != null){
                   operacion = "update";
                   this.carrera = new Carrera(rCarrera);
                   txtNombre.setValue(carrera.getNombre());
                   txtDescripcion.setValue(carrera.getDescripcion());
                   chbActivo.setValue(carrera.getActivo());
             }
      }
      public void saveEvent() {
             carrera.setNombre(txtNombre.getValue());
             carrera.setDescripcion(txtDescripcion.getValue());
             carrera.setActivo(chbActivo.getValue());
      carrera.setCreadoPor(Parameters.getUsuario().getSE_Usuario_ID());
```

```
98
```

```
InstitucionService.Util.getInstance().saveCarrera(carrera, operacion, new
AsyncCallback<Integer>() {
                   @Override
                   public void onSuccess(Integer result) {
                         Utils.info("El registro se ha guardado 
correctamente.");
                         hide();
                   }
                   @Override
                   public void onFailure(Throwable caught) {
                         Utils.error(caught);
                   }
            }); 
     }
    }
```
# **PRESENTACIÓN DE INFORMACIÓN.**

De la misma manera se presenta información en los otros formularios.

```
public interface HtmlLayoutContainerTemplate extends XTemplates {
          @XTemplate("<br><center><br>>>b>El formulario permite administrar la
informaci\u00f3n de Carrera.</b></center>")
           SafeHtml getTemplate();
      }
      private void loadCarrera(final Row rCarrera){
             if (rCarrera != null){
                   operacion = "update";
                   this.carrera = new Carrera(rCarrera);
                   txtNombre.setValue(carrera.getNombre());
                   txtDescripcion.setValue(carrera.getDescripcion());
                   chbActivo.setValue(carrera.getActivo());
             }
      }
      public void saveEvent() {
             carrera.setNombre(txtNombre.getValue());
             carrera.setDescripcion(txtDescripcion.getValue());
             carrera.setActivo(chbActivo.getValue());
      carrera.setCreadoPor(Parameters.getUsuario().getSE_Usuario_ID());
             InstitucionService.Util.getInstance().saveCarrera(carrera, 
operacion, new AsyncCallback<Integer>() {
                   @Override
                   public void onSuccess(Integer result) {
                          Utils.info("El registro se ha guardado 
correctamente.");
                          hide();
                   }
@Override
                   public void onFailure(Throwable caught) {
                          Utils.error(caught);
```

```
}
               }); 
       }
}
```
## **GENERACIÓN DE UN REPORTE**.

```
 package edu.ec.uta.client.window.report;
import java.util.ArrayList;
    public class WinRptListadoAlumnos extends Window {
 private CComboBox cbxPeriodo;
 private CComboBox cbxCarrera;
 private CComboBox cbxSemestre;
 private CComboBox cbxParalelo;
 private CComboBox cbxModulo;
 private CDateField dfFecha;
 private PDFViewer viewer;
 public WinRptListadoAlumnos() {
        setHeading("Reporte Listado Alumnos");
        setId("112");
        setMaximizable(false);
        setMinimizable(false);
        setSize("450px", "320px");
        setMinWidth(450);
        setMinHeight(320);
        setModal(true);
        cbxPeriodo = new CComboBox("NOMBRE", "IN_Periodo_ID");
        cbxPeriodo.setEmptyText("Seleccione un Periodo");
        cbxPeriodo.setTriggerAction(TriggerAction.ALL);
        cbxPeriodo.setAllowBlank(false);
        cbxCarrera = new CComboBox("NOMBRE", "IN_Carrera_ID");
        cbxCarrera.setEmptyText("Seleccione una Carrera");
        cbxCarrera.setTriggerAction(TriggerAction.ALL);
        cbxCarrera.setAllowBlank(false);
        cbxCarrera.addSelectionHandler(new SelectionHandler<Row>() {
              @Override
              public void onSelection(SelectionEvent<Row> event) {
 InstitucionService.Util.getInstance().selectIN_Semestre_By_Carrera(
 Integer.parseInt(event.getSelectedItem().get("IN_CARRERA_ID").toStri
  (),
```
ng

 AsyncCallback<ArrayList<HashMap<String,Object>>>() { @Override **public void** onSuccess(ArrayList<HashMap<String, Object>> result) { cbxSemestre.setDatos(result); } @Override **public void** onFailure(Throwable caught) { Utils.error(caught); } }); } }); cbxSemestre = **new** CComboBox("NOMBRE", "IN\_Semestre\_ID"); cbxSemestre.setEmptyText("Seleccione un Semestre"); cbxSemestre.setTriggerAction(TriggerAction.ALL); cbxSemestre.setAllowBlank(**false**); cbxSemestre.addSelectionHandler(**new** SelectionHandler<Row>() { @Override **public void** onSelection(SelectionEvent<Row> event) { InstitucionService.Util.getInstance().selectIN\_ModuloByPeriodoCarrer aSemestre( Integer.parseInt(cbxPeriodo.getValueID().toString()), Integer.parseInt(cbxCarrera.getValueID().toString()), Integer.parseInt(event.getSelectedItem().get("IN\_SEMESTRE\_ID").toStr ing()), **new** AsyncCallback<ArrayList<HashMap<String,Object>>>() { @Override **public void** onSuccess(ArrayList<HashMap<String, Object>> result) { cbxModulo.setDatos(result); } @Override **public void** onFailure(Throwable caught) { Utils.error(caught); } }); } }); cbxParalelo = **new** CComboBox("NOMBRE", "IN\_Paralelo\_ID"); cbxParalelo.setEmptyText("Seleccione un Paralelo"); cbxParalelo.setTriggerAction(TriggerAction.ALL); cbxParalelo.setAllowBlank(**false**);

cbxModulo = **new** CComboBox("NOMBRE", "IN\_Modulo\_ID");

```
cbxModulo.setEmptyText("Seleccione un M\u00f3dulo");
             cbxModulo.setTriggerAction(TriggerAction.ALL);
             cbxModulo.setAllowBlank(false);
             dfFecha = new CDateField();
             HtmlLayoutContainerTemplate templates = 
              GWT.create(HtmlLayoutContainerTemplate.class);
             HtmlLayoutContainer hcCabecera = new
              HtmlLayoutContainer(templates.getTemplate());
             hcCabecera.setBorders(true);
             hcCabecera.setHeight(50);
             VerticalLayoutContainer vlc = new VerticalLayoutContainer();
             vlc.setLayoutData(new MarginData(10));
             vlc.setBorders(false);
             vlc.add(hcCabecera, new VerticalLayoutData(1, -1, new
Margins(0,
                 0, 20, 0)));
             vlc.add(new FieldLabel(cbxPeriodo, "Periodo"), new
             VerticalLayoutData(1, -1));
             vlc.add(new FieldLabel(cbxCarrera, "Carrera"), new
             VerticalLayoutData(1, -1));
             vlc.add(new FieldLabel(cbxSemestre, "Semestre"), new 
             VerticalLayoutData(1, -1));
             vlc.add(new FieldLabel(cbxParalelo, "Paralelo"), new
             VerticalLayoutData(1, -1));
             vlc.add(new FieldLabel(cbxModulo, "M\u00f3dulo"), new
             VerticalLayoutData(1, -1));
             vlc.add(new FieldLabel(dfFecha, "Fecha"), new
             VerticalLayoutData(1, -1));
             final FormPanel formPanel = new FormPanel();
             formPanel.setBorders(false);
             formPanel.add(vlc, new MarginData(10));
             CToolBar cToolBar = new CToolBar();
             cToolBar.btnGuardar.setText("Generar");
             cToolBar.btnGuardar.setIcon(ResourceIcons.INSTANCE.config());
             cToolBar.btnGuardar.addSelectHandler(new SelectHandler() {
                   @Override
                   public void onSelect(SelectEvent event) {
                          ArrayList<JasperParameters> arrayParametros = new
              ArrayList<JasperParameters>();
                          arrayParametros.add(new
```

```
JasperParameters("pIN_Periodo_ID",
```

```
 cbxPeriodo.getValueID().toString(), "int"));
                          arrayParametros.add(new
              JasperParameters("pIN_Carrera_ID", 
              cbxCarrera.getValueID().toString(), "int"));
                          arrayParametros.add(new
           JasperParameters("pIN_Semestre_ID", 
           cbxSemestre.getValueID().toString(), "int"));
                          arrayParametros.add(new 
           JasperParameters("pIN_Paralelo_ID", 
           cbxParalelo.getValueID().toString(), "int"));
                          arrayParametros.add(new 
           JasperParameters("pIN_Modulo_ID", 
           cbxModulo.getValueID().toString(), "int"));
                          arrayParametros.add(new
JasperParameters("pFecha", 
           dfFecha.getValue(), "Date"));
                          viewer = new PDFViewer();
                          viewer.AddReport("listadoAlumnos.jasper", 
             arrayParametros);
                          addTap(viewer, "Listado Alumnos");
                          hide();
                   }
             });
             cToolBar.btnCancelar.addSelectHandler(new SelectHandler() {
                   @Override
                   public void onSelect(SelectEvent event) {
                          hide();
                   }
             });
             BorderLayoutContainer blc = new BorderLayoutContainer();
             blc.setBorders(true);
             blc.setCenterWidget(formPanel);
             blc.setSouthWidget(cToolBar, new BorderLayoutData(40.0f));
             add(blc);
             addShowHandler(new ShowHandler() {
                   @Override
                   public void onShow(ShowEvent event) {
                          loadData();
                    }
             });
       }
```
**public interface** HtmlLayoutContainerTemplate **extends** XTemplates {

```
 @XTemplate("<br><center><b>Ingrese los par\u00e1metros 
necesarios 
           para generar el reporte.</b></center>")
            SafeHtml getTemplate(); }
            private void addTap(ContentPanel page, String texto) {
            MainPanel mainPanel = Parameters.getInstance().getMainPanel();
            mainPanel.add(page, new TabItemConfig(texto, true));
            }
            private void loadData(){
            InstitucionService.Util.getInstance().selectIN_PeriodoAll(new 
            AsyncCallback<ArrayList<HashMap<String,Object>>>() {
                   @Override
                   public void onSuccess(ArrayList<HashMap<String, Object>> 
              result) {
                         cbxPeriodo.setDatos(result);}
                   @Override
                   public void onFailure(Throwable caught) {
                         Utils.error(caught);}
                  });
InstitucionService.Util.getInstance().selectIN_CarreraAll(new 
               AsyncCallback<ArrayList<HashMap<String,Object>>>() {
                   @Override
                   public void onSuccess(ArrayList<HashMap<String, Object>> 
                    result) {
                         cbxCarrera.setDatos(result);}
                   @Override
                   public void onFailure(Throwable caught) {
                         Utils.error(caught);}
                       });
      InstitucionService.Util.getInstance().selectIN_ParaleloAll(new 
             AsyncCallback<ArrayList<HashMap<String,Object>>>() {
                   @Override
                   public void onSuccess(ArrayList<HashMap<String, Object>> 
               result) {
                         cbxParalelo.setDatos(result);}
                   @Override
                   public void onFailure(Throwable caught) {
                         Utils.error(caught);}
                      });
 }
 }
```
#### **4.2.3.4. Codificación del Lado del Servidor.**

En esta codificación del lado del servidor están los métodos más importantes, son de manipulación de la base de datos. A continuación se muestran solo de los métodos de los comandos DML

package edu.ec.uta.server.db.factory.institucion;

import java.util.ArrayList;

import java.util.HashMap;

import edu.ec.uta.server.db.DataBaseObject; import edu.ec.uta.shared.model.institucion.Carrera;

public class CarreraFactory {

DataBaseObject dataBaseObject;

public CarreraFactory (DataBaseObject dataBaseObject) {

 $this.dataBaseObject = dataBaseObject;$ 

}

public Integer insert(Carrera carrera) throws Exception {

String sql = "INSERT INTO IN\_CARRERA(Nombre, Descripcion, Activo, Creado, CreadoPor)"

+ " VALUES (?,?,?,?,?) RETURNING

IN\_CARRERA\_ID";

ArrayList<Object> parametros = new ArrayList<Object>();

parametros.add(carrera.getNombre());

parametros.add(carrera.getDescripcion());

parametros.add(carrera.getActivo());

parametros.add(carrera.getCreado());

parametros.add(carrera.getCreadoPor());

 return (Integer) dataBaseObject.SQL\_ESCALAR(sql, parametros);}

public Integer update(Carrera carrera) throws Exception {

String sql = "UPDATE IN\_CARRERA SET Nombre = ?, Descripcion

 $=$  ?, Activo  $=$  ?"

+ " WHERE IN\_CARRERA\_ID = ?";

ArrayList<Object> parametros = new ArrayList<Object>();

parametros.add(carrera.getNombre());

parametros.add(carrera.getDescripcion());

parametros.add(carrera.getActivo());

parametros.add(carrera.getIN\_Carrera\_ID());

return dataBaseObject.SQL\_COMMAND(sql, parametros);}

public String delete(Carrera carrera) throws Exception {

String sql = "DELETE FROM IN\_CARRERA WHERE

IN\_CARRERA\_ID = ?";

ArrayList<Object> parametros = new ArrayList<Object>();

parametros.add(carrera.getIN\_Carrera\_ID());

int filasafectadas = dataBaseObject.SQL\_COMMAND(sql, parametros);

return dataBaseObject.mensajeUpdate(filasafectadas); }

 public ArrayList<HashMap<String, Object>> selectAll()throws Exception{ ArrayList<HashMap<String, Object>> result = new ArrayList<HashMap<String, Object>>(); String sql = "F\_IN\_CARRERA\_SELECT\_ALL()"; result = dataBaseObject.SQL\_FUN\_SELECT(sql, null); return result;

}

}}

 public ArrayList<HashMap<String, Object>> selectPaged(Integer inOffSet, Integer inLimit, String inOrderBy,

String inDirection, String inFilterText)throws Exception{ ArrayList<HashMap<String, Object>> result = new ArrayList<HashMap<String, Object>>(); String sql = "F\_IN\_CARRERA\_SELECT\_PAGED $(?,?,?,?,?)'$ ; ArrayList<Object> parametros = new ArrayList<Object>(); parametros.add(inOffSet); parametros.add(inLimit); parametros.add(inOrderBy); parametros.add(inDirection); parametros.add(inFilterText); result = dataBaseObject.SQL\_FUN\_SELECT(sql, parametros); return result;

#### **4.2.3.5. Pruebas de Funcionamiento.**

En las pruebas de funcionamiento se realizó pruebas directamente con los usuarios que van a utilizar el sistema, de esta manera se obtiene mejores resultados ya que se realizan con datos reales. En las siguientes capturas se explica para que sirve cada uno de los módulos desarrollados y la captura del correcto funcionamiento del mismo:

Inicio de Sesión: Permite el ingreso al sistema validando el tipo de usuario para el acceso a los módulos respectivos dependiendo del usuario.

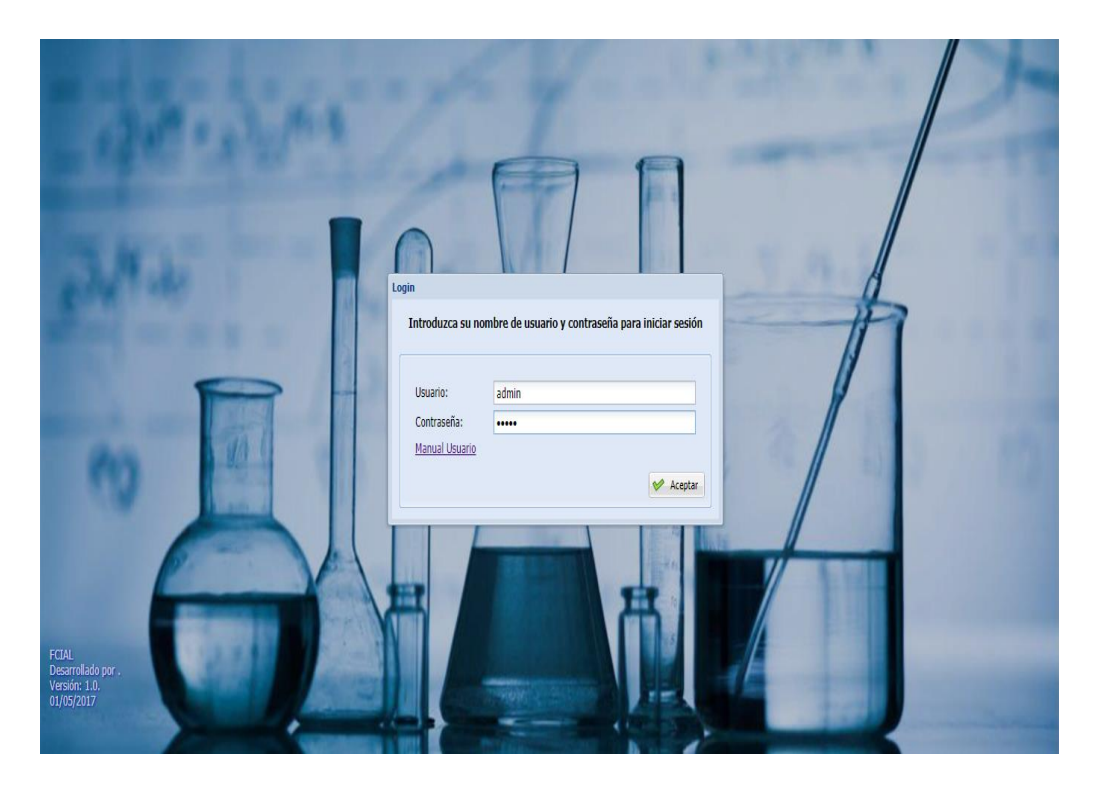

**Imagen 40. Página de Inicio. Elaborado por: La Investigadora**

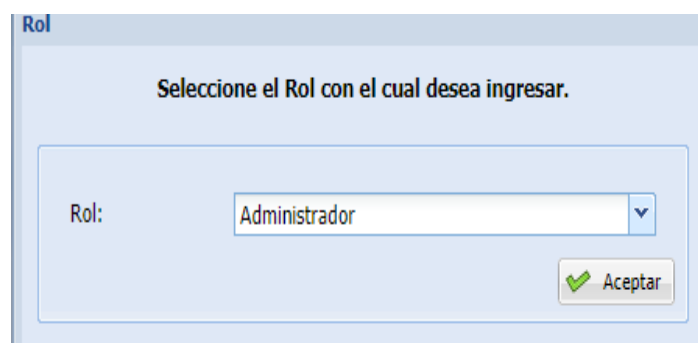

**Imagen 41. Tipo de Rol del Usuario. Elaborado por: La Investigadora**

Menú: Estos son los items de cada uno de los menús de acceso a las páginas

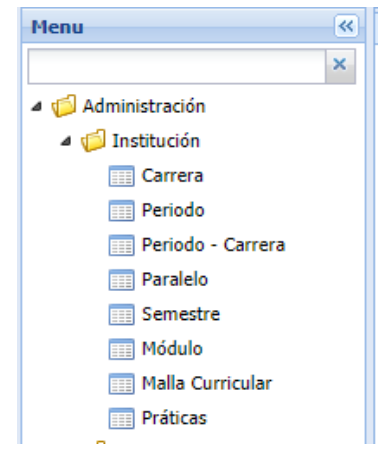

**Imagen 42. Menú Institución. Elaborado por: La Investigadora**

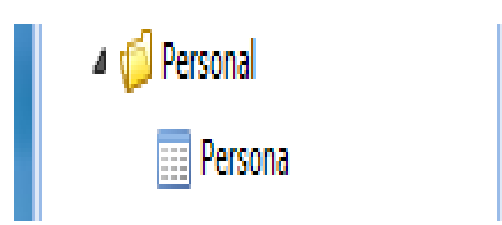

 **Imagen 43. Menú Personal. Elaborado por: La Investigadora**

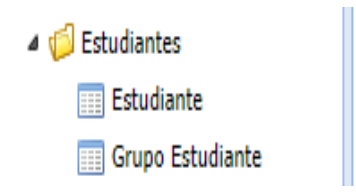

**Imagen 44. Menú Estudiantes. Elaborado por: La Investigadora**

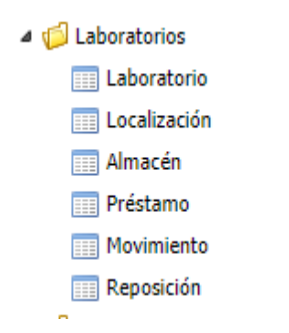

**Imagen 45. Menú Laboratorios. Elaborado por: La Investigadora**

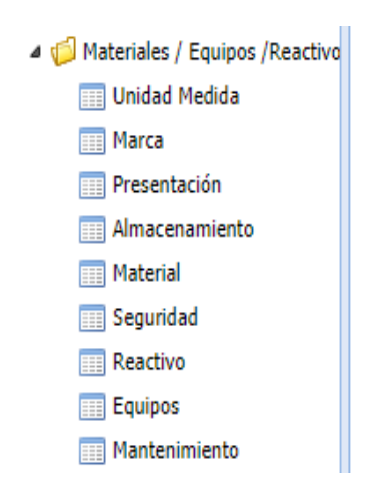

**Imagen 46. Menú Materiales/Equipos/Reactivo. Elaborado por: La Investigadora**

**Formulario Reactivo**: Se puede acceder desde el menú "Materiales/Equipos/Reactivo - Reactivo", esta página permite el ingreso de un nuevo Reactivo desde el botón nuevo, editar un registro y eliminar reactivos.

|                                                       |                            | Usuario: admin Rol: Administrador   Manual Usuario   D Cambiar Contraseña | $\frac{1}{2}$ Salir   |              |                |                   |
|-------------------------------------------------------|----------------------------|---------------------------------------------------------------------------|-----------------------|--------------|----------------|-------------------|
| $\overline{\mathcal{R}}$<br>Menu                      | Reactivo <sup>x</sup><br>٠ |                                                                           |                       |              |                |                   |
| X                                                     |                            |                                                                           |                       |              |                |                   |
| Administración                                        | ← Nuevo                    | <b>Z</b> Editar<br>$=$ Eliminar                                           | Q Buscar<br>Reporte - |              |                |                   |
| $\triangleright$ <b>Institución</b>                   | Código                     | Nombre                                                                    | Descripción           | Presentación | Almacenamiento | <b>Unidad Med</b> |
| Personal                                              | AAM01                      | aa-mc(na)                                                                 |                       |              |                | gramos            |
| $\triangleright$ <b>C</b> Estudiantes<br>Laboratorios | ABA01                      | ABAMECTINA                                                                |                       |              |                | mililitros        |
| Materiales / Equipos / Reactivo                       | ACE01                      | Aceite de cocina                                                          |                       |              |                | mililitros        |
| Unidad Medida                                         | ACE02                      | Aceite de coco                                                            |                       |              |                | mililitros        |
| Marca<br>E<br>Presentación                            | ACE03                      | aceite de inmersion                                                       |                       |              |                | mililitros        |
| Almacenamiento<br>E                                   | ACE04                      | Acetaldehido                                                              |                       |              |                | mililitros        |
| <b>Material</b>                                       | ACE07                      | acetalina                                                                 |                       |              |                | gramos            |
| Seguridad<br>Reactivo                                 | ACE08                      | Acetamida                                                                 |                       |              |                | gramos            |
| E<br><b>Equipos</b>                                   | ACE09                      | acetanilida                                                               |                       |              |                | gramos            |
| Mantenimiento                                         | ACE10                      | Acetato amílico                                                           |                       |              |                | litro             |

**Imagen 47. Formulario Reactivo. Elaborado por: La Investigadora.**

Crear Reactivo: Se accede desde el menú "Reactivo – Nuevo Reactivo". Permite el ingreso de información necesaria de un Reactivo para usos posteriores

|                 | El formulario permite administrar la información de<br>Reactivo. |   |
|-----------------|------------------------------------------------------------------|---|
|                 |                                                                  |   |
| Código:         |                                                                  |   |
| Nombre:         |                                                                  |   |
| Descripción:    |                                                                  |   |
| Observación:    |                                                                  |   |
| Presentación:   | Seleccione una Presentación                                      |   |
| Almacenamiento: | Seleccione un Almacenamiento                                     |   |
| Unidad Medida:  | Seleccione una Unidad de Medida                                  | v |
| Seguridad:      | Seleccione una Descripión Segurida                               | v |
| Activo:         | −                                                                |   |

**Imagen 48. Nuevo Reactivo. Elaborado por: La Investigadora.**

**Formulario Equipo**: Se puede acceder desde el menú "Materiales/Equipos/Reactivo - Equipo", esta página permite el ingreso de un nuevo Equipo desde el botón nuevo, editar un registro y eliminar equipos.

| K<br>Menu                                                              | Equipos <sup>18</sup><br>٠ |                                   |                                 |                              |             |
|------------------------------------------------------------------------|----------------------------|-----------------------------------|---------------------------------|------------------------------|-------------|
| $\mathsf{x}$                                                           |                            |                                   |                                 |                              |             |
| 4 <b>J</b> Administración                                              | 수 Nuevo                    | <b>Z</b> Editar<br>$=$ Eliminar   | Q Buscar                        | Reporte -                    |             |
| $\triangleright$ [ Institución                                         | Código                     | Nombre                            | Descripción                     | Marca                        | Modelo      |
| $\triangleright$ $\blacksquare$ Personal                               | MIC06                      | MICROSCOPIO MONOCULAR             |                                 | <b>EDUVAL 30</b>             |             |
| $\triangleright$ <b>Extudiantes</b><br>$\triangleright$ [ Laboratorios | PHM02                      | PH METRO 2                        |                                 | <b>GOOD ELECTRONICS - OR</b> | 2000        |
| Materiales / Equipos / Reactivo                                        | AGI01                      | <b>AGITADOR MAGNETICO</b>         |                                 | <b>MAGNESTIR</b>             |             |
| Unidad Medida                                                          | AMA01                      | AMASADORA                         |                                 | <b>ANDINO</b>                |             |
| <b>Marca</b><br><b>Presentación</b>                                    | AMA02                      | AMASADORA PAN                     | PARA PAN 1/2 QUINTAL MOTOR DE   | ANDINO                       | G56H0886    |
| Almacenamiento                                                         | ANA01                      | ANALIZADOR HALOGENO               |                                 | <b>CITIZEN</b>               | <b>MB50</b> |
| <b>Material</b>                                                        | ANE01                      | ANEMOMETRO TERMOME                |                                 | POLY PRO BATH ECONOMI        | FF 39064-10 |
| Seguridad<br><b>Reactivo</b>                                           | APA01                      | APARATO CAPILAR                   | SIN ESPECIFICACION (TUBO CAPILA | ANDINO                       |             |
| <b>Equipos</b>                                                         | APA02                      | APARATO DE EMPUJE                 | HIDROSTATICO (METAL-HULE-HILO)  | <b>ANDINO</b>                |             |
| <b>Mantenimiento</b>                                                   | APA03                      | APARATO DE PROPAGACION DE PRESION |                                 | <b>ANDINO</b>                |             |

**Imagen 49. Formulario Equipo. Elaborado por: La Investigadora.**

Crear Equipo: Se accede desde el menú "Equipo – Nuevo Equipo". Permite el ingreso de información necesaria de un Equipo para usos posteriores

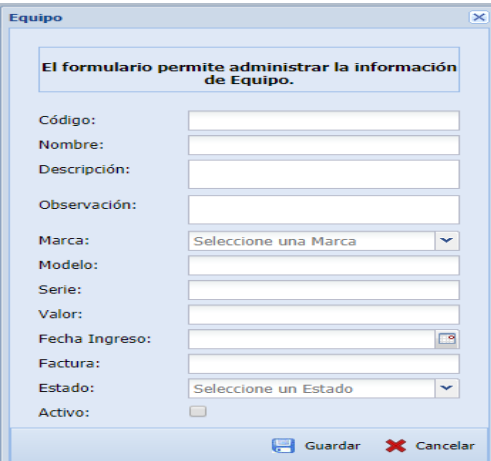

**Imagen 50. Nuevo Equipo. Elaborado por: La Investigadora.**

**Formulario Material**: Se puede acceder desde el menú "Materiales/Equipos/Reactivo - Material", esta página permite el ingreso de un nuevo Material desde el botón nuevo, editar un registro y eliminar materiales.

|                                                |                            | Usuario: admin Rol: Administrador   Manual Usuario   a Cambiar Contraseña | $\sqrt{2}$<br>Salir                                    |
|------------------------------------------------|----------------------------|---------------------------------------------------------------------------|--------------------------------------------------------|
| $\ll$<br>Menu                                  | Material <sup>X</sup><br>٠ |                                                                           |                                                        |
| ×                                              |                            |                                                                           |                                                        |
| Administración                                 | 수 Nuevo                    | <b>Z</b> Editar<br>$=$ Eliminar                                           | <b>Q</b> Buscar<br>Reporte -                           |
| $\triangleright$ <b>Institución</b>            | Código                     | Nombre                                                                    | Descripción                                            |
| Personal<br>$\triangleright$ $\Box$            | <b>EMB11</b>               | EMBUDOS DE 200 MM DE DIAMETRO                                             |                                                        |
| Estudiantes<br>$\triangleright$ $\blacksquare$ | <b>PIN18</b>               | PINZA MOHOR                                                               |                                                        |
| Laboratorios<br>$\triangleright$ $\Box$        |                            |                                                                           |                                                        |
| A G Materiales / Equipos / Reactivo            | ADA02                      | ADAPTADOR DE 3 A 2                                                        |                                                        |
| Unidad Medida                                  | ADA01                      | ADAPTADOR DE REDONDO A PLANO                                              |                                                        |
| <b>Marca</b>                                   | AER02                      | AEROMETRO (DENSIMETRO) 1 A 2                                              |                                                        |
| <b>Presentación</b>                            | <b>AG101</b>               | <b>AGITADOR MAGNETICO 6 CM</b>                                            |                                                        |
| Almacenamiento<br><b>Material</b>              |                            |                                                                           |                                                        |
|                                                | AGU01                      | <b>AGUIAS DE DISECCION</b>                                                |                                                        |
| <b>Seguridad</b><br><b>Reactivo</b>            | ALB01                      | ALBUMINOMETRO DE ESBACH                                                   | (PROBETA CON ESTUCHE DE MADERA)                        |
| <b>Equipos</b>                                 | ALC01                      | <b>ALCOHOLIMETRO</b>                                                      | 0-100 GRADOS GL                                        |
| <b>Mantenimiento</b>                           | AMP01                      | AMPERIMETRO                                                               | VWR 0-10 AMPERIOS, COLOR PLOMO, CON 7 LAGARTOS CON PLU |

**Imagen 51. Formulario Material. Elaborado por: La Investigadora.**

Crear Material: Se accede desde el menú "Material – Nuevo Material". Permite el ingreso de información necesaria de un Material para usos posteriores

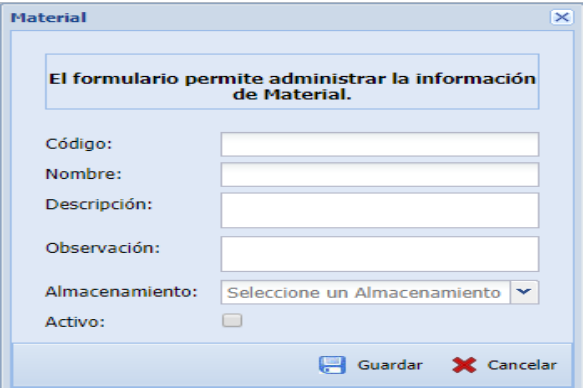

**Imagen 52. Nuevo Material. Elaborado por: La Investigadora.**

**Formulario Prácticas**: Se puede acceder desde el menú "Institución - Prácticas", esta página permite el ingreso de un nueva Practica, el detalle de la práctica se hace desde el botón nuevo, editar un registro y eliminar.

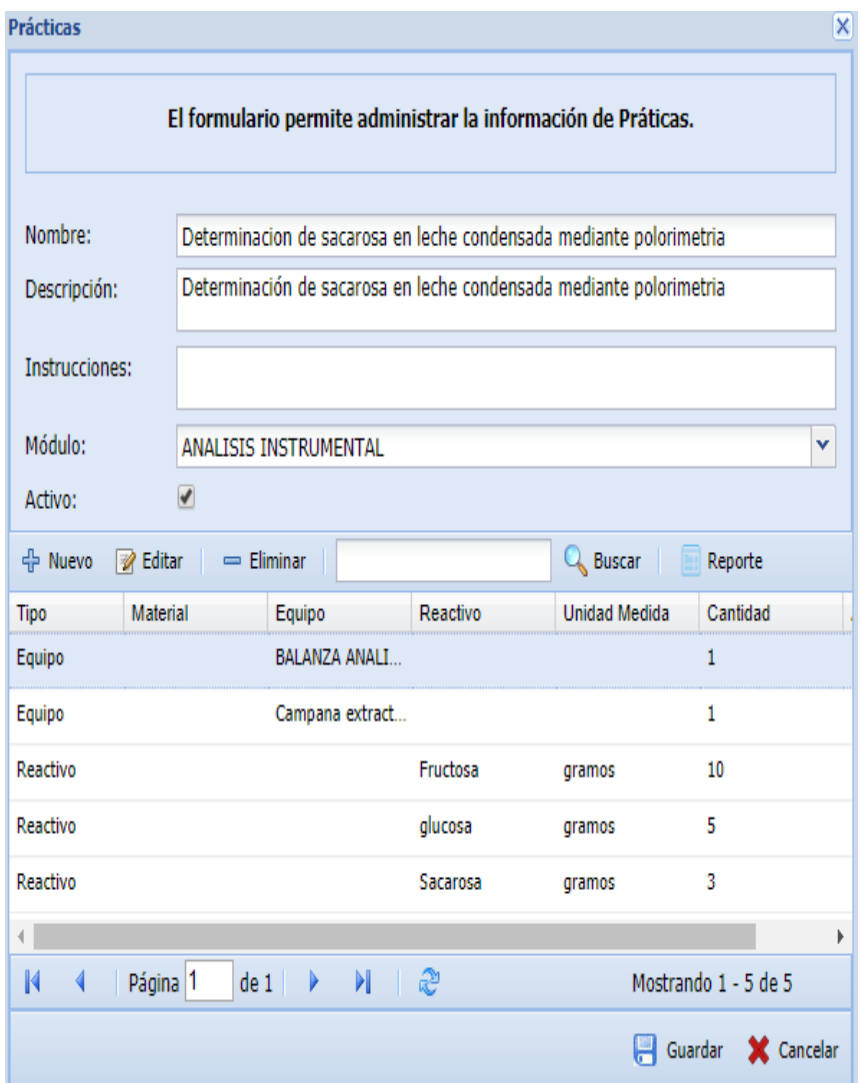

**Imagen 53. Formulario Prácticas. Elaborado por: La Investigadora.**

Reporte Consumo Reactivo: Se genera al momento de finalizar el proceso de ingreso de un reactivo.

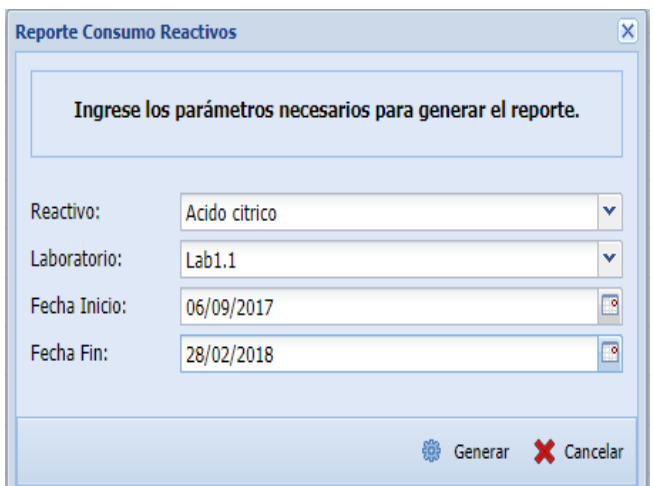

**Imagen 54. Pantalla de generar Reporte Reactivo. Elaborado por: La Investigadora.**

| UNIVERSIDAD TECNICA DE AMBATO<br>REACTERCIA E MORE<br><b>FACULTAD DE CIENCIA E INGENIERIA EN ALIMENTOS</b><br>Revisión Nº 1 reemplaza Nº 0<br><b>REACTIVOS</b><br>Elaborado por:<br>Fecha Desde: 09/06/2017<br>hasta 02/28/2018<br>Nombre: Acido citrico<br>Unidad Medida: gramos<br>Código: ACI26<br>Responsable:<br>Laboratorio: Lab1.1<br>Fecha<br>Saldo Inicial<br><b>Saldo Final</b><br>Actividad<br>Consumo |               |
|----------------------------------------------------------------------------------------------------|---------------|
|                                                                                                    |               |
|                                                                                                    |               |
|                                                                                                    | Aprobado por: |
|                                                                                                    |               |
|                                                                                                    |               |
| 500.00 Saldo<br>06/09/2017<br>500.00<br>0                                                                                                    |               |
| 20/10/2017<br>500.00<br>1.00<br>499.00 Consumo                                                                                                    |               |
| 15/02/2018<br>499.00<br>50.00<br>449.00 Consumo                                                                                                    |               |
| 449.00<br>15/02/2018<br>100.00<br>349.00 Consumo                                                                                                    |               |

**Imagen 55. Reporte Consumo Reactivo. Elaborado por: La Investigadora.**

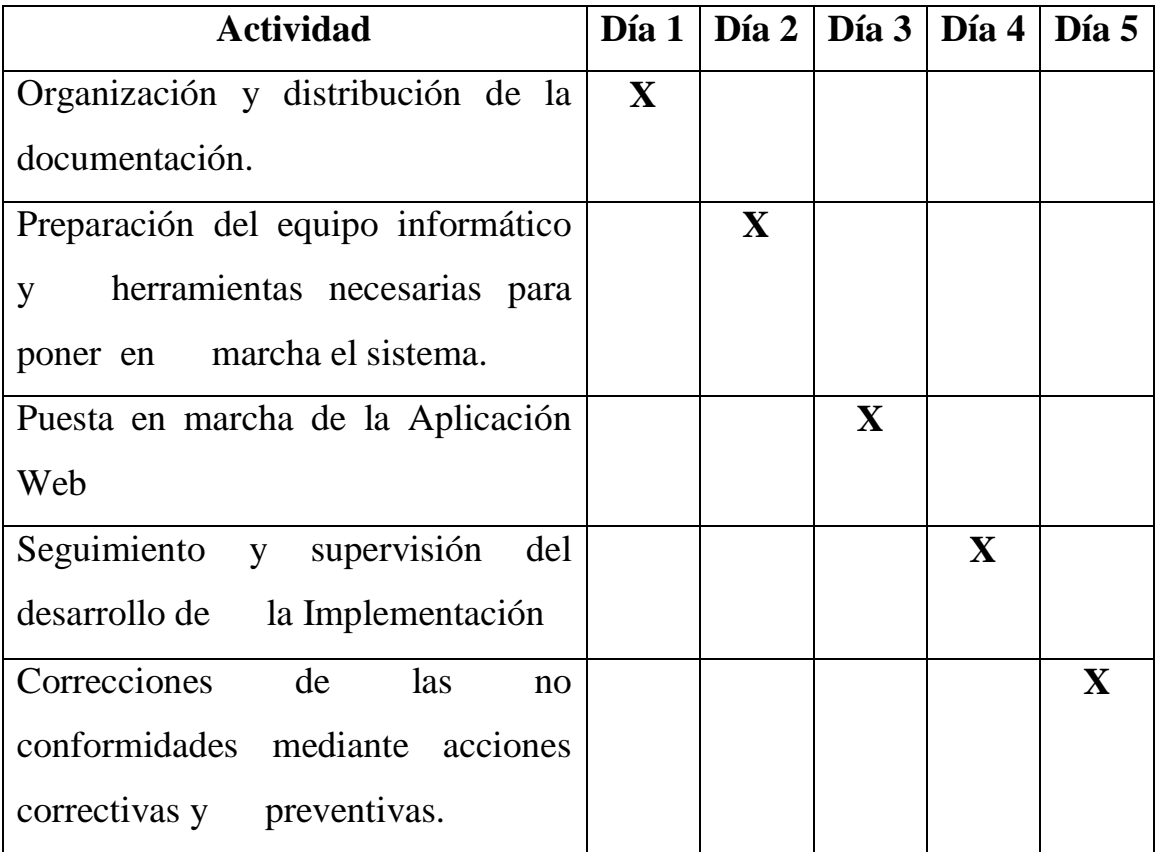

#### **4.2.3.6.Implantación de la Aplicación Web.**

**Tabla 70. Cronograma de Implantación. Elaborado por: La Investigadora**

#### **4.2.3.7. Mantenimiento de la Aplicación Web.**

El mantenimiento de la aplicación se lo ira haciendo según lo requiera, ya que a medida del tiempo se irán detectando errores y cambios en el sistema para irlo mejorando de acuerdo a los requerimientos nuevos que se van generando.

## **4.2.4. Fase Transición.**

#### **4.2.4.1. Manual de Instalación**

Este documento incluye los pasos para la instalación del producto software. Debido a la extensión de este documento referirse a los Anexos. Véase en el Anexo 9.

## **4.2.4.2. Manual de Usuario**

Este documento explica el correcto manejo del sistema. Debido a la extensión de este documento referirse a los Anexos. Véase en el Anexo 10

# **CAPÍTULO V CONCLUSIONES Y RECOMENDACIONES**

#### **5.1. Conclusiones.**

.

Finalizado el desarrollo del Sistema de Gestión para la optimización del desarrollo de prácticas de los estudiantes en los Laboratorios en la Facultad de Ciencia e Ingeniería en Alimentos se puede concluir que:

- La elección del Framework GWT ha sido de mucha utilidad ya que se obtiene una interfaz muy limpia, y la aplicación con alta disponibilidad porque permite un conjunto indefinido de protocolos de transferencia de información permitiendo una sencilla comunicación con el servidor, de esta manera la aplicación web es más eficaz
- Se mejoró los procesos de gestión para la optimización del desarrollo de prácticas de los estudiantes en los Laboratorios, en donde estos procesos se los realizaba de forma manual, ahora se los tiene automatizados en la aplicación web para el uso de esta información en procesos futuros.
- Permitió mejorar los procesos de inventarios de materiales, equipos y reactivos mejorando la eficiencia de los laboratorios y proporcionando relevante información a la Jefatura de laboratorios para la toma acertada de decisiones.
- Los reportes generados fueron una ayuda muy importante porque la Jefatura de Laboratorios antes debía solicitar informes a los laboratorios para que se envíen reportes del inventario con un tiempo definido respectivamente hasta que envíen todos los laboratorios, y con la aplicación web ahora se generan desde el usuario administrador que tiene la Jefatura de Laboratorios optimizando el tiempo a 10 minutos.

#### **5.2. Recomendaciones.**

- Tener actualizada la librería GWT para tener más seguridad en estos códigos y para obtener los nuevos beneficios que nos puede brindar las actualizaciones de dicha librería.
- Si es posible seguir generando más reportes para tener una reportería extensa en el sistema, de esta manera se optimizara tiempo al momento que se necesite reportes.
- Seguir los pasos descritos en el manual para cada uno de los procesos que se realizan en la aplicación web de acuerdo a los permisos que tiene cada usuario.
- Asignar a una persona de la Jefatura de Laboratorios para la administración de la aplicación web para realizar los respectivos respaldos del sistema y base de datos, creación de usuarios del sistema y para la corrección de errores que pueden ir apareciendo de acuerdo al uso del sistema.

## **Bibliografía**

- [1] INFORMATICAHOY, «La importancia de los sistemas de información en la empresa,» [En línea]. Available: http://www.informaticahoy.com.ar/informatica-tecnologia-empresas/Laimportancia-de-lossistemas-de-informacion-en-la-empresa.php. .
- [2] C. A. GUEVARA ROBAYO y J. A. MARTÍNEZ MORA, 06 2011. [En línea]. Available: https://repository.unilibre.edu.co/bitstream/handle/10901/8816/DOCUMENTO\_FINAL.pdf?seq uence=1.
- [3] J. F. G. Freire, Noviembre 2013. [En línea]. Available: http://repositorio.uta.edu.ec/bitstream/123456789/5854/1/Tesis\_t851si.pdf.
- [4] D. C. Cruz Caiza y C. X. Zhamungui Oviedo, Junio 2013. [En línea]. Available: https://repositorio.espe.edu.ec/bitstream/21000/6871/1/T-ESPE-047234.pdf.
- [5] C. G. J. ALFREDO, 2015. [En línea]. Available: SISTEMA DE CONTROL DE INVENTARIO Y DESECHOS QUÍMICOS PARA LA BODEGA DEL LABORATORIO DE CALIDAD DE LA EMPRESA INTERAGUA.
- [6] P. E. N. Ramírez., 2013. [En línea]. Available: http://www.dspace.uce.edu.ec/handle/25000/1951.
- [7] Mariuxi Paola Zea Ordoñez, "Administraccion de Bases de Datos con PostgreSQL". [En línea].Available[:https://books.google.com.ec/books?id=5](https://books.google.com.ec/books?id=5-mkDgAAQBAJ&pg=PA12&dq=postgresql&hl=es&sa=X&ved=0ahUKEwijy6T55rDiAhUCtlkKHaGeAT8Q6AEIOTAC#v=onepage&q=postgresql&f=false) [mkDgAAQBAJ&pg=PA12&dq=postgresql&hl=es&sa=X&ved=0ahUKEwijy6T55rDiAhUCtlk](https://books.google.com.ec/books?id=5-mkDgAAQBAJ&pg=PA12&dq=postgresql&hl=es&sa=X&ved=0ahUKEwijy6T55rDiAhUCtlkKHaGeAT8Q6AEIOTAC#v=onepage&q=postgresql&f=false) [KHaGeAT8Q6AEIOTAC#v=onepage&q=postgresql&f=false](https://books.google.com.ec/books?id=5-mkDgAAQBAJ&pg=PA12&dq=postgresql&hl=es&sa=X&ved=0ahUKEwijy6T55rDiAhUCtlkKHaGeAT8Q6AEIOTAC#v=onepage&q=postgresql&f=false)
- [8] E. Ramez y N. Shamkant, Fundamentos de Sistemas de Bases de Datos, 5ta ed., Madrid: Pearson, 2007..
- [9] Estudioteca, «Gestor de bases de datos,» consultado el 08-12-2015. [En línea]. Available:http://www.estudioteca.net/universidad/telecomunicaciones/gestor-base-datos/..
- [10] "El Modelo Relacional".[En línea]. Available:http://docencia.lbd.udc.es/bdd/teoria/tema2/2.3.1.- ElModeloRelacional.pdf.
- [11] Tekhne,"Metodologia RUP". [En línea].Available: [https://books.google.com.ec/books?id=eNZrdLHKGMIC&pg=PT21&dq=metodologia+RUP&](https://books.google.com.ec/books?id=eNZrdLHKGMIC&pg=PT21&dq=metodologia+RUP&hl=es&sa=X&ved=0ahUKEwjf5JfJ6bDiAhULy1kKHQWHAxoQ6AEIOzAE#v=onepage&q=metodologia%20RUP&f=false) [hl=es&sa=X&ved=0ahUKEwjf5JfJ6bDiAhULy1kKHQWHAxoQ6AEIOzAE#v=onepage&q=](https://books.google.com.ec/books?id=eNZrdLHKGMIC&pg=PT21&dq=metodologia+RUP&hl=es&sa=X&ved=0ahUKEwjf5JfJ6bDiAhULy1kKHQWHAxoQ6AEIOzAE#v=onepage&q=metodologia%20RUP&f=false) [metodologia%20RUP&f=false.](https://books.google.com.ec/books?id=eNZrdLHKGMIC&pg=PT21&dq=metodologia+RUP&hl=es&sa=X&ved=0ahUKEwjf5JfJ6bDiAhULy1kKHQWHAxoQ6AEIOzAE#v=onepage&q=metodologia%20RUP&f=false)
- [12] Escobar Yanvary,"Desarrollo del Software".[En línea].Available: http://www.monografias.com/trabajos39/desarrollo-del-software/desarrollo-del-software.shtml.
- [13] "Aplicación Web". [En línea].Available: https://www.gcfaprendelibre.org/tecnologia/curso/informatica\_basica/aplicaciones\_web\_y\_todo \_acerca\_de\_la\_nube/1.do.
- [14] "Lenguaje de Programacion".[En línea]. Available:https://www.ecured.cu/Lenguaje\_de\_Programaci%C3%B3n.
- [15] "Eclipse", [En línea]. Available:https://es.wikipedia.org/wiki/Eclipse\_(software).
- [16] "Google Web Toolkit".[En línea]. Available: https://en.wikipedia.org/wiki/Google\_Web\_Toolkit.
- [17] "Gestion de Inventario".[En línea]. Available: http://www.ingindustrialfacil.net.co/2015/06/gestion-de-inventarios.html.
- [18] "Administraccion de Inventarios".[En línea]. Available: https://xlibros.com/wpcontent/uploads/2014/04/FUNDAMENTOS-DE-ADMINISTRACI%C3%93N-DE-INVENTARIOS.pdf.
- [19] "Optimizacion de procesos," 2011.[En línea]. Available: https://www.medwave.cl/link.cgi/Medwave/Series/GES03-A/5062.
- [20] "Gestion", [En línea]. Available: https://definicion.mx/gestion/.
- [21] "Optimizar Procesos".[En línea]. Available: https://gestion.pe/tendencias/cuales-son-ventajasoptimizar-procesos-empresas-2161341.
- [22] "Definicion de prestamo".[En línea]. Available: https://definicion.de/prestamo/#ixzz2Hc8tLSSD.
- [23] "Mantenimiento".[En línea]. Available: https://definicion.mx/mantenimiento/.
- [24] "Introduccion Mantenimiento".[En línea]. Available: http://www.sinais.es/Recursos/Cursovibraciones/intro/introduccion\_mantenimiento.html.
- [25] "Ingenieria".[En línea]. Available: https://www.infor.uva.es/~chernan/Ingenieria/Teoria/Tema3D.pdf.
- [26] "Secuencia de Diagrama".[En línea]. Available: http://www.sparxsystems.com.ar/resources/tutorial/uml2\_sequencediagram.html.

#### **ANEXOS**

**ANEXO N° 1 - Entrevista para el proceso de mantenimientos (Personal de mantenimiento)**

- **a. ¿Qué equipos se realiza mantenimientos?**
- **b. ¿Qué documentos son necesarios para realizar el mantenimiento?**
- **c. ¿Qué información es necesaria para realizar el mantenimiento?**
- **d. ¿Cuál es el procedimiento del mantenimiento de equipos?**

**ANEXO N° 2 - Entrevista para el proceso de préstamos (Personal de Laboratoristas (Auxiliar))**

- **a. ¿A qué personas o usuarios se brinda un servicio de préstamo de materiales, reactivos y equipos?**
- **b. ¿De qué objetos se realiza préstamos?**
- **c. ¿Qué documentos son necesarios para realizar un préstamo?**
- **d. ¿Qué información es necesaria para realizar el préstamo?**
- **e. ¿Cuál es el procedimiento del préstamo de equipos?**

**ANEXO N° 3 - Entrevista para el proceso de prácticas en el laboratorio (Estudiante)**

**a. ¿Cómo se forman los grupos para las prácticas?**

- **b. ¿Cómo realizan las prácticas?**
- **c. Responda sí o no ¿Los temas ya son entregados antes de tratar la práctica?**
- **d. ¿Qué materiales usan en las prácticas?**

**ANEXO N° 4 - Entrevista para el proceso de Uso de Laboratorio (Auxiliar)**

- **a. ¿A qué personas o usuarios se brinda un servicio de préstamo de Laboratorio?**
- **b. ¿Qué documentos son necesarios para realizar un préstamo de Laboratorio?**
- **c. ¿Cuál es el procedimiento del préstamo de laboratorios?**

**ANEXO N° 5 - Entrevista para el proceso de inventarios de materiales, reactivos y equipos (Jefe de laboratorio)**

- **a. ¿Todos los equipos están inventariados y con una documentación apropiada?**
- **b. ¿Cada cuánto se realiza un control e inventario?**
- **c. ¿Cuál es el procedimiento para realizar un inventario de equipos?**
- **d. ¿Cuál es el procedimiento para realizar un inventario de reactivos y materiales?**
## **ANEXO 6 - Formulario de Reporte de mantenimiento**

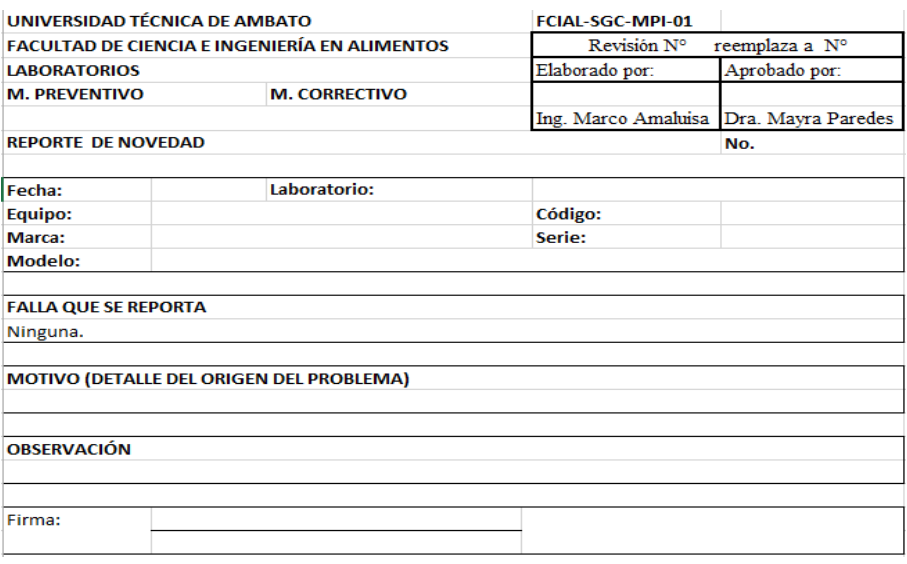

## **ANEXO 7 - Formulario de Préstamo de materiales, reactivos y equipos**

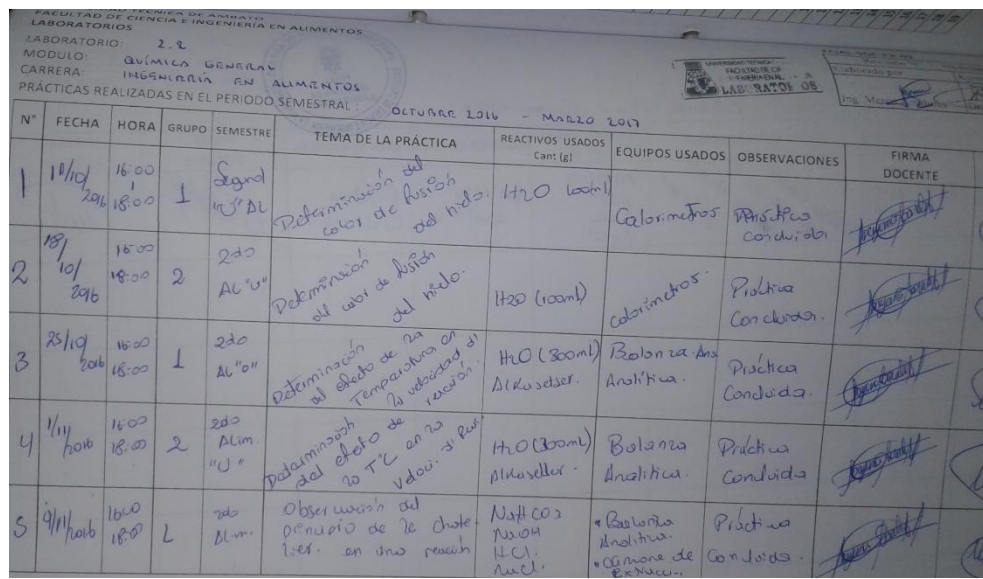

## **ANEXO 8 - Formulario de Uso de Laboratorio**

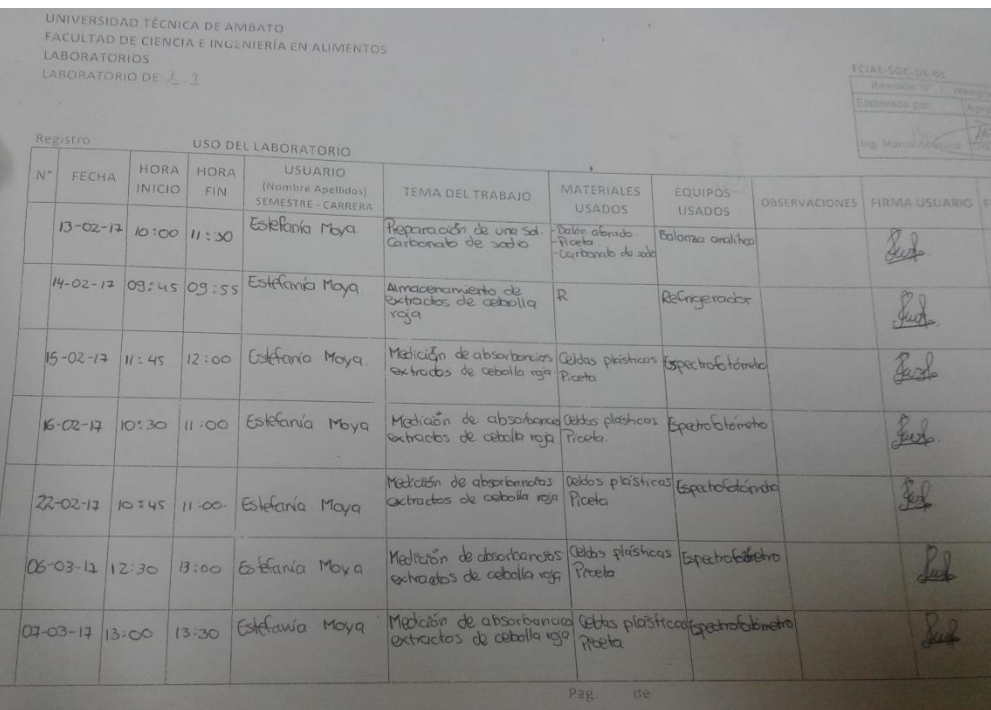

**ANEXO 9.** Manual de Instalación.

**ANEXO 10.** Manual de Usuario